# **osmopysim-usermanual**

**Sylvain Munaut, Harald Welte, Philipp Maier, Supreeth Herle, Merli** 

**Apr 28, 2024**

# **CONTENTS:**

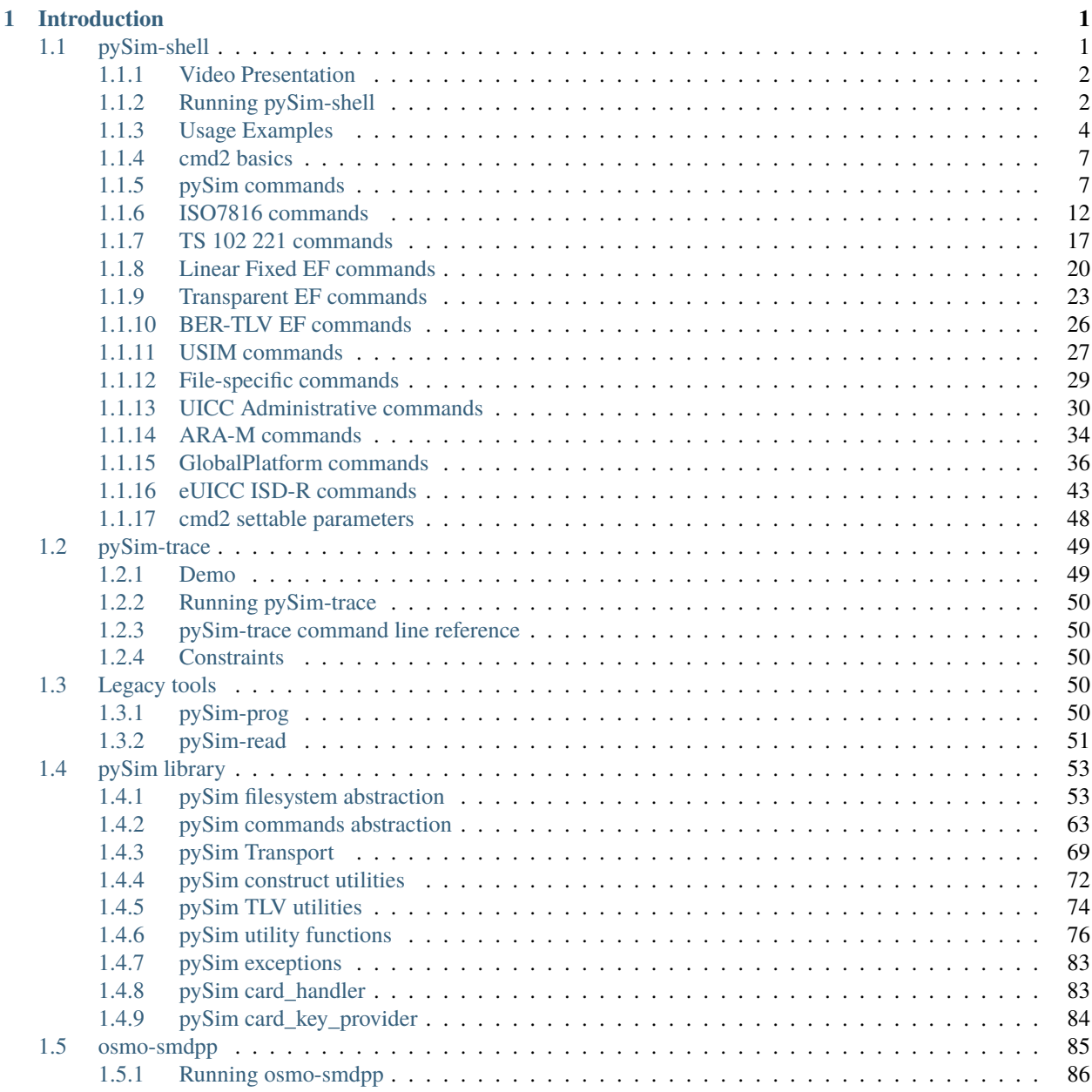

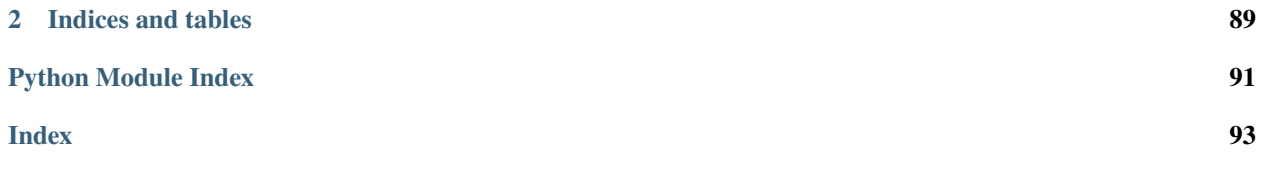

# **CHAPTER**

# **INTRODUCTION**

<span id="page-4-0"></span>pySim is a python implementation of various software that helps you with managing subscriber identity cards for cellular networks, so-called SIM cards.

Many Osmocom (Open Source Mobile Communications) projects relate to operating private / custom cellular networks, and provisioning SIM cards for said networks is in many cases a requirement to operate such networks.

To make use of most of pySim's features, you will need a *programmable* SIM card, i.e. a card where you are the owner/operator and have sufficient credentials (such as the *ADM PIN*) in order to write to many if not most of the files on the card.

Such cards are, for example, available from sysmocom, a major contributor to pySim. See [https://www.sysmocom.de/](https://www.sysmocom.de/products/lab/sysmousim/) [products/lab/sysmousim/](https://www.sysmocom.de/products/lab/sysmousim/) for more details.

pySim supports classic GSM SIM cards as well as ETSI UICC with 3GPP USIM and ISIM applications. It is easily extensible, so support for additional files, card applications, etc. can be added easily by any python developer. We do encourage you to submit your contributions to help this collaborative development project.

pySim consists of several parts:

- a python *[library](#page-56-0)* containing plenty of objects and methods that can be used for writing custom programs interfacing with SIM cards.
- the [new] *[interactive pySim-shell command line program](#page-4-1)*
- the [new] *[pySim-trace APDU trace decoder](#page-52-0)*
- the [legacy] *[pySim-prog and pySim-read tools](#page-53-3)*

# <span id="page-4-1"></span>**1.1 pySim-shell**

pySim-shell is an interactive command line shell for all kind of interactions with SIM cards, including classic GSM SIM, GSM-R SIM, UICC, USIM, ISIM, HPSIM and recently even eUICC.

If you're familiar with Unix/Linux shells: Think of it like *the bash for SIM cards*.

The pySim-shell interactive shell provides commands for

- navigating the on-card filesystem hierarchy
- authenticating with PINs such as ADM1
- CHV/PIN management (VERIFY, ENABLE, DISABLE, UNBLOCK)
- decoding of SELECT response (file control parameters)
- reading and writing of files and records in raw, hex-encoded binary format
- for most files (where related file-specific encoder/decoder classes have been developed):
- decoded reading (display file data represented in human and machine readable JSON format)
- decoded writing (encode from JSON to binary format, then write)
- if your card supports it, and you have the related privileges: resizing, creating, enabling and disabling of files

By means of using the python cmd2 module, various useful features improve usability:

- history of commands (persistent across restarts)
- output re-direction to files on your computer
- output piping through external tools like grep
- tab completion of commands and SELECT-able files/directories
- interactive help for all commands

A typical interactive pySim workflow would look like this:

- starting the program, specifying which smart card interface to use to talk to the card
- verifying the PIN (if needed) or the ADM1 PIN in case you want to write/modify the card
- selecting on-card application dedicated files like ADF.USIM and navigating the tree of DFs
- reading and potentially modifying file contents, in raw binary (hex) or decoded JSON format

# <span id="page-5-0"></span>**1.1.1 Video Presentation**

There is a [video recording of the presentation back when pySim-shell was originally released.](https://media.ccc.de/v/osmodevcall-20210409-laforge-pysim-shell) While it is slightly dated, it should still provide a good introduction.

# <span id="page-5-1"></span>**1.1.2 Running pySim-shell**

pySim-shell has a variety of command line arguments to control

- which transport to use (how to use a reader to talk to the SIM card)
- whether to automatically verify an ADM pin (and in which format)
- whether to execute a start-up script

interactive SIM card shell

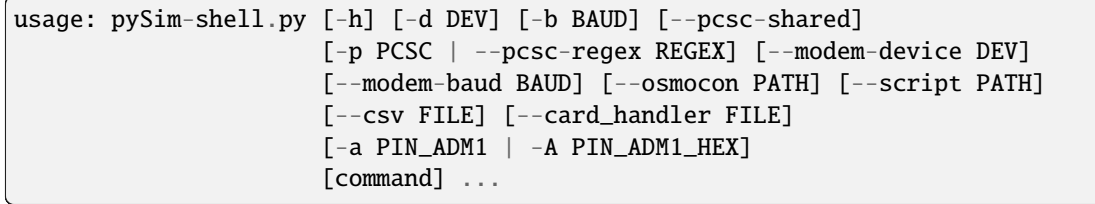

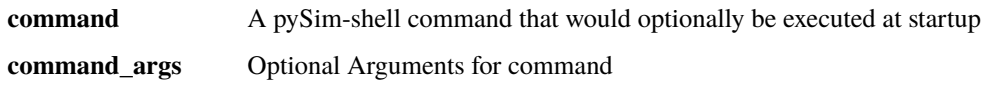

# **Serial Reader**

Use a simple/ultra-low-cost serial reader attached to a (physical or USB/virtual) RS232 port. This doesn't work with all RS232-attached smart card readers, only with the very primitive readers following the ancient *Phoenix* or *Smart Mouse* design.

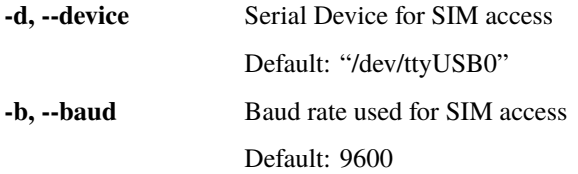

# **PC/SC Reader**

Use a PC/SC card reader to talk to the SIM card. PC/SC is a standard API for how applications access smart card readers, and is available on a variety of operating systems, such as Microsoft Windows, MacOS X and Linux. Most vendors of smart card readers provide drivers that offer a PC/SC interface, if not even a generic USB CCID driver is used. You can use a tool like pcsc\_scan -r to obtain a list of readers available on your system.

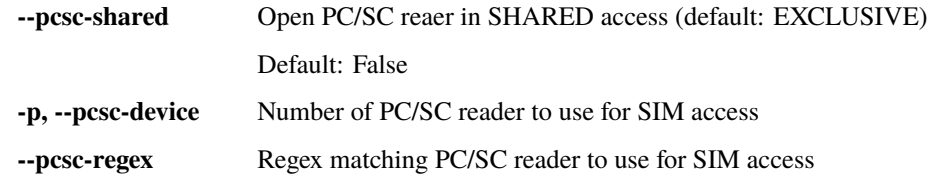

# **AT Command Modem Reader**

Talk to a SIM Card inside a mobile phone or cellular modem which is attached to this computer and offers an AT command interface including the AT+CSIM interface for Generic SIM access as specified in 3GPP TS 27.007.

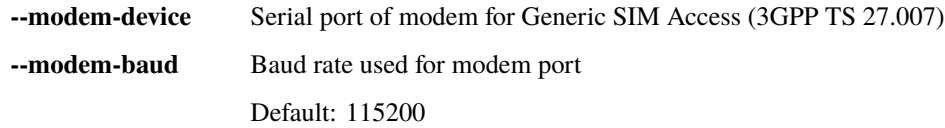

# **OsmocomBB Reader**

Use an OsmocomBB compatible phone to access the SIM inserted to the phone SIM slot. This will require you to run the OsmocomBB firmware inside the phone (can be ram-loaded). It also requires that you run the osmocon program, which provides a unix domain socket to which this reader driver can attach.

**--osmocon** Socket path for Calypso (e.g. Motorola C1XX) based reader (via OsmocomBB)

# **General Options**

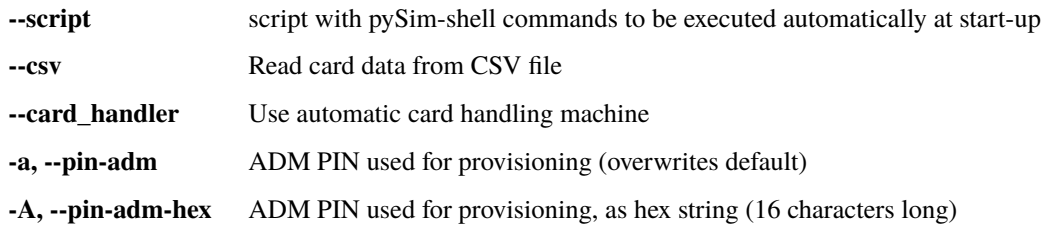

# <span id="page-7-0"></span>**1.1.3 Usage Examples**

# **Guide: Enabling 5G SUCI**

SUPI/SUCI Concealment is a feature of 5G-Standalone (SA) to encrypt the IMSI/SUPI with a network operator public key. 3GPP Specifies two different variants for this:

- SUCI calculation *in the UE*, using data from the SIM
- SUCI calculation *on the card itself*

pySIM supports writing the 5G-specific files for *SUCI calculation in the UE* on USIM cards, assuming that your cards contain the required files, and you have the privileges/credentials to write to them. This is the case using sysmocom sysmoISIM-SJA2 cards (or successor products).

In short, you can enable SUCI with these steps:

- activate USIM **Service 124**
- make sure USIM **Service 125** is disabled
- store the public keys in **SUCI\_Calc\_Info**
- set the **Routing Indicator** (required)

If you want to disable the feature, you can just disable USIM Service 124 (and 125).

# **Technical References**

This guide covers the basic workflow of provisioning SIM cards with the 5G SUCI feature. For detailed information on the SUCI feature and file contents, the following documents are helpful:

- USIM files and structure: [TS 31.102](https://www.etsi.org/deliver/etsi_ts/131100_131199/131102/16.06.00_60/ts_131102v160600p.pdf)
- USIM tests (incl. file content examples) [TS 31.121](https://www.etsi.org/deliver/etsi_ts/131100_131199/131121/16.01.00_60/ts_131121v160100p.pdf)

For specific information on sysmocom SIM cards, refer to Section 9.1 of the [sysmoUSIM User Manual.](https://www.sysmocom.de/manuals/sysmousim-manual.pdf)

# **Admin PIN**

The usual way to authenticate yourself to the card as the cellular operator is to validate the so-called ADM1 (admin) PIN. This may differ from card model/vendor to card model/vendor.

Start pySIM-shell and enter the admin PIN for your card. If you bought the SIM card from your network operator and don't have the admin PIN, you cannot change SIM contents!

Launch pySIM:

\$ ./pySim-shell.py -p 0

```
Using PC/SC reader interface
Autodetected card type: sysmoISIM-SJA2
Welcome to pySim-shell!
pySIM-shell (00:MF)>
```
Enter the ADM PIN:

pySIM-shell (00:MF)> verify\_adm XXXXXXXX

Otherwise, write commands will fail with SW Mismatch: Expected 9000 and got 6982.

### **Key Provisioning**

```
pySIM-shell (00:MF)> select MF
pySIM-shell (00:MF)> select ADF.USIM
pySIM-shell (00:MF/ADF.USIM)> select DF.5GS
pySIM-shell (00:MF/ADF.USIM/DF.5GS)> select EF.SUCI_Calc_Info
```
By default, the file is present but empty:

```
pySIM-shell (00:MF/ADF.USIM/DF.5GS/EF.SUCI_Calc_Info)> read_binary_decoded
missing Protection Scheme Identifier List data object tag
9000:␣
˓→ffffffffffffffffffffffffffffffffffffffffffffffffffffffffffffffffffffffffffffffffffffffffffffffffffffffffffffffffffffffffffffffffffffffffffffffffffffffffffffffffffffffffffffffffffffffffffffffffffffffff␣
\rightarrow {}
```
The following JSON config defines the testfile from [TS 31.121](https://www.etsi.org/deliver/etsi_ts/131100_131199/131121/16.01.00_60/ts_131121v160100p.pdf) Section 4.9.4 with test keys from [TS 33.501](hhttps://www.etsi.org/deliver/etsi_ts/133500_133599/133501/16.05.00_60/ts_133501v160500p.pdf) Annex C.4. Highest priority (0) has a Profile-B (identifier: 2) key in key slot 1, which means the key with hnet\_pubkey\_identifier: 27.

```
{
    "prot_scheme_id_list": [
       {"priority": 0, "identifier": 2, "key_index": 1},
        {"priority": 1, "identifier": 1, "key_index": 2},
        {"priority": 2, "identifier": 0, "key_index": 0}],
    "hnet_pubkey_list": [
       {"hnet_pubkey_identifier": 27,
        "hnet_pubkey":
˓→"0272DA71976234CE833A6907425867B82E074D44EF907DFB4B3E21C1C2256EBCD1"},
       {"hnet_pubkey_identifier": 30,
         "hnet_pubkey": "5A8D38864820197C3394B92613B20B91633CBD897119273BF8E4A6F4EEC0A650
```
(continues on next page)

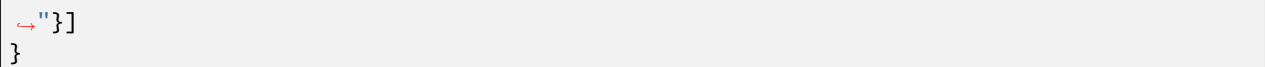

Write the config to file (must be single-line input as for now):

```
pySIM-shell (00:MF/ADF.USIM/DF.5GS/EF.SUCI_Calc_Info)> update_binary_decoded '{ "prot_
˓→scheme_id_list": [ {"priority": 0, "identifier": 2, "key_index": 1}, {"priority": 1,
˓→"identifier": 1, "key_index": 2}, {"priority": 2, "identifier": 0, "key_index": 0}],
˓→"hnet_pubkey_list": [ {"hnet_pubkey_identifier": 27, "hnet_pubkey":
˓→"0272DA71976234CE833A6907425867B82E074D44EF907DFB4B3E21C1C2256EBCD1"}, {"hnet_pubkey_
˓→identifier": 30, "hnet_pubkey":
˓→"5A8D38864820197C3394B92613B20B91633CBD897119273BF8E4A6F4EEC0A650"}]}'
```
WARNING: These are TEST KEYS with publicly known/specified private keys, and hence unsafe for live/secure deployments! For use in production networks, you need to generate your own set[s] of keys.

# **Routing Indicator**

The Routing Indicator must be present for the SUCI feature. By default, the contents of the file is **invalid** (ffffffff):

```
pySIM-shell (00:MF)> select MF
pySIM-shell (00:MF)> select ADF.USIM
pySIM-shell (00:MF/ADF.USIM)> select DF.5GS
pySIM-shell (00:MF/ADF.USIM/DF.5GS)> select EF.Routing_Indicator
pySIM-shell (00:MF/ADF.USIM/DF.5GS/EF.Routing_Indicator)> read_binary_decoded
9000: ffffffff -> {'raw': 'ffffffff'}
```
The Routing Indicator is a four-byte file but the actual Routing Indicator goes into bytes 0 and 1 (the other bytes are reserved). To set the Routing Indicator to 0x71:

pySIM-shell (00:MF/ADF.USIM/DF.5GS/EF.Routing\_Indicator)> update\_binary 17ffffff

You can also set the routing indicator to **0x0**, which is *valid* and means "routing indicator not specified", leaving it to the modem.

### **USIM Service Table**

First, check out the USIM Service Table (UST):

```
pySIM-shell (00:MF)> select MF
pySIM-shell (00:MF)> select ADF.USIM
pySIM-shell (00:MF/ADF.USIM)> select EF.UST
pySIM-shell (00:MF/ADF.USIM/EF.UST)> read_binary_decoded
9000: beff9f9de73e0408400170730000002e000000000 -> [2, 3, 4, 5, 6, 9, 10, 11, 12, 13, 14, d
˓→15, 17, 18, 19, 20, 21, 25, 27, 28, 29, 33, 34, 35, 38, 39, 42, 43, 44, 45, 46, 51, 60,
˓→ 71, 73, 85, 86, 87, 89, 90, 93, 94, 95, 122, 123, 124, 126]
```
(continued from previous page)

| Service No. | Description                             |
|-------------|-----------------------------------------|
| 122         | 5GS Mobility Management Information     |
| 123         | 5G Security Parameters                  |
| 124         | Subscription identifier privacy support |
| 125         | SUCI calculation by the USIM            |
| 126         | UAC Access Identities support           |
| 129         | 5GS Operator PLMN List                  |

Table 1: From TS31.102

If you'd like to enable/disable any UST service:

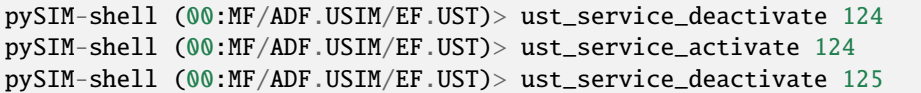

In this case, UST Service 124 is already enabled and you're good to go. The sysmoISIM-SJA2 does not support on-SIM calculation, so service 125 must be disabled.

# **USIM Error with 5G and sysmoISIM**

sysmoISIMs come 5GS-enabled. By default however, the configuration stored in the card file-system is **not valid** for 5G networks: Service 124 is enabled, but EF.SUCI\_Calc\_Info and EF.Routing\_Indicator are empty files (hence do not contain valid data).

At least for Qualcomm's X55 modem, this results in an USIM error and the whole modem shutting 5G down. If you don't need SUCI concealment but the smartphone refuses to connect to any 5G network, try to disable the UST service 124.

# <span id="page-10-0"></span>**1.1.4 cmd2 basics**

As pySim-shell is built upon cmd2, some generic cmd2 commands/features are available. You may want to check out the [cmd2 Builtin commands](https://cmd2.readthedocs.io/en/stable/features/builtin_commands.html) to learn about those.

# <span id="page-10-1"></span>**1.1.5 pySim commands**

Commands in this category are pySim specific; they do not have a 1:1 correspondence to ISO 7816 or 3GPP commands. Mostly they will operate either only on local (in-memory) state, or execute a complex sequence of card-commands.

# **desc**

Display human readable file description for the currently selected file.

# **dir**

Show a listing of files available in currently selected DF or MF

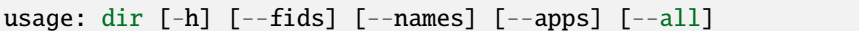

# **options**

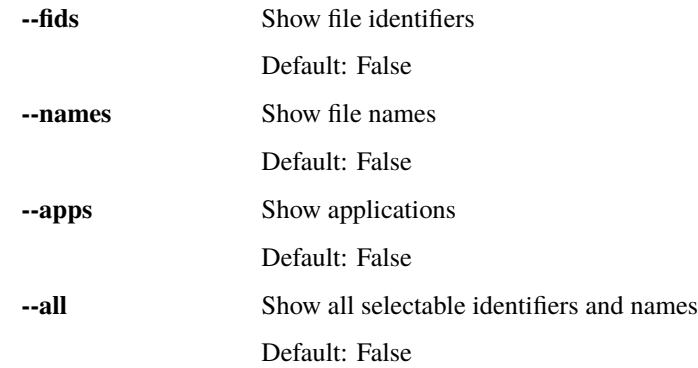

Example:

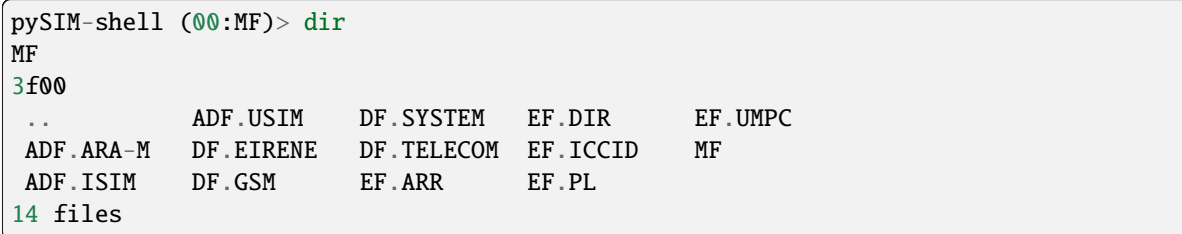

# **export**

Export files to script that can be imported back later

```
usage: export [-h] [--filename FILENAME] [--json]
```
# **options**

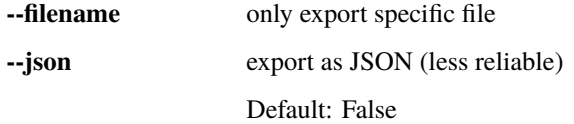

Please note that *export* works relative to the current working directory, so if you are in *MF*, then the export will contain all known files on the card. However, if you are in *ADF.ISIM*, only files below that ADF will be part of the export.

Furthermore, it is strongly advised to first enter the ADM1 pin (*verify\_adm*) to maximize the chance of having permission to read all/most files.

Example:

```
pySIM-shell (00:MF)> export --json > /tmp/export.json
EXCEPTION of type 'RuntimeError' occurred with message: 'unable to export 50 elementary
˓→file(s) and 2 dedicated file(s), also had to stop early due to exception:6e00: ARA-M -␣
˓→Invalid class'
To enable full traceback, run the following command: 'set debug true'
pySIM-shell (00:MF)>
```
The exception above is more or less expected. It just means that 50 files which are defined (most likely as optional files in some later 3GPP release) were not found on the card, or were invalidated/disabled when trying to SELECT them.

#### **tree**

Display a tree of the card filesystem. It is important to note that this displays a tree of files that might potentially exist (based on the card profile). In order to determine if a given file really exists on a given card, you have to try to select that file.

Example:

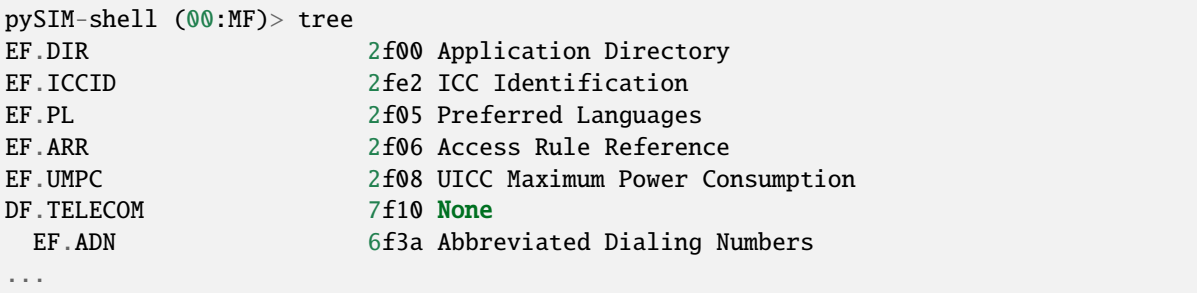

#### **verify\_adm**

Verify the ADM (Administrator) PIN specified as argument. This is typically needed in order to get write/update permissions to most of the files on SIM cards.

usage: verify\_adm [-h] [ADM1]

# **Positional Arguments**

### **ADM1** ADM1 pin value. If none given, CSV file will be queried

Example (successful):

pySIM-shell (00:MF)> verify\_adm 11111111 pySIM-shell (00:MF)>

In the above case, the ADM was successfully verified. Please make always sure to use the correct ADM1 for the specific card you have inserted! If you present a wrong ADM1 value several times consecutively, your card ADM1 will likely be permanently locked, meaning you will never be able to reach ADM1 privilege level. For sysmoUSIM/ISIM products, three consecutive wrong ADM1 values will lock the ADM1.

Example (erroneous):

```
pySIM-shell (00:MF)> verify_adm 1
EXCEPTION of type 'RuntimeError' occurred with message: 'Failed to verify chv_no 0x0A␣
˓→with code 0x31FFFFFFFFFFFFFF, 2 tries left.'
To enable full traceback, run the following command: 'set debug true'
```
If you frequently work with the same set of cards that you need to modify using their ADM1, you can put a CSV file with those cards ICCID + ADM1 values into a CSV (comma separated value) file at  $\sim$ /. osmocom/pysim/card\_data.csv. In this case, you can use the verify\_adm command *without specifying an ADM1 value*.

Example (successful):

```
pySIM-shell (00:MF)> verify_adm
found ADM-PIN '11111111' for ICCID '898821190000000512'
pySIM-shell (00:MF)>
```
In this case, the CSV file contained a record for the ICCID of the card (11111111) and that value was used to successfully verify ADM1.

Example (erroneous):

```
pySIM-shell (00:MF)> verify_adm
EXCEPTION of type 'ValueError' occurred with message: 'cannot find ADM-PIN for ICCID
˓→'898821190000000512''
To enable full traceback, run the following command: 'set debug true'
```
In this case there was no record for the ICCID of the card in the CSV file.

#### **reset**

Perform card reset and display the card ATR.

Example:

```
pySIM-shell (00:MF)> reset
Card ATR: 3b9f96801f878031e073fe211b674a357530350259c4
pySIM-shell (00:MF)> reset
```
### **intro**

[Re-]Display the introductory banner

Example:

```
pySIM-shell (00:MF)> intro
Welcome to pySim-shell!
(C) 2021-2023 by Harald Welte, sysmocom - s.f.m.c. GmbH and contributors
Online manual available at https://downloads.osmocom.org/docs/pysim/master/html/shell.
 ˓→html
```
# **equip**

Equip pySim-shell with a card; particularly useful if the program was started before a card was present, or after a card has been replaced by the user while pySim-shell was kept running.

# **bulk\_script**

Run script on multiple cards (bulk provisioning)

```
usage: bulk_script [-h] [--halt_on_error] [--tries TRIES]
                   [--on_stop_action ON_STOP_ACTION]
                   [--pre_card_action PRE_CARD_ACTION]
                   script_path
```
### **Positional Arguments**

**script\_path** path to the script file

### **options**

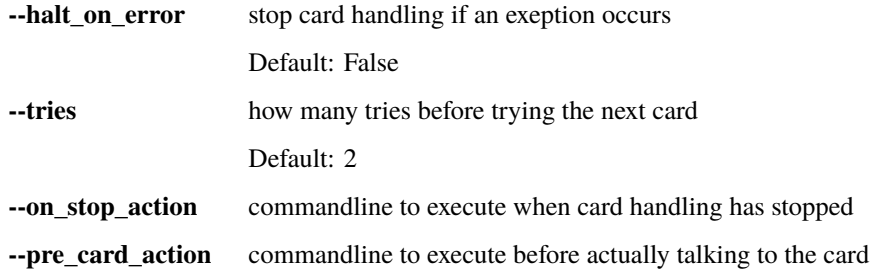

# **echo**

Echo (print) a string on the console

```
usage: echo [-h] string [string ...]
```
# **Positional Arguments**

**string** string to echo on the shell

# **apdu**

Send a raw APDU to the card, and print SW + Response. CAUTION: this command bypasses the logical channel handling of pySim-shell and card state changes are not tracked. Dpending on the raw APDU sent, pySim-shell may not continue to work as expected if you e.g. select a different file.

usage: apdu [-h] [--expect-sw EXPECT\_SW] [--raw] APDU

# **Positional Arguments**

**APDU** APDU as hex string

# **options**

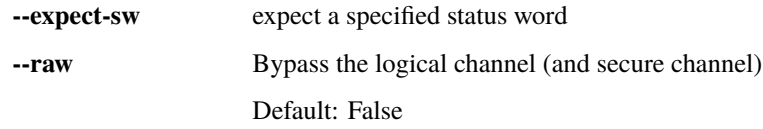

Example:

```
pySIM-shell (00:MF)> apdu 00a40400023f00
SW: 6700
```
In the above case the raw APDU hex-string 00a40400023f00 was sent to the card, to which it responded with status word 6700. Keep in mind that pySim-shell has no idea what kind of raw commands you are sending to the card, and it hence is unable to synchronize its internal state (such as the currently selected file) with the card. The use of this command should hence be constrained to commands that do not have any high-level support in pySim-shell yet.

# <span id="page-15-0"></span>**1.1.6 ISO7816 commands**

This category of commands relates to commands that originate in the ISO 7861-4 specifications, most of them have a 1:1 resemblance in the specification.

### **select**

The select command is used to select a file, either by its FID, AID or by its symbolic name.

Try select with tab-completion to get a list of all current selectable items:

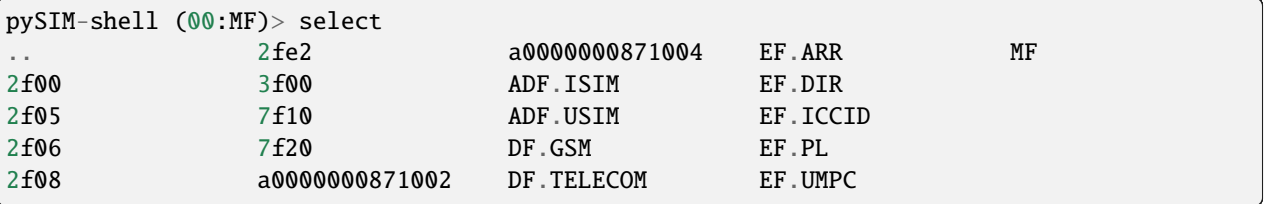

Use select with a specific FID or name to select the new file.

This will

- output the [JSON decoded, if possible] select response
- change the prompt to the newly selected file
- enable any commands specific to the newly-selected file

```
pySIM-shell (00:MF)> select ADF.USIM
{
    "file_descriptor": {
        "file_descriptor_byte": {
            "shareable": true,
            "file_type": "df",
            "structure": "no_info_given"
        }
    },
    "df_name": "A0000000871002FFFFFFFF8907090000",
    "proprietary_info": {
        "uicc_characteristics": "71",
        "available_memory": 101640
    },
    "life_cycle_status_int": "operational_activated",
    "security_attrib_compact": "00",
    "pin_status_template_do": {
        "ps_do": "70",
        "key_reference": 11
    }
}
pySIM-shell (00:MF/ADF.USIM)>
```
# **status**

The status command [re-]obtains the File Control Template of the currently-selected file and print its decoded output.

Example:

```
pySIM-shell (00:MF/ADF.ISIM)> status
{
    "file_descriptor": {
        "file_descriptor_byte": {
            "shareable": true,
            "file_type": "df",
            "structure": "no_info_given"
        },
        "record_len": null,
        "num_of_rec": null
   },
   "file_identifier": "ff01",
    "df_name": "a0000000871004ffffffff8907090000",
    "proprietary_information": {
        "uicc_characteristics": "71",
        "available_memory": 101640
   },
    "life_cycle_status_integer": "operational_activated",
```
(continues on next page)

(continued from previous page)

```
"security_attrib_compact": "00",
"pin_status_template_do": {
   "ps_do": "70",
    "key_reference": 11
}
```
# **change\_chv**

}

Change PIN code to a new PIN code

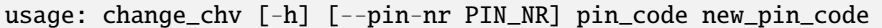

# **Positional Arguments**

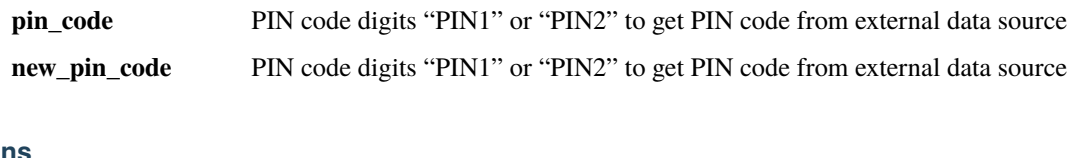

# **options**

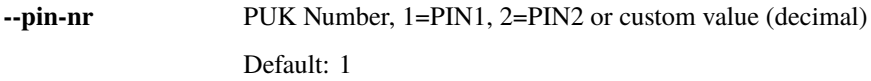

# **disable\_chv**

Disable PIN code using specified PIN code

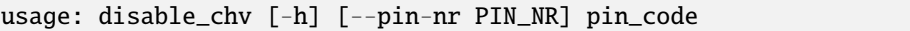

# **Positional Arguments**

**pin\_code** PIN code digits, "PIN1" or "PIN2" to get PIN code from external data source

# **options**

**--pin-nr** PIN Number, 1=PIN1, 2=PIN2 or custom value (decimal) Default: 1

# **enable\_chv**

Enable PIN code using specified PIN code

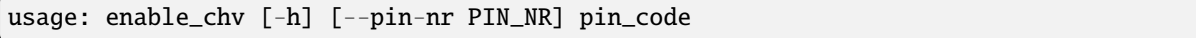

# **Positional Arguments**

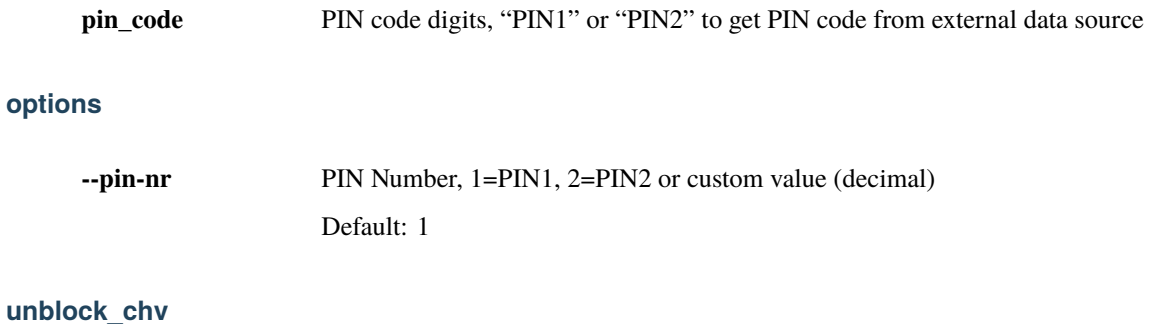

Unblock PIN code using specified PUK code

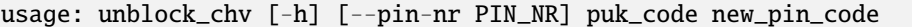

# **Positional Arguments**

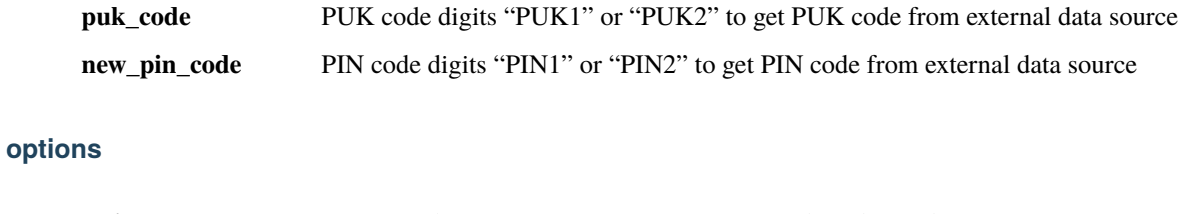

**--pin-nr** PUK Number, 1=PIN1, 2=PIN2 or custom value (decimal) Default: 1

**verify\_chv**

Verify (authenticate) using specified CHV (PIN) code, which is how the specifications call it if you authenticate yourself using the specified PIN. There usually is at least PIN1 and PIN2.

usage: verify\_chv [-h] [--pin-nr PIN\_NR] pin\_code

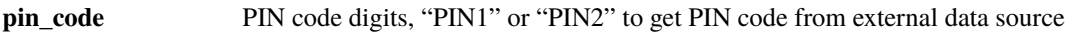

# **options**

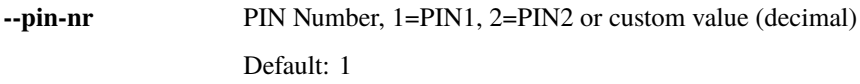

# **deactivate\_file**

Deactivate the currently selected file. A deactivated file can no longer be accessed for any further operation (such as selecting and subsequently reading or writing).

Any access to a file that is deactivated will trigger the error *SW 6283 'Selected file invalidated/disabled'*

In order to re-access a deactivated file, you need to activate it again, see the *activate\_file* command below. Note that for *deactivation* the to-be-deactivated EF must be selected, but for *activation*, the DF above the to-be-activated EF must be selected!

This command sends a DEACTIVATE FILE APDU to the card (used to be called INVALIDATE in TS 11.11 for classic SIM).

# **activate\_file**

Activate the specified EF by sending an ACTIVATE FILE apdu command (used to be called REHABILITATE in TS 11.11 for classic SIM).

usage: activate\_file [-h] NAME

# **Positional Arguments**

**NAME** File name or FID of file to activate

**open\_channel**

Open a logical channel.

usage: open\_channel [-h] chan\_nr

**chan nr** Channel Number

Default: 0

# **close\_channel**

Close a logical channel.

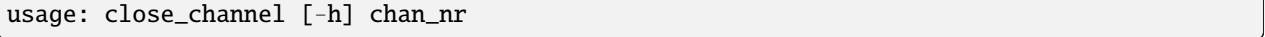

# **Positional Arguments**

**chan\_nr** Channel Number Default: 0

# **switch\_channel**

Switch currently active logical channel.

```
usage: switch_channel [-h] chan_nr
```
# **Positional Arguments**

**chan nr** Channel Number Default: 0

# <span id="page-20-0"></span>**1.1.7 TS 102 221 commands**

These are commands as specified in ETSI TS 102 221, the core UICC specification.

### **suspend\_uicc**

This command allows you to perform the SUSPEND UICC command on the card. This is a relatively recent powersaving addition to the UICC specifications, allowing for suspend/resume while maintaining state, as opposed to a full power-off (deactivate) and power-on (activate) of the card.

The pySim command just sends that SUSPEND UICC command and doesn't perform the full related sequence including the electrical power down.

Perform the SUSPEND UICC command. Only supported on some UICC (check EF.UMPC).

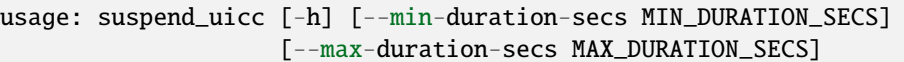

# **options**

**--min-duration-secs** Proposed minimum duration of suspension Default: 60 **--max-duration-secs** Proposed maximum duration of suspension Default: 86400

# **resume\_uicc**

This command allows you to perform the SUSPEND UICC command for the RESUME operation on the card.

Suspend/Resume is a relatively recent power-saving addition to the UICC specifications, allowing for suspend/resume while maintaining state, as opposed to a full power-off (deactivate) and power-on (activate) of the card.

The pySim command just sends that SUSPEND UICC (RESUME) command and doesn't perform the full related sequence including the electrical power down.

Perform the REUSME UICC operation. Only supported on some UICC. Also: A power-cycle of the card is required between SUSPEND and RESUME, and only very few non-RESUME commands are permitted between SUSPEND and RESUME. See TS 102 221 Section 11.1.22.

usage: resume\_uicc [-h] token

# **Positional Arguments**

**token** Token provided during SUSPEND

# **terminal\_capability**

This command allows you to perform the TERMINAL CAPABILITY command towards the card.

TS 102 221 specifies the TERMINAL CAPABILITY command using which the terminal (Software + hardware talking to the card) can expose their capabilities. This is also used in the eUICC universe to let the eUICC know which features are supported.

Perform the TERMINAL CAPABILITY function. Used to inform the UICC about terminal capability.

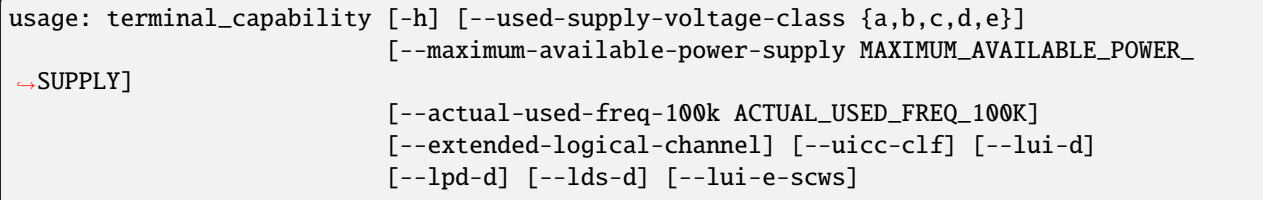

(continues on next page)

(continued from previous page)

```
[--metadata-update-alerting]
[--enterprise-capable-device] [--lui-e-e4e] [--lpr]
```
# **Terminal Power Supply**

**--used-supply-voltage-class** Possible choices: a, b, c, d, e

Actual used Supply voltage class

**--maximum-available-power-supply** Maximum available power supply of the terminal

**--actual-used-freq-100k** Actual used clock frequency (in units of 100kHz)

# **Extended logical channels terminal support**

**--extended-logical-channel** Extended Logical Channel supported Default: False

# **Additional interfaces support**

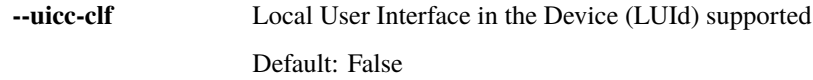

# **Additional Terminal capability indications related to eUICC**

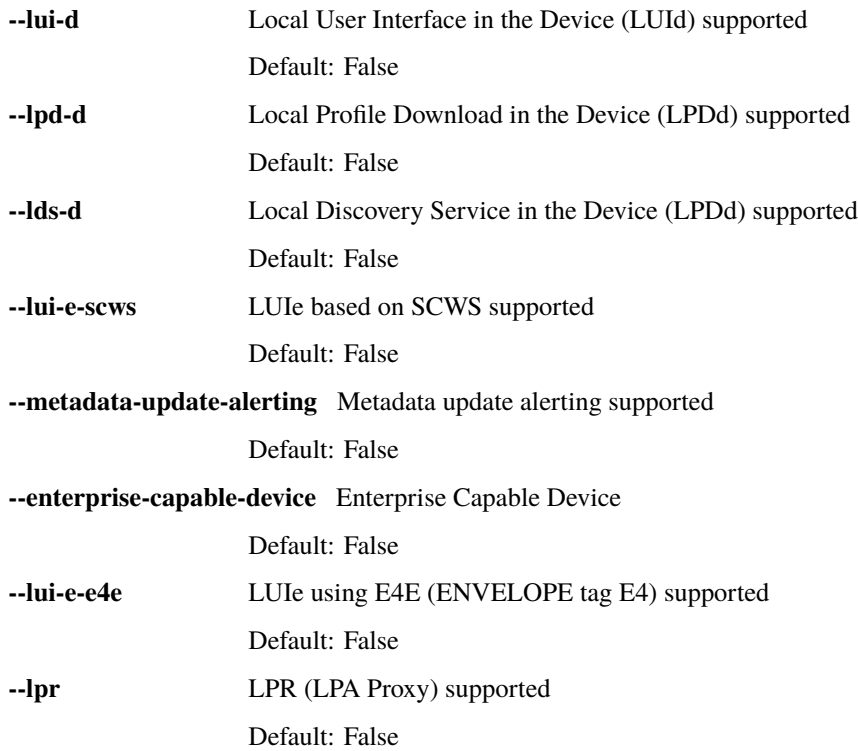

# <span id="page-23-0"></span>**1.1.8 Linear Fixed EF commands**

These commands become enabled only when your currently selected file is of *Linear Fixed EF* type.

# <span id="page-23-1"></span>**read\_record**

Read one or multiple records from a record-oriented EF

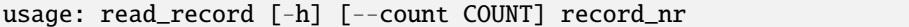

# **Positional Arguments**

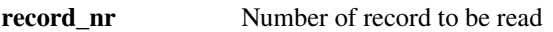

# **options**

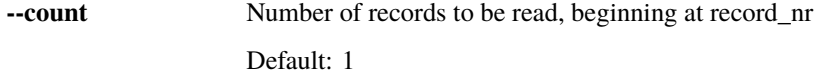

# **read\_record\_decoded**

Read + decode a record from a record-oriented EF

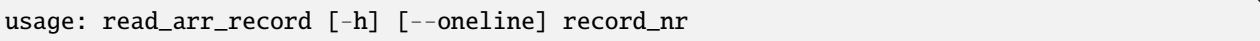

# **Positional Arguments**

**record nr** Number of record to be read

# **options**

**--oneline** No JSON pretty-printing, dump as a single line

Default: False

If this command fails, it means that the record is not decodable, and you should use the *[read\\_record](#page-23-1)* command and proceed with manual decoding of the contents.

# <span id="page-24-0"></span>**read\_records**

Read all records from a record-oriented EF

usage: read\_records [-h]

## **read\_records\_decoded**

Read + decode all records from a record-oriented EF

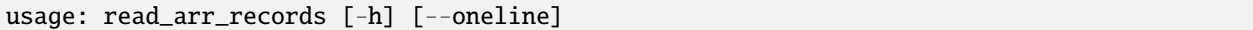

# **options**

**--oneline** No JSON pretty-printing, dump as a single line

Default: False

If this command fails, it means that the record[s] are not decodable, and you should use the *[read\\_records](#page-24-0)* command and proceed with manual decoding of the contents.

# <span id="page-24-1"></span>**update\_record**

Update (write) data to a record-oriented EF

usage: update\_record [-h] record\_nr data

# **Positional Arguments**

**record nr** Number of record to be read **data** Data bytes (hex format) to write

# <span id="page-24-2"></span>**update\_record\_decoded**

Encode + Update (write) data to a record-oriented EF

usage: update\_record\_decoded [-h] [--json-path JSON\_PATH] record\_nr data

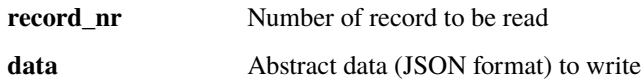

# **options**

**--json-path** JSON path to modify specific element of record only

If this command fails, it means that the record is not encodable; please check your input and/or use the raw *[up](#page-24-1)[date\\_record](#page-24-1)* command.

# **edit\_record\_decoded**

Edit the JSON representation of one record in an editor.

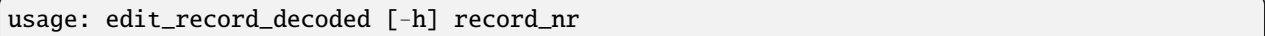

# **Positional Arguments**

**record nr** Number of record to be edited

This command will read the selected record, decode it to its JSON representation, save that JSON to a temporary file on your computer, and launch your configured text editor.

You may then perform whatever modifications to the JSON representation, save + leave your text editor.

Afterwards, the modified JSON will be re-encoded to the binary format, and the result written back to the record on the SIM card.

This allows for easy interactive modification of records.

If this command fails before the editor is spawned, it means that the current record contents is not decodable, and you should use the *[update\\_record\\_decoded](#page-24-2)* or *[update\\_record](#page-24-1)* command.

If this command fails after making your modificatiosn in the editor, it means that the new file contents is not encodable; please check your input and/or us the raw *[update\\_record](#page-24-1)* comamdn.

# **decode\_hex**

Decode command-line provided hex-string as if it was read from the file.

usage: decode\_hex [-h] [--oneline] HEXSTR

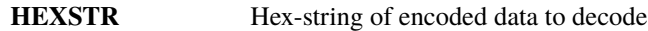

# **options**

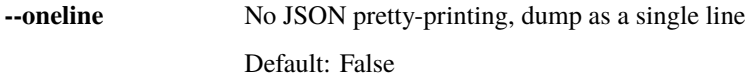

# <span id="page-26-0"></span>**1.1.9 Transparent EF commands**

These commands become enabled only when your currently selected file is of *Transparent EF* type.

# <span id="page-26-1"></span>**read\_binary**

Read binary data from a transparent EF

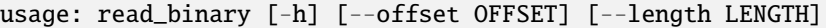

# **options**

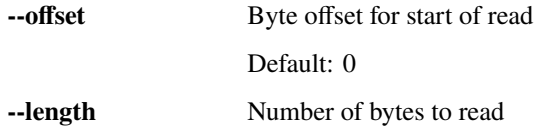

# **read\_binary\_decoded**

Read + decode data from a transparent EF

```
usage: read_binary_decoded [-h] [--oneline]
```
# **options**

**--oneline** No JSON pretty-printing, dump as a single line Default: False

If this command fails, it means that the file is not decodable, and you should use the *[read\\_binary](#page-26-1)* command and proceed with manual decoding of the contents.

# <span id="page-27-0"></span>**update\_binary**

Update (Write) data of a transparent EF

```
usage: update_binary [-h] [--offset OFFSET] data
```
# **Positional Arguments**

**data** Data bytes (hex format) to write

### **options**

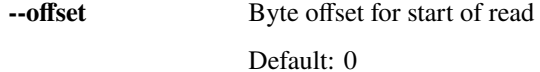

# <span id="page-27-1"></span>**update\_binary\_decoded**

Encode + Update (Write) data of a transparent EF

usage: update\_binary\_decoded [-h] [--json-path JSON\_PATH] data

### **Positional Arguments**

**data** Abstract data (JSON format) to write

### **options**

**--json-path** JSON path to modify specific element of file only

In normal operation, update\_binary\_decoded needs a JSON document representing the entire file contents as input. This can be inconvenient if you want to keep 99% of the content but just toggle one specific parameter. That's where the JSONpath support comes in handy: You can specify a JSONpath to an element inside the document as well as a new value for tat field:

The below example demonstrates this by modifying the ciphering indicator field within EF.AD:

```
pySIM-shell (00:MF/ADF.USIM/EF.AD)> read_binary_decoded
{
   "ms_operation_mode": "normal_and_specific_facilities",
    "additional_info": {
        "ciphering_indicator": false,
        "csg_display_control": false,
        "prose_services": false,
        "extended_drx": true
   },
```
(continues on next page)

(continued from previous page)

```
"rfu": 0,
    "mnc_len": 2,
    "extensions": "ff"
}
pySIM-shell (00:MF/ADF.USIM/EF.AD)> update_binary_decoded --json-path additional_info.
˓→ciphering_indicator true
"01000902ff"
pySIM-shell (00:MF/ADF.USIM/EF.AD)> read_binary_decoded
{
    "ms_operation_mode": "normal_and_specific_facilities",
    "additional_info": {
        "ciphering_indicator": true,
        "csg_display_control": false,
        "prose_services": false,
        "extended_drx": true
    },
    "rfu": 0,
    "mnc_len": 2,
    "extensions": "ff"
}
```
If this command fails, it means that the file is not encodable; please check your input and/or use the raw *[update\\_binary](#page-27-0)* command.

### **edit\_binary\_decoded**

This command will read the selected binary EF, decode it to its JSON representation, save that JSON to a temporary file on your computer, and launch your configured text editor.

You may then perform whatever modifications to the JSON representation, save + leave your text editor.

Afterwards, the modified JSON will be re-encoded to the binary format, and the result written to the SIM card.

This allows for easy interactive modification of file contents.

If this command fails before the editor is spawned, it means that the current file contents is not decodable, and you should use the *[update\\_binary\\_decoded](#page-27-1)* or *[update\\_binary](#page-27-0)* command.

If this command fails after making your modificatiosn in the editor, it means that the new file contents is not encodable; please check your input and/or us the raw *[update\\_binary](#page-27-0)* comamdn.

#### **decode\_hex**

Decode command-line provided hex-string as if it was read from the file.

usage: decode\_hex [-h] [--oneline] HEXSTR

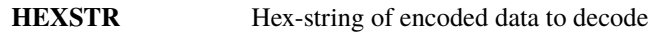

# **options**

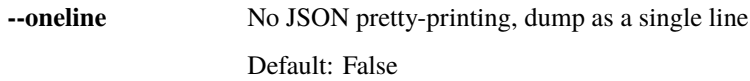

# <span id="page-29-0"></span>**1.1.10 BER-TLV EF commands**

BER-TLV EFs are files that contain BER-TLV structured data. Every file can contain any number of variable-length IEs (DOs). The tag within a BER-TLV EF must be unique within the file.

The commands below become enabled only when your currently selected file is of *BER-TLV EF* type.

# **retrieve\_tags**

Retrieve a list of all tags present in the currently selected file.

# **retrieve\_data**

Retrieve (Read) data from a BER-TLV EF

usage: retrieve\_data [-h] tag

# **Positional Arguments**

**tag** BER-TLV Tag of value to retrieve

**set\_data**

Set (Write) data for a given tag in a BER-TLV EF

usage: set\_data [-h] tag data

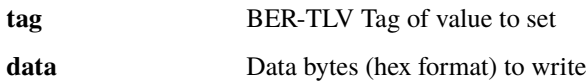

# **del\_data**

Delete data for a given tag in a BER-TLV EF

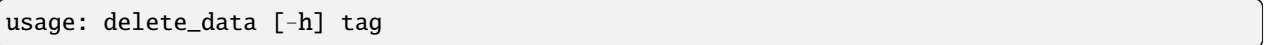

# **Positional Arguments**

**tag** BER-TLV Tag of value to set

# <span id="page-30-0"></span>**1.1.11 USIM commands**

These commands are available only while ADF.USIM (or ADF.ISIM, respectively) is selected.

# **authenticate**

Perform Authentication and Key Agreement (AKA).

usage: authenticate [-h] rand autn

# **Positional Arguments**

**rand** Random challenge **auth** Authentication Nonce

# **terminal\_profile**

Send a TERMINAL PROFILE command to the card. This is used to inform the card about which optional features the terminal (modem/phone) supports, particularly in the context of SIM Toolkit, Proactive SIM and OTA. You must specify a hex-string with the encoded terminal profile you want to send to the card.

usage: terminal\_profile [-h] PROFILE

# **PROFILE** Hexstring of encoded terminal profile

# **envelope**

Send an ENVELOPE command to the card. This is how a variety of information is communicated from the terminal (modem/phone) to the card, particularly in the context of SIM Toolkit, Proactive SIM and OTA.

usage: envelope [-h] PAYLOAD

# **Positional Arguments**

PAYLOAD Hexstring of encoded payload to ENVELOPE

### **envelope\_sms**

Send an ENVELOPE(SMS-PP-Download) command to the card. This emulates a terminal (modem/phone) having received a SMS with a PID of 'SMS for the SIM card'. You can use this command in the context of testing OTA related features without a modem/phone or a cellular network.

usage: envelope\_sms [-h] TPDU

### **Positional Arguments**

**TPDU** Hexstring of encoded SMS TPDU

### **get\_identity**

Send a GET IDENTITY command to the card. This is part of the procedure for "SUCI calculation performed on USIM" supported by USIM with support for both EF.UST service 124 and 125.

usage: get\_identity [-h] [--nswo-context]

### **options**

**--nswo-context** Default: False

# <span id="page-32-0"></span>**1.1.12 File-specific commands**

These commands are valid only if the respective file is currently selected. They perform some operation that's specific to this file only.

# **EF.ARR: read\_arr\_record**

Read one EF.ARR record in flattened, human-friendly form.

# **EF.ARR: read\_arr\_records**

Read + decode all EF.ARR records in flattened, human-friendly form.

# **DF.GSM/EF.SST: sst\_service\_allocate**

Mark a given single service as allocated in EF.SST. Requires service number as argument.

# **DF.GSM/EF.SST: sst\_service\_activate**

Mark a given single service as activated in EF.SST. Requires service number as argument.

# **DF.GSM/EF.SST: sst\_service\_deallocate**

Mark a given single service as deallocated in EF.SST. Requires service number as argument.

# **DF.GSM/EF.SST: sst\_service\_deactivate**

Mark a given single service as deactivated in EF.SST. Requires service number as argument.

# **ADF.USIM/EF.EST: est\_service\_enable**

Enables a single service in EF.EST. Requires service number as argument.

# **ADF.USIM/EF.EST: est\_service\_disable**

Disables a single service in EF.EST. Requires service number as argument.

# **EF.IMSI: update\_imsi\_plmn**

Change the PLMN part (MCC+MNC) of the IMSI. Requires a single argument consisting of 5/6 digits of concatenated MCC+MNC.

# **ADF.USIM/EF.UST: ust\_service\_activate**

Activates a single service in EF.UST. Requires service number as argument.

# **ADF.USIM/EF.UST: ust\_service\_deactivate**

Deactivates a single service in EF.UST. Requires service number as argument.

# **ADF.USIM/EF.UST: ust\_service\_check**

Check consistency between services of this file and files present/activated. Many services determine if one or multiple files shall be present/activated or if they shall be absent/deactivated. This performs a consistency check to ensure that no services are activated for files that are not - and vice-versa, no files are activated for services that are not. Error messages are printed for every inconsistency found.

# **ADF.ISIM/EF.IST: ist\_service\_activate**

Activates a single service in EF.IST. Requires service number as argument.

### **ADF.ISIM/EF.IST: ist\_service\_deactivate**

Deactivates a single service in EF.UST. Requires service number as argument.

# **ADF.ISIM/EF.IST: ist\_service\_check**

Check consistency between services of this file and files present/activated. Many services determine if one or multiple files shall be present/activated or if they shall be absent/deactivated. This performs a consistency check to ensure that no services are activated for files that are not - and vice-versa, no files are activated for services that are not. Error messages are printed for every inconsistency found.

# <span id="page-33-0"></span>**1.1.13 UICC Administrative commands**

ETSI TS 102 222 specifies a set of *Administrative Commands*, which can be used by the card issuer / operator to modify the file system structure (delete files, create files) or even to terminate individual files or the entire card.

pySim-shell supports those commands, but **use extreme caution**. Unless you know exactly what you're doing, it's very easy to render your card unusable. You've been warned!

### **delete\_file**

Delete the specified file. DANGEROUS! See TS 102 222 Section 6.4. This will permanently delete the specified file from the card. pySim has no support to re-create files yet, and even if it did, your card may not allow it!

usage: delete\_file [-h] [--force-delete] NAME

# **NAME** File name or FID to delete

# **options**

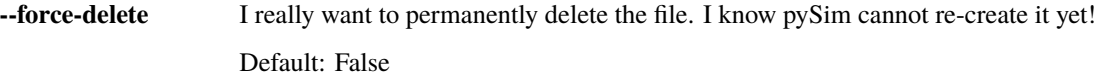

### **terminate\_df**

Terminate the specified DF. DANGEROUS! See TS 102 222 6.7. This is a permanent, one-way operation on the card. There is no undo, you can not recover a terminated DF. The only permitted command for a terminated DF is the DLETE FILE command.

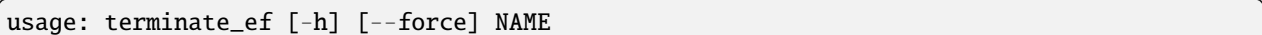

# **Positional Arguments**

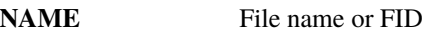

# **options**

**--force** I really want to terminate the file. I know I can not recover from it! Default: False

# **terminate\_ef**

Terminate the specified DF. DANGEROUS! See TS 102 222 6.7. This is a permanent, one-way operation on the card. There is no undo, you can not recover a terminated DF. The only permitted command for a terminated DF is the DLETE FILE command.

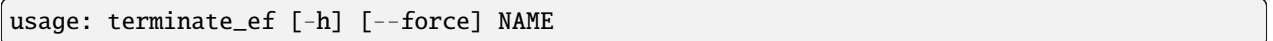

# **Positional Arguments**

**NAME** File name or FID

# **options**

**--force** I really want to terminate the file. I know I can not recover from it! Default: False

# **terminate\_card**

Terminate the Card. SUPER DANGEROUS! See TS 102 222 Section 6.9. This will permanently brick the card and can NOT be recovered from!

usage: terminate\_card\_usage [-h] [--force-terminate-card]

# **options**

**--force-terminate-card** I really want to permanently terminate the card. It will not be usable afterwards!

Default: False

# **create\_ef**

Create a new EF below the currently selected DF. Requires related privileges.

```
usage: create_ef [-h] --ef-arr-file-id EF_ARR_FILE_ID --ef-arr-record-nr
                 EF_ARR_RECORD_NR --file-size FILE_SIZE --structure
                 {transparent,linear_fixed,ber_tlv}
                 [--short-file-id SHORT_FILE_ID] [--shareable]
                 [--record-length RECORD_LENGTH]
                 FILE_ID
```
### **Positional Arguments**

FILE\_ID File Identifier as 4-character hex string

### **required arguments**

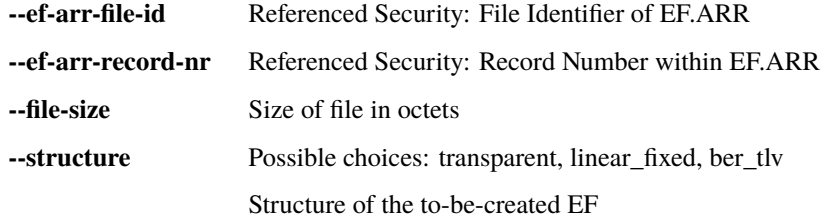
## **Named Arguments**

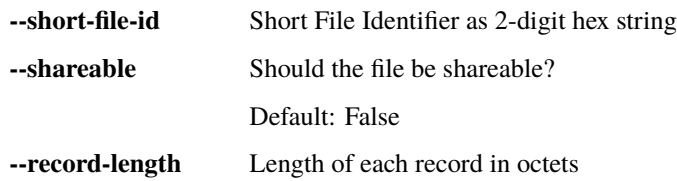

## **create\_df**

Create a new DF below the currently selected DF. Requires related privileges.

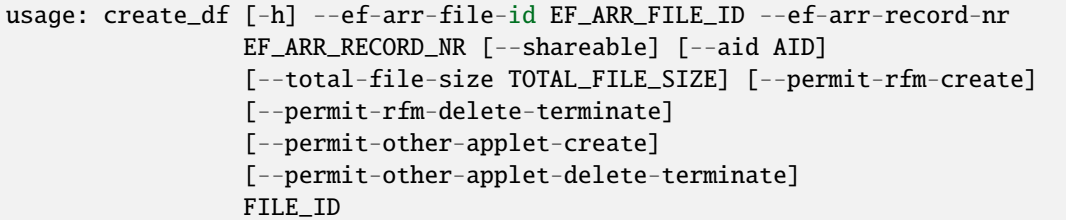

## **Positional Arguments**

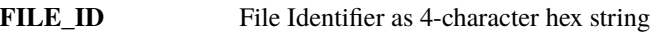

## **required arguments**

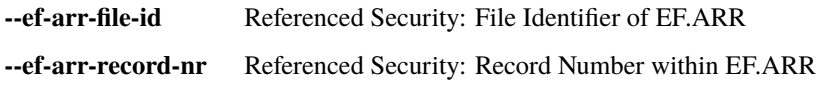

## **Named Arguments**

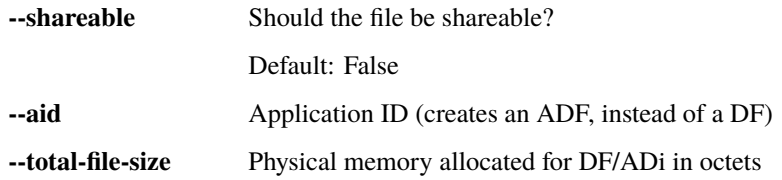

## **sysmoISIM-SJA optional arguments**

**--permit-rfm-create** Default: False

**--permit-rfm-delete-terminate** Default: False

**--permit-other-applet-create** Default: False

**--permit-other-applet-delete-terminate** Default: False

## **resize\_ef**

Resize an existing EF below the currently selected DF. Requires related privileges.

```
usage: resize_ef [-h] --file-size FILE_SIZE NAME
```
## **Positional Arguments**

**NAME** Name or FID of file to be resized

## **required arguments**

**--file-size** Size of file in octets

## **1.1.14 ARA-M commands**

The ARA-M commands exist to manage the access rules stored in an ARA-M applet on the card.

ARA-M in the context of SIM cards is primarily used to enable Android UICC Carrier Privileges, please see [https:](https://source.android.com/devices/tech/config/uicc) [//source.android.com/devices/tech/config/uicc](https://source.android.com/devices/tech/config/uicc) for more details on the background.

#### **aram\_get\_all**

Obtain and decode all access rules from the ARA-M applet on the card.

NOTE: if the total size of the access rules exceeds 255 bytes, this command will fail, as it doesn't yet implement fragmentation/reassembly on rule retrieval. YMMV

```
pySIM-shell (00:MF/ADF.ARA-M)> aram_get_all
\Gamma{
        "response_all_ref_ar_do": [
             {
                 "ref_ar_do": [
                     {
                          "ref_do": [
                              {
                                  "aid_ref_do": "ffffffffffff"
```
(continues on next page)

(continued from previous page)

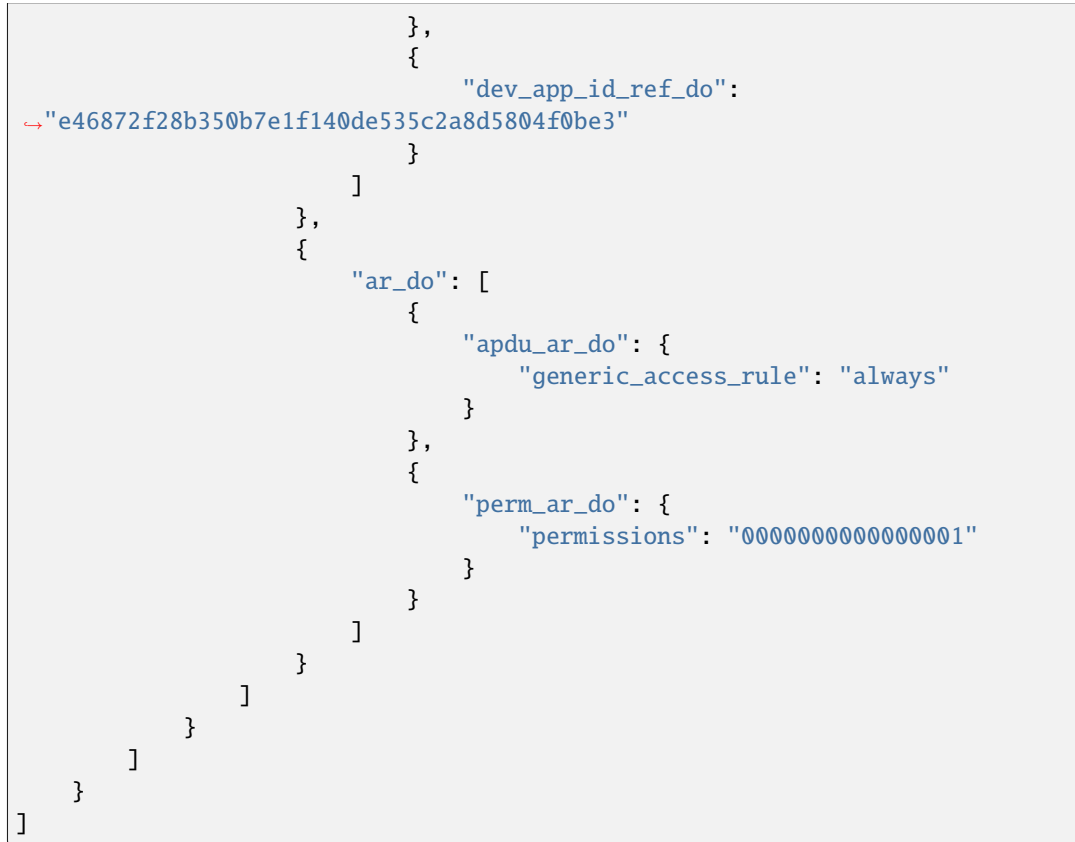

## **aram\_get\_config**

Perform Config handshake with ARA-M applet: Tell it our version and retrieve its version.

NOTE: Not supported in all ARA-M implementations.

## **aram\_store\_ref\_ar\_do**

Perform STORE DATA [Command-Store-REF-AR-DO] to store a (new) access rule.

```
usage: aram_store_ref_ar_do [-h] --device-app-id DEVICE_APP_ID
                            [--aid AID | --aid-empty] [--pkg-ref PKG_REF]
                            [--apdu-never | --apdu-always | --apdu-filter APDU_FILTER]
                            [--nfc-always | --nfc-never]
                            [--android-permissions ANDROID_PERMISSIONS]
```
## **options**

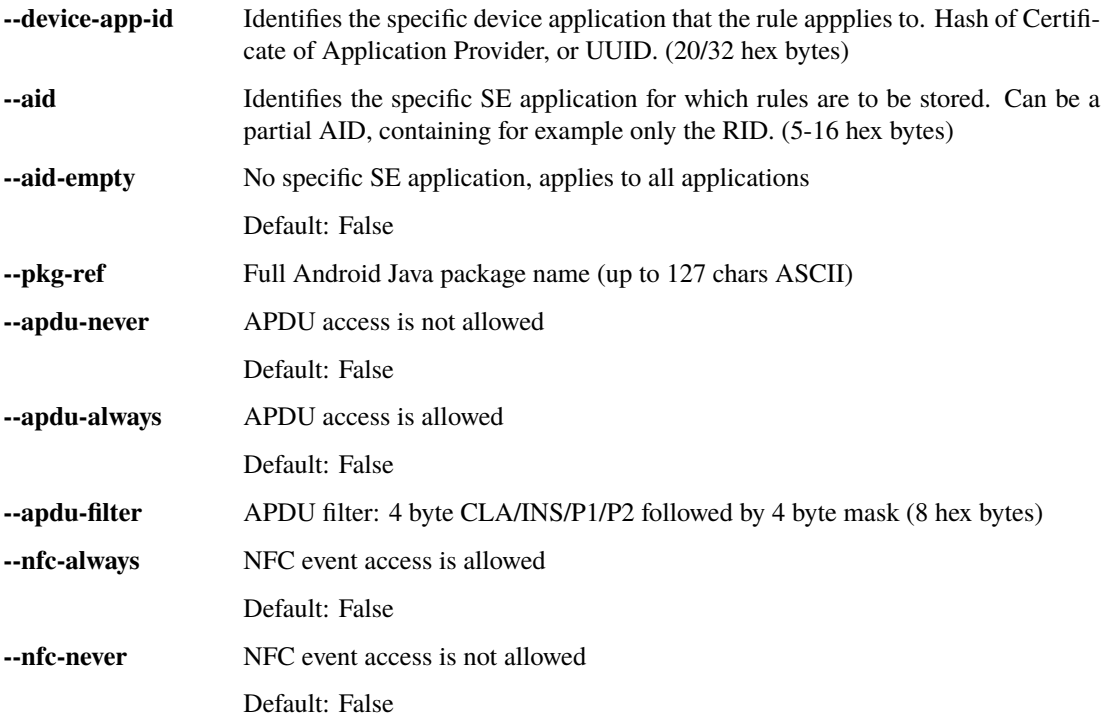

**--android-permissions** Android UICC Carrier Privilege Permissions (8 hex bytes)

For example, to store an Android UICC carrier privilege rule for the SHA1 hash of the certificate used to sign the CoIMS android app of Supreeth Herle [\(https://github.com/herlesupreeth/CoIMS\\_Wiki\)](https://github.com/herlesupreeth/CoIMS_Wiki) you can use the following command:

```
pySIM-shell (00:MF/ADF.ARA-M)> aram_store_ref_ar_do --aid FFFFFFFFFFFFF --device-app-id_
˓→E46872F28B350B7E1F140DE535C2A8D5804F0BE3 --android-permissions 0000000000000001 --apdu-
˓→always
```
## **aram\_delete\_all**

This command will request deletion of all access rules stored within the ARA-M applet. Use it with caution, there is no undo. Any rules later intended must be manually inserted again using *aram\_store\_ref\_ar\_do*

## **1.1.15 GlobalPlatform commands**

pySim-shell has only the mots rudimentary support for GlobalPlatform at this point. Please use dedicated projects like GlobalPlatformPro meanwhile.

## **get\_data**

Perform the GlobalPlatform GET DATA command in order to obtain some card-specific data.

```
usage: get_data [-h] data_object_name
```
### **Positional Arguments**

**data\_object\_name** Name of the data object to be retrieved from the card

## **get\_status**

Perform GlobalPlatform GET STATUS command in order to retrieve status information on Issuer Security Domain, Executable Load File, Executable Module or Applications.

usage: get\_status [-h] [--aid AID] {isd,applications,files,files\_and\_modules}

## **Positional Arguments**

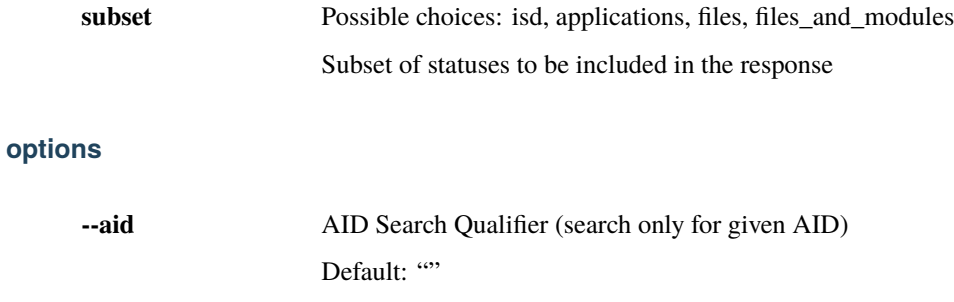

## **set\_status**

Perform GlobalPlatform SET STATUS command in order to change the life cycle state of the Issuer Security Domain, Supplementary Security Domain or Application. This normally requires prior authentication with a Secure Channel Protocol.

```
usage: set_status [-h] [--aid AID]
                  {isd,app_or_ssd,isd_and_assoc_apps}
                  {loaded,installed,selectable,personalized,locked}
```
## **Positional Arguments**

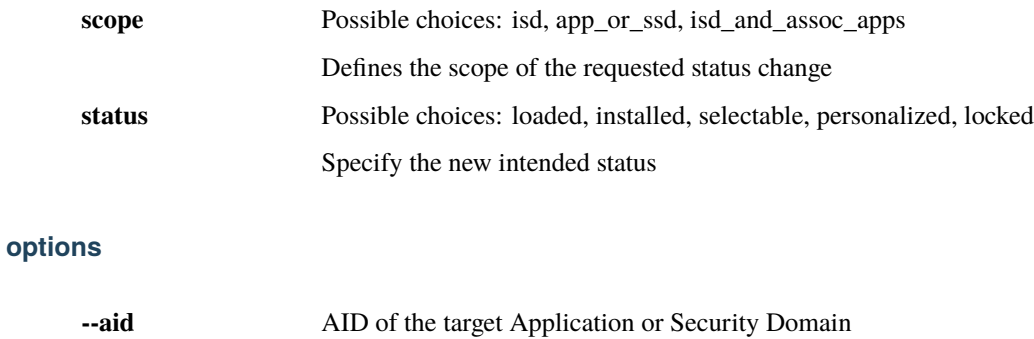

## **store\_data**

Perform the GlobalPlatform GET DATA command in order to store some card-specific data. See GlobalPlatform CardSpecification v2.3Section 11.11 for details.

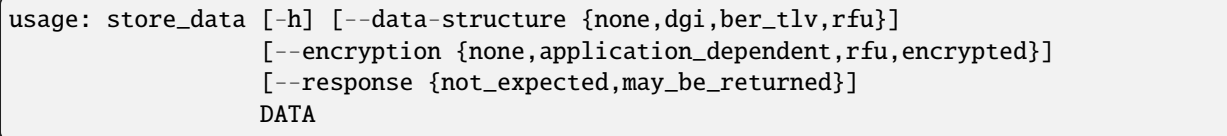

## **Positional Arguments**

## **DATA**

## **options**

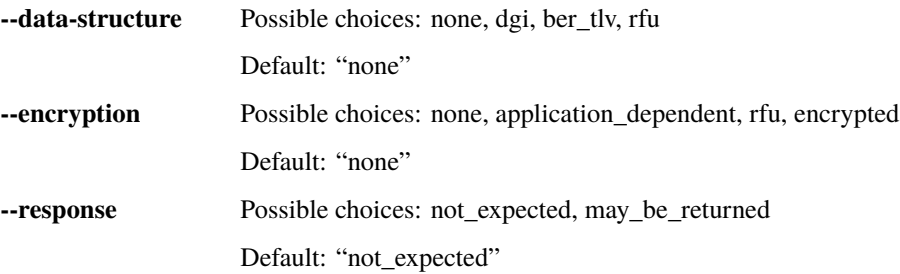

## **put\_key**

Perform the GlobalPlatform PUT KEY command in order to store a new key on the card. See GlobalPlatform Card-Specification v2.3 Section 11.8 for details.

```
usage: put_key [-h] [--old-key-version-nr OLD_KEY_VERSION_NR] --key-version-nr
              KEY_VERSION_NR --key-id KEY_ID --key-type
               {des,tls_psk,aes,hmac_sha1,hmac_sha1_160,rsa_public_exponent_e_cleartex,
˓→rsa_modulus_n_cleartext,rsa_modulus_n,rsa_private_exponent_d,rsa_chines_remainder_p,
˓→rsa_chines_remainder_q,rsa_chines_remainder_pq,rsa_chines_remainder_dpi,rsa_chines_
˓→remainder_dqi,ecc_public_key,ecc_private_key,ecc_field_parameter_p,ecc_field_parameter_
˓→a,ecc_field_parameter_b,ecc_field_parameter_g,ecc_field_parameter_n,ecc_field_
˓→parameter_k,ecc_key_parameters_reference,not_available}
               --key-data KEY_DATA [--key-check KEY_CHECK]
               [--suppress-key-check]
```
## **options**

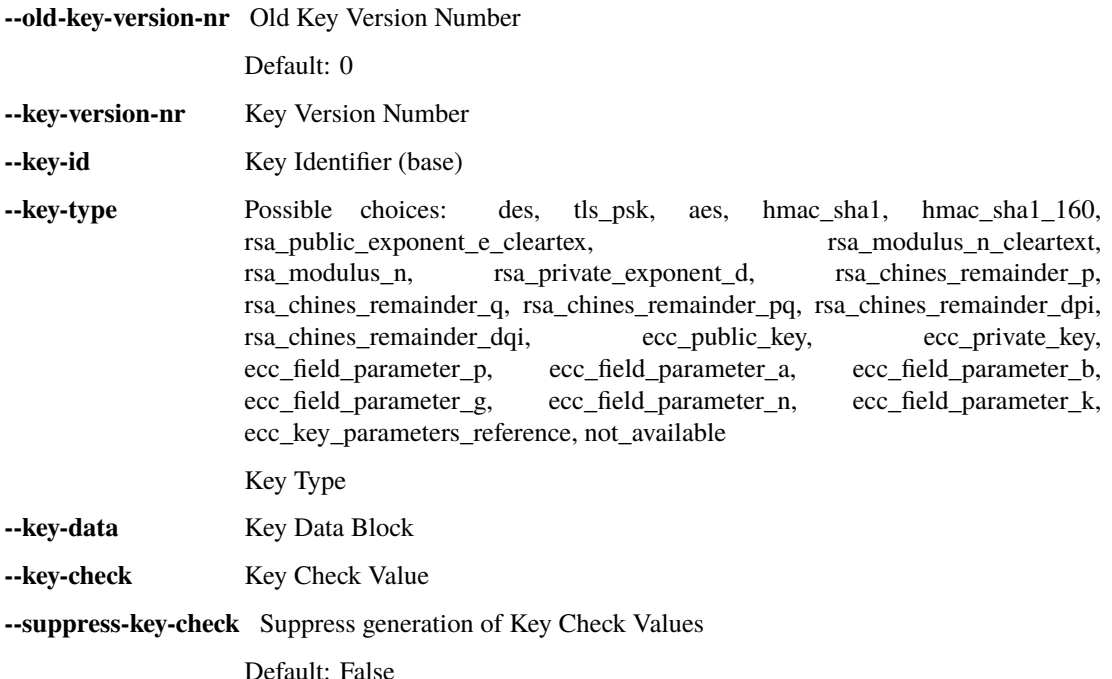

## **delete\_key**

Perform GlobalPlaform DELETE (Key) command. If both KID and KVN are specified, exactly one key is deleted. If only either of the two is specified, multiple matching keys may be deleted.

usage: delete\_key [-h] [--key-id KEY\_ID] [--key-ver KEY\_VER] [--delete-related-objects]

## **options**

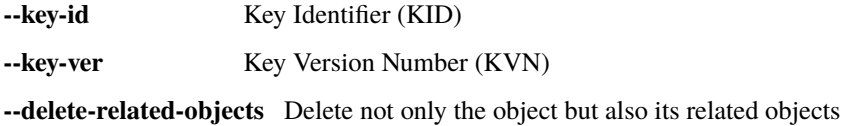

Default: False

## **install\_for\_personalization**

Perform GlobalPlatform INSTALL [for personalization] command in order to inform a Security Domain that the following STORE DATA commands are meant for a specific AID (specified here).

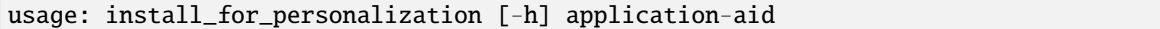

## **Positional Arguments**

**application-aid** Application AID

## **install\_for\_install**

Perform GlobalPlatform INSTALL [for install] command in order to install an application.

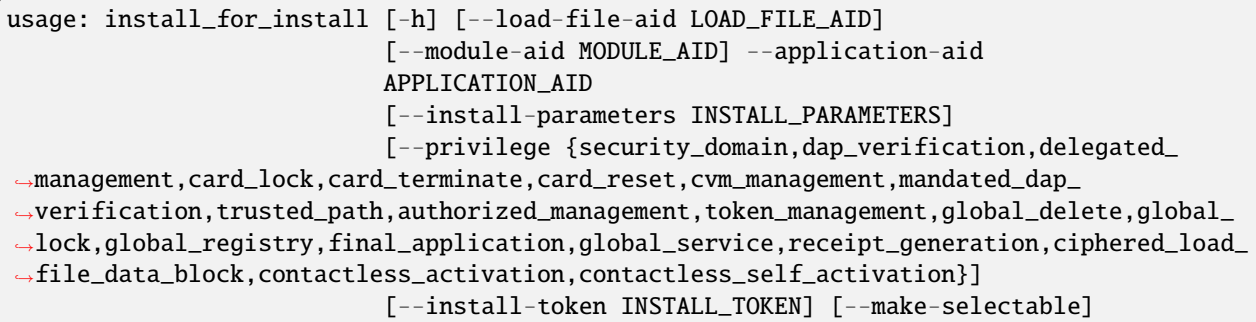

## **options**

**--load-file-aid** Executable Load File AID Default: "" **--module-aid** Executable Module AID Default: "" **--application-aid** Application AID **--install-parameters** Install Parameters Default: ""

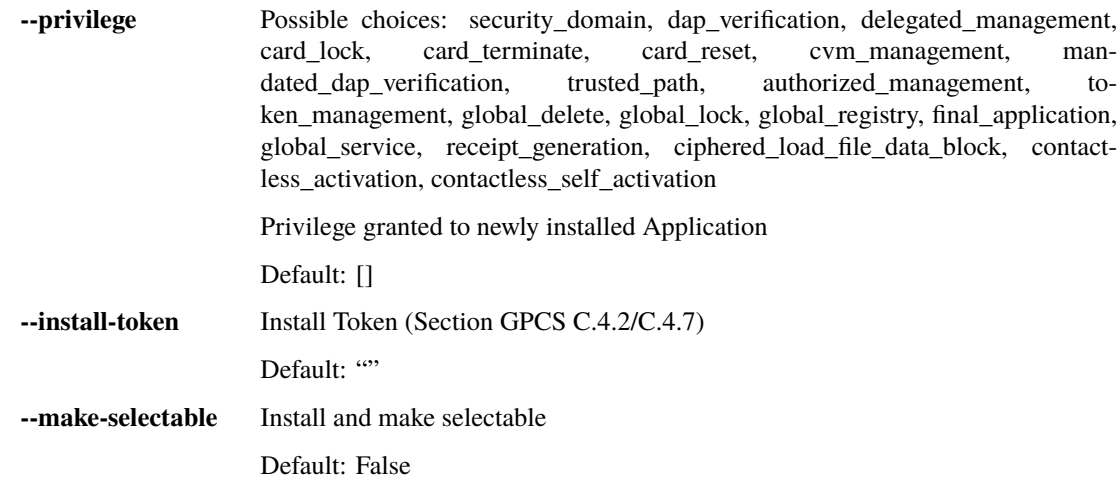

## **delete\_card\_content**

Perform a GlobalPlatform DELETE [card content] command in order to delete an Executable Load File, an Application or an Executable Load File and its related Applications.

usage: delete\_card\_content [-h] [--delete-related-objects] aid

## **Positional Arguments**

**aid** Executable Load File or Application AID

## **options**

**--delete-related-objects** Delete not only the object but also its related objects

Default: False

## **establish\_scp02**

Establish a secure channel using the GlobalPlatform SCP02 protocol. It can be released again by using *release\_scp*.

usage: establish\_scp02 [-h] --key-ver KEY\_VER --key-enc KEY\_ENC --key-mac KEY\_MAC --key-dek KEY\_DEK [--host-challenge HOST\_CHALLENGE] [--security-level SECURITY\_LEVEL]

## **options**

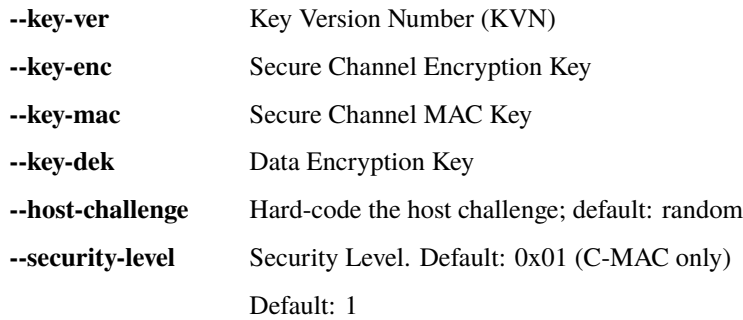

## **establish\_scp03**

Establish a secure channel using the GlobalPlatform SCP02 protocol. It can be released again by using *release\_scp*.

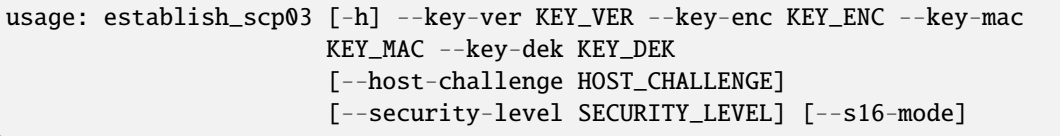

## **options**

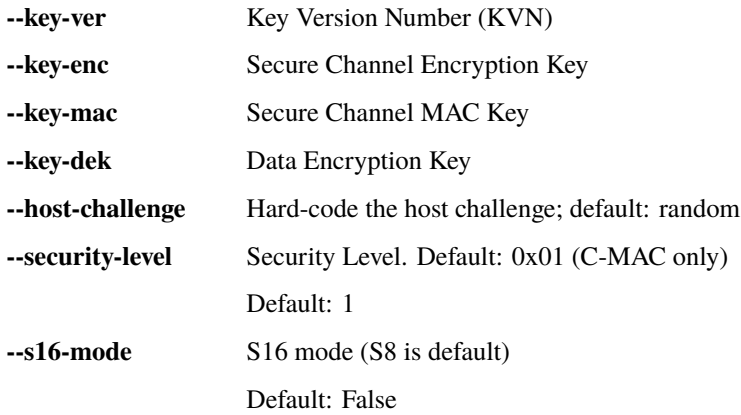

## **release\_scp**

Release any previously established SCP (Secure Channel Protocol)

## **1.1.16 eUICC ISD-R commands**

These commands are to perform a variety of operations against eUICC for GSMA consumer eSIM. They implement the so-called ES10a, ES10b and ES10c interface. Basically they perform the tasks that usually would be done by the LPAd in the UE.

In order to use those commands, you need to go through the specified steps as documented in GSMA SGP.22:

- open a new logical channel (and start to use it)
- select the ISD-R application

Example:

```
pySIM-shell (00:MF)> open_channel 2
pySIM-shell (00:MF)> switch_channel 2
pySIM-shell (02:MF)> select ADF.ISD-R
{
    "application_id": "a0000005591010ffffffff8900000100",
    "proprietary_data": {
        "maximum_length_of_data_field_in_command_message": 255
   },
    "isdr_proprietary_application_template": {
        "supported_version_number": "020200"
    }
}
pySIM-shell (02:ADF.ISD-R)>
```
Once you are at this stage, you can issue the various eUICC related commands against the ISD-R application

### **es10x\_store\_data**

### **get\_euicc\_configured\_addresses**

Obtain the configured SM-DP+ and/or SM-DS addresses using the ES10a GetEuiccConfiguredAddresses() function.

Example:

```
pySIM-shell (00:MF/ADF.ISD-R)> get_euicc_configured_addresses
{
    "root_ds_address": "testrootsmds.gsma.com"
}
```
### **set\_default\_dp\_address**

### **get\_euicc\_challenge**

Obtain an authentication challenge from the eUICC using the ES10b GetEUICCChallenge() function.

Example:

}

```
pySIM-shell (00:MF/ADF.ISD-R)> get_euicc_challenge
{
    "euicc_challenge": "3668f20d4e6c8e85609bbca8c14873fd"
```
## **get\_euicc\_info1**

Obtain EUICC Information (1) from the eUICC using the ES10b GetEUICCCInfo() function.

Example:

```
pySIM-shell (00:MF/ADF.ISD-R)> get_euicc_info1
{
    "svn": "2.2.0",
    "euicc_ci_pki_list_for_verification": [
        {
            "subject_key_identifier_seq": {
                "unknown_ber_tlv_ie_c0": null
            }
        },
        {
            "subject_key_identifier_seq": {
                "unknown_ber_tlv_ie_f5": {
                    "raw": "72bdf98a95d65cbeb88a38a1c11d800a85c3"
                }
            }
        }
    ],
    "euicc_ci_pki_list_for_signing": [
        {
            "subject_key_identifier_seq": {
                "unknown_ber_tlv_ie_c0": null
            }
        },
        {
            "subject_key_identifier_seq": {
                "unknown_ber_tlv_ie_f5": {
                    "raw": "72bdf98a95d65cbeb88a38a1c11d800a85c3"
                }
            }
        }
    ]
}
```
## **get\_euicc\_info2**

Obtain EUICC Information (2) from the eUICC using the ES10b GetEUICCCInfo() function.

Example:

```
pySIM-shell (00:MF/ADF.ISD-R)> get_euicc_info2
{
    "profile_version": "2.1.0",
    "svn": "2.2.0",
    "euicc_firmware_ver": "4.4.0",
    "ext_card_resource": "81010082040006ddc68304000016e0",
    "uicc_capability": "067f36c0",
    "ts102241_version": "9.2.0",
```
(continues on next page)

(continued from previous page)

```
"global_platform_version": "2.3.0",
    "rsp_capability": "0490",
    "euicc_ci_pki_list_for_verification": [
        {
             "subject_key_identifier_seq": {
                 "unknown_ber_tlv_ie_c0": null
             }
        },
        {
             "subject_key_identifier_seq": {
                 "unknown_ber_tlv_ie_f5": {
                     "raw": "72bdf98a95d65cbeb88a38a1c11d800a85c3"
                 }
             }
        }
    ],
    "euicc_ci_pki_list_for_signing": [
        {
             "subject_key_identifier_seq": {
                 "unknown_ber_tlv_ie_c0": null
             }
        },
        {
             "subject_key_identifier_seq": {
                 "unknown_ber_tlv_ie_f5": {
                      "raw": "72bdf98a95d65cbeb88a38a1c11d800a85c3"
                 }
             }
        }
    ],
    "unknown_ber_tlv_ie_99": {
        "raw": "06c0"
    },
    "pp_version": "0.0.1",
    "ss_acreditation_number": "G&DAccreditationNbr",
    "unknown_ber_tlv_ie_ac": {
        "raw":
˓→"801f312e322e3834302e313233343536372f6d79506c6174666f726d4c6162656c812568747470733a2f2f6d79636f6d70616e792e636f6d2f6d79444c4f41526567697374726172
ightharpoonup"
    }
}
```
## **list\_notification**

Obtain the list of notifications from the eUICC using the ES10b ListNotification() function.

Example:

```
pySIM-shell (00:MF/ADF.ISD-R)> list_notification
{
    "notification_metadata_list": {
        "notification_metadata": {
            "seq_number": 61,
            "profile_mgmt_operation": {
                "pmo": {
                    "install": true,
                    "enable": false,
                    "disable": false,
                    "delete": false
                }
            },
            "notification_address": "testsmdpplus1.example.com",
            "iccid": "89000123456789012358"
        }
    }
}
```
## **remove\_notification\_from\_list**

Example:

```
pySIM-shell (00:MF/ADF.ISD-R)> remove_notification_from_list 60
{
    "delete_notification_status": "ok"
}
```
## **get\_profiles\_info**

Obtain information about the profiles present on the eUICC using the ES10c GetProfilesInfo() function.

Example:

```
pySIM-shell (00:MF/ADF.ISD-R)> get_profiles_info
{
    "profile_info_seq": [
        {
            "profile_info": {
                "iccid": "89000123456789012341",
                "isdp_aid": "a0000005591010ffffffff8900001100",
                "profile_state": "disabled",
                "service_provider_name": "GSMA Test 1A",
                "profile_name": "GSMA Generic eUICC Test Profile 1A",
                "profile_class": "operational"
            }
```
(continues on next page)

(continued from previous page)

```
},
        {
            "profile_info": {
                "iccid": "89000123456789012358",
                "isdp_aid": "a0000005591010ffffffff8900001200",
                "profile_state": "disabled",
                "service_provider_name": "OsmocomSPN",
                "profile_name": "OsmocomProfile",
                "profile_class": "operational"
            }
       }
   ]
}
```
## **enable\_profile**

Example (successful):

```
pySIM-shell (00:MF/ADF.ISD-R)> enable_profile --iccid 89000123456789012358
{
    "enable_result": "ok"
}
```
Example (failed attempt enabling a profile that's already enabled):

```
pySIM-shell (00:MF/ADF.ISD-R)> enable_profile --iccid 89000123456789012358
{
    "enable_result": "profileNotInDisabledState"
}
```
## **disable\_profile**

Example (successful):

```
pySIM-shell (00:MF/ADF.ISD-R)> disable_profile --iccid 89000123456789012358
{
    "disable_result": "ok"
}
```
#### **delete\_profile**

Example:

```
pySIM-shell (00:MF/ADF.ISD-R)> delete_profile --iccid 89000123456789012358
{
    "delete_result": "ok"
}
```
## **get\_eid**

Obtain the EID of the eUICC using the ES10c GetEID() function.

Example:

```
pySIM-shell (00:MF/ADF.ISD-R)> get_eid
{
    "eid_value": "89049032123451234512345678901235"
}
```
## **set\_nickname**

Example:

```
pySIM-shell (00:MF/ADF.ISD-R)> set_nickname --profile-nickname asdf 89000123456789012358
{
    "set_nickname_result": "ok"
}
```
## **get\_certs**

Obtain the certificates from an IoT eUICC using the ES10c GetCerts() function.

## **get\_eim\_configuration\_data**

Obtain the eIM configuration data from an IoT eUICC using the ES10b GetEimConfigurationData() function.

## **1.1.17 cmd2 settable parameters**

cmd2 has the concept of *settable parameters* which act a bit like environment variables in an OS-level shell: They can be read and set, and they will influence the behavior somehow.

### **conserve\_write**

If enabled, pySim will (when asked to write to a card) always first read the respective file/record and verify if the to-bewritten value differs from the current on-card value. If not, the write will be skipped. Writes will only be performed if the new value is different from the current on-card value.

If disabled, pySim will always write irrespective of the current/new value.

## **json\_pretty\_print**

This parameter determines if generated JSON output should (by default) be pretty-printed (multi-line output with indent level of 4 spaces) or not.

The default value of this parameter is 'true'.

## **debug**

If enabled, full python back-traces will be displayed in case of exceptions

## **apdu\_trace**

Boolean variable that determines if a hex-dump of the command + response APDU shall be printed.

## **numeric\_path**

Boolean variable that determines if path (e.g. in prompt) is displayed with numeric FIDs or string names.

```
pySIM-shell (00:MF/EF.ICCID)> set numeric_path True
numeric_path - was: False
now: True
pySIM-shell (00:3f00/2fe2)> set numeric_path False
numeric_path - was: True
now: False
pySIM-shell (00:MF/EF.ICCID)> help set
```
# **1.2 pySim-trace**

pySim-trace is a utility for high-level decode of APDU protocol traces such as those obtained with [Osmocom SIMtrace2](https://osmocom.org/projects/simtrace2/wiki) or [osmo-qcdiag.](https://osmocom.org/projects/osmo-qcdiag/wiki)

pySim-trace leverages the existing knowledge of pySim-shell on anything related to SIM cards, including the structure/encoding of the various files on SIM/USIM/ISIM/HPSIM cards, and applies this to decoding protocol traces. This means that it shows not only the name of the command (like READ BINARY), but actually understands what the currently selected file is, and how to decode the contents of that file.

pySim-trace also understands the parameters passed to commands and how to decode them, for example of the AU-THENTICATE command within the USIM/ISIM/HPSIM application.

## **1.2.1 Demo**

To get an idea how pySim-trace usage looks like, you can watch the relevant part of the 11/2022 SIMtrace2 tutorial whose [recording is freely accessible.](https://media.ccc.de/v/osmodevcall-20221019-laforge-simtrace2-tutorial#t=2134)

## **1.2.2 Running pySim-trace**

Running pySim-trace requires you to specify the *source* of the to-be-decoded APDUs. There are several supported options, each with their own respective parameters (like a file name for PCAP decoding).

See the detailed command line reference below for details.

A typical execution of pySim-trace for doing live decodes of *GSMTAP (SIM APDU)* e.g. from SIMtrace2 or osmoqcdiag would look like this:

./pySim-trace.py gsmtap-udp

This binds to the default UDP port 4729 (GSMTAP) on localhost (127.0.0.1), and decodes any APDUs received there.

## **1.2.3 pySim-trace command line reference**

## **1.2.4 Constraints**

- In order to properly track the current location in the filesystem tree and other state, it is important that the trace you're decoding includes all of the communication with the SIM, ideally from the very start (power up).
- pySim-trace currently only supports ETSI UICC (USIM/ISIM/HPSIM) and doesn't yet support legacy GSM SIM. This is not a fundamental technical constraint, it's just simply that nobody got around developing and testing that part. Contributions are most welcome.

# **1.3 Legacy tools**

*legacy tools* are the classic pySim-prog and pySim-read programs that existed long before pySim-shell.

These days, you should primarily use pySim-shell instead of these legacy tools.

## **1.3.1 pySim-prog**

pySim-prog was the first part of the pySim software suite. It started as a tool to write ICCID, IMSI, MSISDN and Ki to very simplistic SIM cards, and was later extended to a variety of other cards. As the number of features supported became no longer bearable to express with command-line arguments, *pySim-shell* was created.

Basic use cases can still use *pySim-prog*.

## **Program customizable SIMs**

Two modes are possible:

• one where you specify every parameter manually :

./pySim-prog.py -n 26C3 -c 49 -x 262 -y 42 -i <IMSI> -s <ICCID>

• one where they are generated from some minimal set :

```
./pySim-prog.py -n 26C3 -c 49 -x 262 -y 42 -z <random_string_of_choice> -j <card_num>
```
With <random string of choice> and <card num>, the soft will generate 'predictable' IMSI and ICCID, so make sure you choose them so as not to conflict with anyone. (for eg. your name as <random\_string\_of\_choice> and 0 1 2 ... for <card num>).

## **You also need to enter some parameters to select the device :**

-t TYPE : type of card (supersim, magicsim, fakemagicsim or try 'auto') -d DEV : Serial port device (default /dev/ttyUSB0) -b BAUD : Baudrate (default 9600)

## **1.3.2 pySim-read**

pySim-read allows you to read some data from a SIM card. It will only some files of the card, and will only read files accessible to a normal user (without any special authentication)

These days, you should use the export command of pySim-shell instead. It performs a much more comprehensive export of all of the [standard] files that can be found on the card. To get a human-readable decode instead of the raw hex export, you can use export --json.

Specifically, pySim-read will dump the following:

- MF
- EF.ICCID
- DF.GSM
- EF,IMSI
- EF.GID1
- EF.GID2
- EF.SMSP
- EF.SPN
- EF.PLMNsel
- EF.PLMNwAcT
- EF.OPLMNwAcT
- EF.HPLMNAcT
- EF.ACC
- EF.MSISDN
- EF.AD
- EF.SST
- ADF.USIM
- EF.EHPLMN
- EF.UST
- EF.ePDGId
- EF.ePDGSelection
- ADF.ISIM
- EF.PCSCF
- EF.DOMAIN
- EF.IMPI
- EF.IMPU
- EF.UICCIARI

## • EF.IST

## **pySim-read usage**

Legacy tool for reading some parts of a SIM card

```
usage: pySim-read.py [-h] [-d DEV] [-b BAUD] [--pcsc-shared]
                     [-p PCSC | --pcsc-regex REGEX] [--modem-device DEV]
                     [--modem-baud BAUD] [--osmocon PATH]
```
## **Serial Reader**

Use a simple/ultra-low-cost serial reader attached to a (physical or USB/virtual) RS232 port. This doesn't work with all RS232-attached smart card readers, only with the very primitive readers following the ancient *Phoenix* or *Smart Mouse* design.

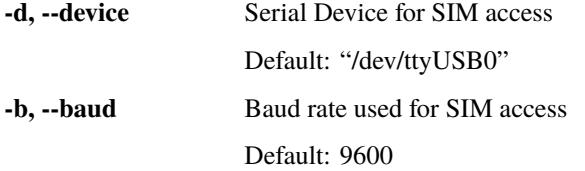

## **PC/SC Reader**

Use a PC/SC card reader to talk to the SIM card. PC/SC is a standard API for how applications access smart card readers, and is available on a variety of operating systems, such as Microsoft Windows, MacOS X and Linux. Most vendors of smart card readers provide drivers that offer a PC/SC interface, if not even a generic USB CCID driver is used. You can use a tool like pcsc\_scan -r to obtain a list of readers available on your system.

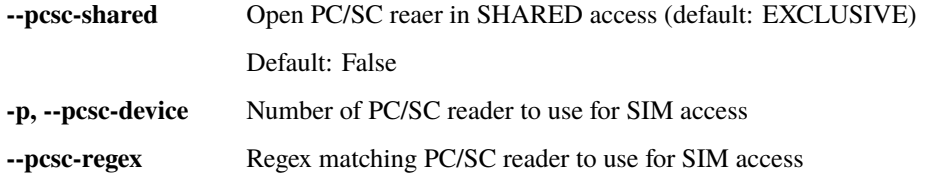

## **AT Command Modem Reader**

Talk to a SIM Card inside a mobile phone or cellular modem which is attached to this computer and offers an AT command interface including the AT+CSIM interface for Generic SIM access as specified in 3GPP TS 27.007.

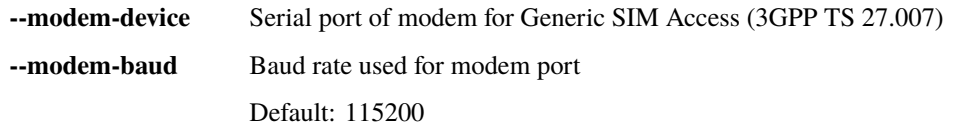

## **OsmocomBB Reader**

Use an OsmocomBB compatible phone to access the SIM inserted to the phone SIM slot. This will require you to run the OsmocomBB firmware inside the phone (can be ram-loaded). It also requires that you run the osmocon program, which provides a unix domain socket to which this reader driver can attach.

**--osmocon** Socket path for Calypso (e.g. Motorola C1XX) based reader (via OsmocomBB)

# **1.4 pySim library**

## **1.4.1 pySim filesystem abstraction**

Representation of the ISO7816-4 filesystem model.

The File (and its derived classes) represent the structure / hierarchy of the ISO7816-4 smart card file system with the MF, DF, EF and ADF entries, further sub-divided into the EF sub-types Transparent, Linear Fixed, etc.

The classes are intended to represent the *specification* of the filesystem, not the actual contents / runtime state of interacting with a given smart card.

class pySim.filesystem.BerTlvEF(*fid: str*, *sfid: str = None*, *name: str = None*, *desc: str = None*, *parent:* [CardDF](#page-57-0) *= None*, *size: Tuple[int, int | None] = (1, None)*, *\*\*kwargs*)

BER-TLV EF (Entry File) in the smart card filesystem. A BER-TLV EF is a binary file with a BER (Basic Encoding Rules) TLV structure

NOTE: We currently don't really support those, this class is simply a wrapper around TransparentEF as a placeholder, so we can already define EFs of BER-TLV type without fully supporting them.

## **Parameters**

- **fid** File Identifier (4 hex digits)
- sfid Short File Identifier (2 hex digits, optional)
- name Brief name of the file, lik EF\_ICCID
- desc Description of the file
- parent Parent CardFile object within filesystem hierarchy
- size tuple of (minimum\_size, recommended\_size)

## class ShellCommands

Shell commands specific for BER-TLV EFs.

## do\_delete\_data(*opts*)

Delete data for a given tag in a BER-TLV EF

### do\_retrieve\_data(*opts*)

Retrieve (Read) data from a BER-TLV EF

### do\_retrieve\_tags(*\_opts*)

List tags available in a given BER-TLV EF

## <span id="page-56-0"></span>do\_set\_data(*opts*)

Set (Write) data for a given tag in a BER-TLV EF

class pySim.filesystem.CardADF(*aid: str*, *has\_fs: bool = False*, *\*\*kwargs*)

ADF (Application Dedicated File) in the smart card filesystem

## **Parameters**

- $fid$  File Identifier (4 hex digits)
- sfid Short File Identifier (2 hex digits, optional)
- name Brief name of the file, lik EF\_ICCID
- desc Description of the file
- parent Parent CardFile object within filesystem hierarchy
- profile Card profile that this file should be part of
- service Service (SST/UST/IST) associated with the file

class pySim.filesystem.CardApplication(*name*, *adf:* [CardADF](#page-56-0) *| None = None*, *aid: str = None*, *sw: dict = None*)

A card application is represented by an ADF (with contained hierarchy) and optionally some SW definitions.

## **Parameters**

- $\text{ad} \mathbf{f}$  ADF name
- **sw** Dict of status word conversions

## interpret\_sw(*sw*)

Interpret a given status word within the application.

### **Parameters**

sw – Status word as string of 4 hex digits

## **Returns**

Tuple of two strings

## <span id="page-57-0"></span>class pySim.filesystem.CardDF(*\*\*kwargs*)

DF (Dedicated File) in the smart card filesystem. Those are basically sub-directories.

## **Parameters**

- **fid** File Identifier (4 hex digits)
- sfid Short File Identifier (2 hex digits, optional)
- name Brief name of the file, lik EF\_ICCID
- desc Description of the file
- parent Parent CardFile object within filesystem hierarchy
- **profile** Card profile that this file should be part of
- service Service (SST/UST/IST) associated with the file

## class ShellCommands

## add\_file(*child:* [CardFile,](#page-58-0) *ignore\_existing: bool = False*)

Add a child (DF/EF) to this DF. :param child: The new DF/EF to be added :param ignore\_existing: Ignore, if file with given FID already exists. Old one will be kept.

add\_files(*children: Iterable[*[CardFile](#page-58-0)*]*, *ignore\_existing: bool = False*)

Add a list of child (DF/EF) to this DF

## **Parameters**

- children List of new DF/EFs to be added
- ignore\_existing Ignore, if file[s] with given FID already exists. Old one[s] will be kept.

## get\_selectables(*flags=[]*) → dict

Return a dict of {'identifier': File} that is selectable from the current DF.

## **Parameters**

flags – Specify which selectables to return 'FIDS' and/or 'NAMES'; If not specified, all selectables will be returned.

#### **Returns**

dict containing all selectable items. Key is identifier (string), value a reference to a CardFile (or derived class) instance.

## lookup\_file\_by\_fid(*fid: str*) → *[CardFile](#page-58-0)* | None

Find a file with given file ID within current DF.

lookup\_file\_by\_name(*name: str | None*) → *[CardFile](#page-58-0)* | None

Find a file with given name within current DF.

## lookup\_file\_by\_sfid(*sfid: str | None*) → *[CardFile](#page-58-0)* | None

Find a file with given short file ID within current DF.

## class pySim.filesystem.CardEF(*\**, *fid*, *\*\*kwargs*)

EF (Entry File) in the smart card filesystem

### **Parameters**

- **fid** File Identifier (4 hex digits)
- sfid Short File Identifier (2 hex digits, optional)
- name Brief name of the file, lik EF\_ICCID
- desc Description of the file
- parent Parent CardFile object within filesystem hierarchy
- **profile** Card profile that this file should be part of
- **service** Service (SST/UST/IST) associated with the file

## get\_selectables(*flags=[]*) → dict

Return a dict of {'identifier': File} that is selectable from the current DF.

### **Parameters**

flags – Specify which selectables to return 'FIDS' and/or 'NAMES'; If not specified, all selectables will be returned.

### **Returns**

dict containing all selectable items. Key is identifier (string), value a reference to a CardFile (or derived class) instance.

<span id="page-58-0"></span>class pySim.filesystem.CardFile(*fid: str = None*, *sfid: str = None*, *name: str = None*, *desc: str = None*, *parent:* [CardDF](#page-57-0) *| None = None*, *profile: CardProfile | None = None*, *service: int | List[int] | Tuple[int, ...] | None = None*)

Base class for all objects in the smart card filesystem. Serve as a common ancestor to all other file types; rarely used directly.

#### **Parameters**

- $fid$  File Identifier (4 hex digits)
- **sfid** Short File Identifier (2 hex digits, optional)
- name Brief name of the file, lik EF\_ICCID
- desc Description of the file
- parent Parent CardFile object within filesystem hierarchy
- **profile** Card profile that this file should be part of
- **service** Service (SST/UST/IST) associated with the file

### build\_select\_path\_to(*target:* [CardFile](#page-58-0)) → List[*[CardFile](#page-58-0)*] | None

Build the relative sequence of files we need to traverse to get from us to 'target'.

#### decode\_select\_response(*data\_hex: str*)

Decode the response to a SELECT command.

## **Parameters**

data\_hex – Hex string of the select response

## $fully_qualified_path(prefer_name: bool = True) \rightarrow List[str]$

Return fully qualified path to file as list of FID or name strings.

### **Parameters**

## prefer\_name – Preferably build path of names; fall-back to FIDs as required

fully\_qualified\_path\_fobj() → List[*[CardFile](#page-58-0)*]

Return fully qualified path to file as list of CardFile instance references.

## $fully_qualified_path_str(prefer_name: bool = True) \rightarrow str$

Return fully qualified path to file as string.

#### **Parameters**

prefer\_name – Preferably build path of names; fall-back to FIDs as required

## $get_mf() \rightarrow CardMF \mid \text{None}$  $get_mf() \rightarrow CardMF \mid \text{None}$  $get_mf() \rightarrow CardMF \mid \text{None}$

Return the MF (root) of the file system.

## get\_profile()

Get the profile associated with this file. If this file does not have any profile assigned, try to find a file above (usually the MF) in the filesystem hirarchy that has a profile assigned

## get\_selectable\_names(*flags=[]*) → List[str]

Return a dict of {'identifier': File} that is selectable from the current file.

### **Parameters**

flags – Specify which selectables to return 'FIDS' and/or 'NAMES'; If not specified, all selectables will be returned.

#### **Returns**

list containing all selectable names.

### get\_selectables(*flags=[]*) → Dict[str, *[CardFile](#page-58-0)*]

Return a dict of {'identifier': File} that is selectable from the current file.

#### **Parameters**

flags – Specify which selectables to return 'FIDS' and/or 'NAMES'; If not specified, all selectables will be returned.

## **Returns**

dict containing all selectable items. Key is identifier (string), value a reference to a CardFile (or derived class) instance.

### should\_exist\_for\_services(*services: List[int]*)

Assuming the provided list of activated services, should this file exist and be activated?.

#### <span id="page-60-0"></span>class pySim.filesystem.CardMF(*\*\*kwargs*)

MF (Master File) in the smart card filesystem

#### **Parameters**

- **fid** File Identifier (4 hex digits)
- sfid Short File Identifier (2 hex digits, optional)
- name Brief name of the file, lik EF\_ICCID
- desc Description of the file
- parent Parent CardFile object within filesystem hierarchy
- **profile** Card profile that this file should be part of
- **service** Service (SST/UST/IST) associated with the file

#### add\_application\_df(*app:* [CardADF](#page-56-0))

Add an Application to the MF

#### decode\_select\_response(*data\_hex: str | None*) → object

Decode the response to a SELECT command.

This is the fall-back method which automatically defers to the standard decoding method defined by the card profile. When no profile is set, then no decoding is performed. Specific derived classes (usually ADF) can overload this method to install specific decoding.

### get\_app\_names()

Get list of completions (AID names)

#### get\_app\_selectables(*flags=[]*) → dict

Get applications by AID + name

## get\_selectables(*flags=[]*) → dict

Return a dict of {'identifier': File} that is selectable from the current DF.

### **Parameters**

flags – Specify which selectables to return 'FIDS' and/or 'NAMES'; If not specified, all selectables will be returned.

#### **Returns**

dict containing all selectable items. Key is identifier (string), value a reference to a CardFile (or derived class) instance.

### class pySim.filesystem.CardModel

A specific card model, typically having some additional vendor-specific files. All you need to do is to define a sub-class with a list of ATRs or an overridden match method.

#### abstract classmethod add\_files(*rs: RuntimeState*)

Add model specific files to given RuntimeState.

#### static apply\_matching\_models(*scc:* [SimCardCommands,](#page-66-0) *rs: RuntimeState*)

Check if any of the CardModel sub-classes 'match' the currently inserted card (by ATR or overriding the 'match' method). If so, call their 'add files' method.

#### classmethod match(*scc:* [SimCardCommands](#page-66-0)) → bool

Test if given card matches this model.

```
class pySim.filesystem.CyclicEF(fid: str, sfid: str = None, name: str = None, desc: str = None, parent:
                                       CardDF = None, rec_len: Tuple[int, int | None] = (1, None), **kwargs)
```
Cyclic EF (Entry File) in the smart card filesystem

## **Parameters**

- **fid** File Identifier (4 hex digits)
- sfid Short File Identifier (2 hex digits, optional)
- name Brief name of the file, lik EF\_ICCID
- desc Description of the file
- parent Parent CardFile object within filesystem hierarchy
- **rec\_len** Tuple of (minimum length, recommended length)
- leftpad On write, data must be padded from the left to fit pysical record length

class pySim.filesystem.LinFixedEF(*fid: str*, *sfid: str = None*, *name: str = None*, *desc: str = None*, *parent:* [CardDF](#page-57-0) *| None = None*, *rec\_len: Tuple[int, int | None] = (1, None)*, *leftpad: bool = False*, *\*\*kwargs*)

Linear Fixed EF (Entry File) in the smart card filesystem.

Linear Fixed EFs are record oriented files. They consist of a number of fixed-size records. The records can be individually read/updated.

### **Parameters**

- **fid** File Identifier (4 hex digits)
- sfid Short File Identifier (2 hex digits, optional)
- name Brief name of the file, lik EF\_ICCID
- desc Description of the file
- **parent** Parent CardFile object within filesystem hierarchy
- rec\_len Tuple of (minimum\_length, recommended\_length)
- leftpad On write, data must be padded from the left to fit pysical record length

#### class ShellCommands

Shell commands specific for Linear Fixed EFs.

#### do\_decode\_hex(*opts*)

Decode command-line provided hex-string as if it was read from the file.

do\_edit\_record\_decoded(*opts*)

Edit the JSON representation of one record in an editor.

do\_read\_record(*opts*)

Read one or multiple records from a record-oriented EF

do\_read\_record\_decoded(*opts*)

Read + decode a record from a record-oriented EF

do\_read\_records(*\_opts*)

Read all records from a record-oriented EF

## do\_read\_records\_decoded(*opts*)

Read + decode all records from a record-oriented EF

do\_update\_record(*opts*)

Update (write) data to a record-oriented EF

#### do\_update\_record\_decoded(*opts*)

Encode + Update (write) data to a record-oriented EF

decode\_record\_bin(*raw\_bin\_data: bytearray*, *record\_nr: int*) → dict

Decode raw (binary) data into abstract representation.

A derived class would typically provide a \_decode\_record\_bin() or \_decode\_record\_hex() method for implementing this specifically for the given file. This function checks which of the method exists, add calls them (with conversion, as needed).

#### **Parameters**

- raw\_bin\_data binary encoded data
- **record\_nr** record number (1 for first record, ...)

#### **Returns**

abstract\_data; dict representing the decoded data

 $\text{decode\_record\_hex}(raw\_hex\_data: str, record\_nr: int = 1) \rightarrow \text{dict}$ 

Decode raw (hex string) data into abstract representation.

A derived class would typically provide a \_decode\_record\_bin() or \_decode\_record\_hex() method for implementing this specifically for the given file. This function checks which of the method exists, add calls them (with conversion, as needed).

#### **Parameters**

- raw\_hex\_data hex-encoded data
- record\_nr record number (1 for first record, ...)

#### **Returns**

abstract\_data; dict representing the decoded data

#### encode\_record\_bin(*abstract\_data: dict*, *record\_nr: int*) → bytearray

Encode abstract representation into raw (binary) data.

A derived class would typically provide an encode record bin() or encode record hex() method for implementing this specifically for the given file. This function checks which of the method exists, add calls them (with conversion, as needed).

#### **Parameters**

• abstract\_data – dict representing the decoded data

• record\_nr – record number (1 for first record, ...)

#### **Returns**

binary encoded data

#### encode\_record\_hex(*abstract\_data: dict*, *record\_nr: int*) → str

Encode abstract representation into raw (hex string) data.

A derived class would typically provide an \_encode\_record\_bin() or \_encode\_record\_hex() method for implementing this specifically for the given file. This function checks which of the method exists, add calls them (with conversion, as needed).

#### **Parameters**

- abstract\_data dict representing the decoded data
- **record\_nr** record number  $(1$  for first record, ...)

#### **Returns**

hex string encoded data

class pySim.filesystem.TransRecEF(*fid: str*, *rec\_len: int*, *sfid: str = None*, *name: str = None*, *desc: str = None*, *parent:* [CardDF](#page-57-0) *| None = None*, *size: Tuple[int, int | None] = (1, None)*, *\*\*kwargs*)

Transparent EF (Entry File) containing fixed-size records.

These are the real odd-balls and mostly look like mistakes in the specification: Specified as 'transparent' EF, but actually containing several fixed-length records inside. We add a special class for those, so the user only has to provide encoder/decoder functions for a record, while this class takes care of split / merge of records.

#### **Parameters**

- $fid$  File Identifier (4 hex digits)
- **sfid** Short File Identifier (2 hex digits, optional)
- name Brief name of the file, like EF\_ICCID
- desc Description of the file
- parent Parent CardFile object within filesystem hierarchy
- rec\_len Length of the fixed-length records within transparent EF
- size tuple of (minimum size, recommended size)

### decode\_record\_bin(*raw\_bin\_data: bytearray*) → dict

Decode raw (binary) data into abstract representation.

A derived class would typically provide a \_decode\_record\_bin() or \_decode\_record\_hex() method for implementing this specifically for the given file. This function checks which of the method exists, add calls them (with conversion, as needed).

## **Parameters**

raw\_bin\_data – binary encoded data

### **Returns**

abstract\_data; dict representing the decoded data

### decode\_record\_hex(*raw\_hex\_data: str*) → dict

Decode raw (hex string) data into abstract representation.

A derived class would typically provide a \_decode\_record\_bin() or \_decode\_record\_hex() method for implementing this specifically for the given file. This function checks which of the method exists, add calls them (with conversion, as needed).

**Parameters**

raw\_hex\_data – hex-encoded data

**Returns**

abstract\_data; dict representing the decoded data

encode\_record\_bin(*abstract\_data: dict*) → bytearray

Encode abstract representation into raw (binary) data.

A derived class would typically provide an encode record bin() or encode record hex() method for implementing this specifically for the given file. This function checks which of the method exists, add calls them (with conversion, as needed).

**Parameters** abstract\_data – dict representing the decoded data

**Returns**

binary encoded data

encode\_record\_hex(*abstract\_data: dict*) → str

Encode abstract representation into raw (hex string) data.

A derived class would typically provide an \_encode\_record\_bin() or \_encode\_record\_hex() method for implementing this specifically for the given file. This function checks which of the method exists, add calls them (with conversion, as needed).

**Parameters** abstract\_data – dict representing the decoded data

**Returns**

hex string encoded data

class pySim.filesystem.TransparentEF(*fid: str*, *sfid: str = None*, *name: str = None*, *desc: str = None*, *parent:* [CardDF](#page-57-0) *= None*, *size: Tuple[int, int | None] = (1, None)*, *\*\*kwargs*)

Transparent EF (Entry File) in the smart card filesystem.

A Transparent EF is a binary file with no formal structure. This is contrary to Record based EFs which have [fixed size] records that can be individually read/updated.

## **Parameters**

- $fid$  File Identifier (4 hex digits)
- sfid Short File Identifier (2 hex digits, optional)
- name Brief name of the file, lik EF\_ICCID
- desc Description of the file
- parent Parent CardFile object within filesystem hierarchy
- size tuple of (minimum\_size, recommended\_size)

## class ShellCommands

Shell commands specific for transparent EFs.

#### do\_decode\_hex(*opts*)

Decode command-line provided hex-string as if it was read from the file.

#### do\_edit\_binary\_decoded(*\_opts*)

Edit the JSON representation of the EF contents in an editor.

### do\_read\_binary(*opts*)

Read binary data from a transparent EF

#### do\_read\_binary\_decoded(*opts*)

Read + decode data from a transparent EF

do\_update\_binary(*opts*)

Update (Write) data of a transparent EF

#### do\_update\_binary\_decoded(*opts*)

Encode + Update (Write) data of a transparent EF

#### $\text{decode\_bin}(raw\_bin\_data: \text{bytearray}) \rightarrow \text{dict}$

Decode raw (binary) data into abstract representation.

A derived class would typically provide a \_decode\_bin() or \_decode\_hex() method for implementing this specifically for the given file. This function checks which of the method exists, add calls them (with conversion, as needed).

#### **Parameters**

raw\_bin\_data – binary encoded data

**Returns**

abstract\_data; dict representing the decoded data

#### decode\_hex(*raw\_hex\_data: str*) → dict

Decode raw (hex string) data into abstract representation.

A derived class would typically provide a \_decode\_bin() or \_decode\_hex() method for implementing this specifically for the given file. This function checks which of the method exists, add calls them (with conversion, as needed).

#### **Parameters**

raw\_hex\_data – hex-encoded data

**Returns**

abstract\_data; dict representing the decoded data

encode\_bin(*abstract\_data: dict*) → bytearray

Encode abstract representation into raw (binary) data.

A derived class would typically provide an \_encode\_bin() or \_encode\_hex() method for implementing this specifically for the given file. This function checks which of the method exists, add calls them (with conversion, as needed).

#### **Parameters**

abstract\_data – dict representing the decoded data

**Returns**

binary encoded data

 $\mathbf{encode\_hex}(\mathit{abstract\_data: \mathit{dict}}) \rightarrow \text{str}$ 

Encode abstract representation into raw (hex string) data.

A derived class would typically provide an encode  $\binom{bin}{0}$  or encode  $\binom{hex}{1}$  method for implementing this specifically for the given file. This function checks which of the method exists, add calls them (with conversion, as needed).

#### **Parameters**

abstract\_data – dict representing the decoded data

#### **Returns**

hex string encoded data

#### pySim.filesystem.interpret\_sw(*sw\_data: dict*, *sw: str*)

Interpret a given status word.

### **Parameters**

- sw data Hierarchical dict of status word matches
- **sw** status word to match (string of 4 hex digits)

#### **Returns**

tuple of two strings (class\_string, description)

## **1.4.2 pySim commands abstraction**

pySim: SIM Card commands according to ISO 7816-4 and TS 11.11

<span id="page-66-0"></span>class pySim.commands.SimCardCommands(*transport:* [LinkBase,](#page-72-0) *lchan\_nr: int = 0*)

Class providing methods for various card-specific commands such as SELECT, READ BINARY, etc. Historically one instance exists below CardBase, but with the introduction of multiple logical channels there can be multiple instances. The lchan number will then be patched into the CLA byte by the respective instance.

activate\_file(*fid: Hexstr*) → Tuple[Hexstr, SwHexstr]

Execute ACTIVATE FILE command as per TS 102 221 Section 11.1.15.

#### **Parameters**

fid – file identifier as hex string

authenticate(*rand: Hexstr*, *autn: Hexstr*, *context: str = '3g'*) → Tuple[Hexstr, SwHexstr] Execute AUTHENTICATE (USIM/ISIM).

### **Parameters**

- rand 16 byte random data as hex string (RAND)
- autn 8 byte Autentication Token (AUTN)
- context 16 byte random data ('3g' or 'gsm')

### **binary\_size**(*ef: Hexstr* | *List*[*Hexstr*])  $\rightarrow$  int

Determine the size of given transparent file.

#### **Parameters**

ef – string or list of strings indicating name or path of transparent EF

change\_chv(*chv\_no: int*, *pin\_code: Hexstr*, *new\_pin\_code: Hexstr*) → Tuple[Hexstr, SwHexstr] Change a given CHV (Card Holder Verification == PIN)

### **Parameters**

- chv\_no chv number  $(1=CHV1, 2=CHV2, ...)$
- pin\_code current chy code as hex string
- new\_pin\_code new chv code as hex string

### cla4lchan(*cla: Hexstr*) → Hexstr

Compute the lchan-patched value of the given CLA value. If no CLA value is provided as argument, the lchan-patched version of the SimCardCommands.\_cla\_byte value is used. Most commands will use the latter, while some wish to override it and can pass it as argument here.

### property cla\_byte: Hexstr

Return the (cached) patched default CLA byte for this card.

- create\_file(*payload: Hexstr*) → Tuple[Hexstr, SwHexstr] Execute CREEATE FILE command as per TS 102 222 Section 6.3
- $\text{deactive\_file}() \rightarrow \text{Tuple}[\text{Hexstr}, \text{SwHexstr}]$ Execute DECATIVATE FILE command as per TS 102 221 Section 11.1.14.
- delete\_file(*fid: Hexstr*) → Tuple[Hexstr, SwHexstr] Execute DELETE FILE command as per TS 102 222 Section 6.4
- disable\_chv(*chv\_no: int*, *pin\_code: Hexstr*) → Tuple[Hexstr, SwHexstr] Disable a given CHV (Card Holder Verification == PIN)

#### **Parameters**

- chv\_no chv number  $(1=CHV1, 2=CHV2, ...)$
- **pin\_code** current chy code as hex string
- new\_pin\_code new chv code as hex string

enable\_chv(*chv\_no: int*, *pin\_code: Hexstr*) → Tuple[Hexstr, SwHexstr] Enable a given CHV (Card Holder Verification == PIN)

## **Parameters**

- chv\_no chv number  $(1=CHV1, 2=CHV2, ...)$
- $pin\_code chv code$  as hex string

envelope(*payload: Hexstr*) → Tuple[Hexstr, SwHexstr]

Send one ENVELOPE command to the SIM

#### **Parameters**

payload – payload as hex string

 $$ 

Fork a per-lchan specific SimCardCommands instance off the current instance.

 $get\_attr() \rightarrow$  Hexstr

Return the ATR of the currently inserted card.

**manage\_channel**(*mode: str = 'open'*, *lchan\_nr: int = 0*)  $\rightarrow$  Tuple[Hexstr, SwHexstr] Execute MANAGE CHANNEL command as per TS 102 221 Section 11.1.17.

**Parameters**

- mode logical channel operation code ('open' or 'close')
- **1chan\_nr** logical channel number  $(1-19, 0)$ = assigned by UICC)

## property max\_cmd\_len: int

Maximum length of the command apdu data section. Depends on secure channel protocol used.

read\_binary(*ef: Hexstr* | *List[Hexstr]*, *length: int = None*, *offset: int = 0*)  $\rightarrow$  Tuple[Hexstr, SwHexstr] Execute READD BINARY.

#### **Parameters**

- ef string or list of strings indicating name or path of transparent EF
- **length** number of bytes to read

• **offset** – byte offset in file from which to start reading

read\_record(*ef: Hexstr | List[Hexstr]*, *rec\_no: int*) → Tuple[Hexstr, SwHexstr]

Execute READ RECORD.

#### **Parameters**

• ef – string or list of strings indicating name or path of linear fixed EF

• rec\_no – record number to read

 $\textbf{record\_count}(ef: \textit{Hexstr} \mid \textit{List}(\textit{Hexstr})) \rightarrow \text{int}$ 

Determine the number of records in given file.

#### **Parameters**

ef – string or list of strings indicating name or path of linear fixed EF

 $\textbf{record\_size}(ef: \textit{Hexstr} | \textit{List} | \textit{Hexstr} |) \rightarrow \text{int}$ 

Determine the record size of given file.

## **Parameters**

ef – string or list of strings indicating name or path of linear fixed EF

 $\texttt{reset\_card}() \to \text{Hexstr}$ 

Physically reset the card

resize\_file(*payload: Hexstr*) → Tuple[Hexstr, SwHexstr] Execute RESIZE FILE command as per TS 102 222 Section 6.10

resume\_uicc(*token: Hexstr*) → Tuple[Hexstr, SwHexstr] Send SUSPEND UICC (resume) to the card.

retrieve\_data(*ef: Hexstr | List[Hexstr]*, *tag: int*) → Tuple[Hexstr, SwHexstr] Execute RETRIEVE DATA, see also TS 102 221 Section 11.3.1.

## **Args**

ef : string or list of strings indicating name or path of transparent EF tag : BER-TLV Tag of value to be retrieved

 $run\_gsm(*rand: Hexstr*) \rightarrow Tuple[Hexstr, SwHexstr]$ Execute RUN GSM ALGORITHM.

## **Parameters**

rand – 16 byte random data as hex string (RAND)

select\_adf(*aid: Hexstr*) → Tuple[Hexstr, SwHexstr] Execute SELECT a given Applicaiton ADF.

**Parameters**

aid – application identifier as hex string

select\_file(*fid: Hexstr*) → Tuple[Hexstr, SwHexstr] Execute SELECT a given file by FID.

#### **Parameters**

fid – file identifier as hex string

 $select\_parent\_df() \rightarrow Tuple[Hexstr, SwHexstr]$ Execute SELECT to switch to the parent DF

 $\texttt{select\_path}(dir\; list: \; \textit{Hexstr} \mid \textit{List}(\textit{Hexstr})) \rightarrow \text{List}(\text{Hexstr})$ 

Execute SELECT for an entire list/path of FIDs.

#### **Parameters**

dir\_list – list of FIDs representing the path to select

#### **Returns**

list of return values (FCP in hex encoding) for each element of the path

 $send\_apdu(pdu: Hexstr) \rightarrow Tuple[Hexstr, SwHexstr]$ 

Sends an APDU and auto fetch response data

#### **Parameters**

pdu – string of hexadecimal characters (ex. "A0A40000023F00")

#### **Returns**

## **tuple(data, sw), where**

data : string (in hex) of returned data (ex. "074F4EFFFF") sw : string (in hex) of status word (ex. "9000")

send\_apdu\_checksw(*pdu: Hexstr*, *sw: SwMatchstr = '9000'*) → Tuple[Hexstr, SwHexstr]

Sends an APDU and check returned SW

#### **Parameters**

- pdu string of hexadecimal characters (ex. "A0A40000023F00")
- sw string of 4 hexadecimal characters (ex. "9000"). The user may mask out certain digits using a '?' to add some ambiguity if needed.

#### **Returns**

#### **tuple(data, sw), where**

data : string (in hex) of returned data (ex. "074F4EFFFF") sw : string (in hex) of status word (ex. "9000")

send\_apdu\_constr(*cla: Hexstr*, *ins: Hexstr*, *p1: Hexstr*, *p2: Hexstr*, *cmd\_constr: Construct*, *cmd\_data: Hexstr*, *resp\_constr: Construct*)  $\rightarrow$  Tuple[dict, SwHexstr]

Build and sends an APDU using a 'construct' definition; parses response.

#### **Parameters**

- cla string (in hex) ISO 7816 class byte
- ins string (in hex) ISO 7816 instruction byte
- p1 string (in hex) ISO 7116 Parameter 1 byte
- **p2** string (in hex) ISO 7116 Parameter 2 byte
- cmd\_cosntr defining how to generate binary APDU command data
- cmd\_data command data passed to cmd\_constr
- resp\_cosntr defining how to decode binary APDU response data

#### **Returns**

Tuple of (decoded\_data, sw)

send\_apdu\_constr\_checksw(*cla: Hexstr*, *ins: Hexstr*, *p1: Hexstr*, *p2: Hexstr*, *cmd\_constr: Construct*, *cmd\_data: Hexstr*, *resp\_constr: Construct*, *sw\_exp: SwMatchstr = '9000'*) → Tuple[dict, SwHexstr]

Build and sends an APDU using a 'construct' definition; parses response.

#### **Parameters**

- cla string (in hex) ISO 7816 class byte
- ins string (in hex) ISO 7816 instruction byte
- p1 string (in hex) ISO 7116 Parameter 1 byte
- p2 string (in hex) ISO 7116 Parameter 2 byte
- **cmd\_cosntr** defining how to generate binary APDU command data
- cmd\_data command data passed to cmd\_constr
- resp\_cosntr defining how to decode binary APDU response data
- exp\_sw string (in hex) of status word (ex. "9000")

#### **Returns**

Tuple of (decoded\_data, sw)

set\_data(*ef* , *tag: int*, *value: str*, *verify: bool = False*, *conserve: bool = False*) → Tuple[Hexstr, SwHexstr] Execute SET DATA.

#### **Args**

ef : string or list of strings indicating name or path of transparent EF tag : BER-TLV Tag of value to be stored value : BER-TLV value to be stored

 $status() \rightarrow Tuple[Hexstr, SwHexstr]$ 

Execute a STATUS command as per TS 102 221 Section 11.1.2.

suspend\_uicc( $min\_len\_secs: int = 60, max\_len\_secs: int = 43200$ )  $\rightarrow$  Tuple[int, Hexstr, SwHexstr] Send SUSPEND UICC to the card.

### **Parameters**

- min\_len\_secs mimumum suspend time seconds
- max\_len\_secs maximum suspend time seconds
- terminal\_profile(*payload: Hexstr*) → Tuple[Hexstr, SwHexstr] Send TERMINAL PROFILE to card

## **Parameters**

payload – payload as hex string

 $\textbf{terminate\_card\_usage()} \rightarrow \text{Tuple[Hexstr, SwHexstr]}$ 

Execute TERMINATE CARD USAGE command as per TS 102 222 Section 6.9

terminate\_df(*fid: Hexstr*) → Tuple[Hexstr, SwHexstr]

Execute TERMINATE DF command as per TS 102 222 Section 6.7

## terminate\_ef(*fid: Hexstr*) → Tuple[Hexstr, SwHexstr]

Execute TERMINATE EF command as per TS 102 222 Section 6.8

try\_select\_path(*dir\_list: List[Hexstr]*) → List[Tuple[Hexstr, SwHexstr]]

Try to select a specified path

**Parameters** dir\_list – list of hex-string FIDs unblock\_chv(*chv\_no: int*, *puk\_code: str*, *pin\_code: str*)

Unblock a given CHV (Card Holder Verification == PIN)

#### **Parameters**

- chv\_no chv number  $(1=CHV1, 2=CHV2, ...)$
- puk\_code puk code as hex string
- **pin\_code** new chv code as hex string

update\_binary(*ef: Hexstr | List[Hexstr]*, *data: Hexstr*, *offset: int = 0*, *verify: bool = False*, *conserve: bool*  $= False$ )  $\rightarrow$  Tuple[Hexstr, SwHexstr]

#### Execute UPDATE BINARY.

#### **Parameters**

- ef string or list of strings indicating name or path of transparent EF
- **data** hex string of data to be written
- offset byte offset in file from which to start writing
- verify Whether or not to verify data after write

update\_record(*ef: Hexstr | List[Hexstr]*, *rec\_no: int*, *data: Hexstr*, *force\_len: bool = False*, *verify: bool = False*, *conserve: bool = False*, *leftpad: bool = False*) → Tuple[Hexstr, SwHexstr]

Execute UPDATE RECORD.

## **Parameters**

- ef string or list of strings indicating name or path of linear fixed EF
- **rec\_no** record number to read
- data hex string of data to be written
- force\_len enforce record length by using the actual data length
- **verify** verify data by re-reading the record
- conserve read record and compare it with data, skip write on match
- leftpad apply 0xff padding from the left instead from the right side.

**verify\_chv**(*chv\_no: int, code: Hexstr*)  $\rightarrow$  Tuple[Hexstr, SwHexstr]

Verify a given CHV (Card Holder Verification == PIN)

#### **Parameters**

- chv\_no chv number  $(1=CHV1, 2=CHV2, ...)$
- $code$  chv code as hex string
- pySim.commands.cla\_with\_lchan(*cla\_byte: Hexstr*, *lchan\_nr: int*) → Hexstr

Embed a logical channel number into the hex-string encoded CLA value.

## pySim.commands.lchan\_nr\_to\_cla(*cla: int*, *lchan\_nr: int*) → int Embed a logical channel number into the CLA byte.
## <span id="page-72-2"></span>**1.4.3 pySim Transport**

The pySim.transport classes implement specific ways how to communicate with a SIM card. A "transport" provides ways to transceive APDUs with the card.

The most commonly used transport uses the PC/SC interface to utilize a variety of smart card interfaces ("readers").

## <span id="page-72-1"></span>**Transport base class**

pySim: PCSC reader transport link base

```
class pySim.transport.LinkBase(sw_interpreter=None, apdu_tracer: ApduTracer | None = None,
                                   proactive_handler: ProactiveHandler | None = None)
```
Base class for link/transport to card.

### abstract connect()

Connect to a card immediately

## abstract disconnect()

Disconnect from card

#### abstract reset\_card()

Resets the card (power down/up)

## send\_apdu(*pdu: Hexstr*) → Tuple[Hexstr, SwHexstr]

Sends an APDU and auto fetch response data

#### **Parameters**

pdu – string of hexadecimal characters (ex. "A0A40000023F00")

#### **Returns**

## **tuple(data, sw), where**

data : string (in hex) of returned data (ex. "074F4EFFFF") sw : string (in hex) of status word (ex. "9000")

send\_apdu\_checksw(*pdu: Hexstr*, *sw: SwMatchstr = '9000'*) → Tuple[Hexstr, SwHexstr] Sends an APDU and check returned SW

#### **Parameters**

- **pdu** string of hexadecimal characters (ex. "A0A40000023F00")
- **sw** string of 4 hexadecimal characters (ex. "9000"). The user may mask out certain digits using a '?' to add some ambiguity if needed.

## **Returns**

#### **tuple(data, sw), where**

data : string (in hex) of returned data (ex. "074F4EFFFF") sw : string (in hex) of status word (ex. "9000")

send\_apdu\_raw(*pdu: Hexstr*) → Tuple[Hexstr, SwHexstr]

Sends an APDU with minimal processing

## **Parameters**

pdu – string of hexadecimal characters (ex. "A0A40000023F00")

**Returns**

#### **tuple(data, sw), where**

data : string (in hex) of returned data (ex. "074F4EFFFF") sw : string (in hex) of status word (ex. "9000")

#### <span id="page-73-2"></span>set\_sw\_interpreter(*interp*)

Set an (optional) status word interpreter.

abstract wait\_for\_card(*timeout: int | None = None*, *newcardonly: bool = False*)

Wait for a card and connect to it

#### **Parameters**

- timeout Maximum wait time in seconds (None=no timeout)
- newcardonly Should we wait for a new card, or an already inserted one?

#### <span id="page-73-0"></span>class pySim.transport.ProactiveHandler

Abstract base class representing the interface of some code that handles the proactive commands, as returned by the card in responses to the FETCH command.

#### receive\_fetch(*pcmd: ProactiveCommand*)

Default handler for not otherwise handled proactive commands.

#### pySim.transport.argparse\_add\_reader\_args(*arg\_parser: ArgumentParser*)

Add all reader related arguments to the given argparse.Argumentparser instance.

#### pySim.transport.init\_reader(*opts*, *\*\*kwargs*) → *[LinkBase](#page-72-0)*

Init card reader driver

## **calypso / OsmocomBB transport**

This allows the use of the SIM slot of an OsmocomBB compatible phone with the TI Calypso chipset, using the L1CTL interface to talk to the layer1.bin firmware on the phone.

#### class pySim.transport.calypso.CalypsoSimLink(*opts: Namespace =*

<span id="page-73-1"></span>*Namespace(osmocon\_sock='/tmp/osmocom\_l2')*, *\*\*kwargs*)

Transport Link for Calypso based phones.

#### connect()

Connect to a card immediately

### disconnect()

Disconnect from card

## reset\_card()

Resets the card (power down/up)

wait\_for\_card(*timeout: int | None = None*, *newcardonly: bool = False*)

Wait for a card and connect to it

#### **Parameters**

- timeout Maximum wait time in seconds (None=no timeout)
- newcardonly Should we wait for a new card, or an already inserted one ?

## <span id="page-74-2"></span>**AT-command Modem transport**

<span id="page-74-0"></span>This transport uses AT commands of a cellular modem in order to get access to the SIM card inserted in such a modem.

```
class pySim.transport.modem_atcmd.ModemATCommandLink(opts: Namespace =
```
*Namespace(modem\_dev='/dev/ttyUSB0', modem\_baud=115200)*, *\*\*kwargs*)

Transport Link for 3GPP TS 27.007 compliant modems.

connect()

Connect to a card immediately

## disconnect()

Disconnect from card

## reset\_card()

Resets the card (power down/up)

wait\_for\_card(*timeout: int | None = None*, *newcardonly: bool = False*)

Wait for a card and connect to it

## **Parameters**

- timeout Maximum wait time in seconds (None=no timeout)
- <span id="page-74-1"></span>• newcardonly – Should we wait for a new card, or an already inserted one?

## **PC/SC transport**

PC/SC is the standard API for accessing smart card interfaces on all major operating systems, including the MS Windows Family, OS X as well as Linux / Unix OSs.

class pySim.transport.pcsc.PcscSimLink(*opts: Namespace = Namespace(pcsc\_dev=0)*, *\*\*kwargs*)

pySim: PCSC reader transport link.

## connect()

Connect to a card immediately

disconnect()

Disconnect from card

## reset\_card()

Resets the card (power down/up)

wait\_for\_card(*timeout: int | None = None*, *newcardonly: bool = False*)

Wait for a card and connect to it

## **Parameters**

- timeout Maximum wait time in seconds (None=no timeout)
- newcardonly Should we wait for a new card, or an already inserted one ?

## <span id="page-75-2"></span>**Serial/UART transport**

This transport implements interfacing smart cards via very simplistic UART readers. These readers basically wire together the Rx+Tx pins of a RS232 UART, provide a fixed crystal oscillator for clock, and operate the UART at 9600 bps. These readers are sometimes called *Phoenix*.

class pySim.transport.serial.SerialSimLink(*opts=Namespace(device='/dev/ttyUSB0', baudrate=9600)*, *rst: str = '-rts'*, *debug: bool = False*, *\*\*kwargs*)

pySim: Transport Link for serial (RS232) based readers included with simcard

#### connect()

<span id="page-75-1"></span>Connect to a card immediately

#### disconnect()

Disconnect from card

## reset\_card()

Resets the card (power down/up)

wait\_for\_card(*timeout: int | None = None*, *newcardonly: bool = False*)

Wait for a card and connect to it

#### **Parameters**

- timeout Maximum wait time in seconds (None=no timeout)
- newcardonly Should we wait for a new card, or an already inserted one ?

## <span id="page-75-0"></span>**1.4.4 pySim construct utilities**

Utility code related to the integration of the 'construct' declarative parser.

```
class pySim.construct.BcdAdapter(subcon)
```
convert a bytes() type to a string of BCD nibbles.

## pySim.construct.BitsRFU(*n=1*)

Field that packs Reserved for Future Use (RFU) bit(s) as defined in TS 31.101 Sec. "3.4 Coding Conventions"

Use this for (currently) unused/reserved bits whose contents should be initialized automatically but should not be cleared in the future or when restoring read data (unlike padding).

## **Parameters**

 $n$  (*Integer*) – Number of bits (default: 1)

#### pySim.construct.BytesRFU(*n=1*)

Field that packs Reserved for Future Use (RFU) byte(s) as defined in TS 31.101 Sec. "3.4 Coding Conventions"

Use this for (currently) unused/reserved bytes whose contents should be initialized automatically but should not be cleared in the future or when restoring read data (unlike padding).

#### **Parameters**

 $\mathbf{n}$  (*Integer*) – Number of bytes (default: 1)

class pySim.construct.GreedyInteger(*signed=False*, *swapped=False*, *minlen=0*)

A variable-length integer implementation, think of combining GrredyBytes with BytesInteger.

## class pySim.construct.GsmOrUcs2Adapter(*subcon*)

Try to encode into a GSM 03.38 string; if that fails, fall back to UCS-2 as described in TS 102 221 Annex A.

## <span id="page-76-0"></span>pySim.construct.GsmOrUcs2String(*n*)

GSM 03.38 or UCS-2 (TS 102 221 Annex A) encoded byte string of fixed length n. Encoder appends padding bytes (b'xff') to maintain length. Decoder removes those trailing bytes.

Exceptions are raised for invalid characters and length excess.

## **Parameters**

 $n (Integer) - Fixed length of the encoded byte string$ 

## pySim.construct.GsmString(*n*)

GSM 03.38 encoded byte string of fixed length n. Encoder appends padding bytes (b'xff') to maintain length. Decoder removes those trailing bytes.

Exceptions are raised for invalid characters and length excess.

## **Parameters**

 $n (Integer)$  – Fixed length of the encoded byte string

class pySim.construct.GsmStringAdapter(*subcon*, *codec='gsm03.38'*, *err='strict'*)

Convert GSM 03.38 encoded bytes to a string.

## class pySim.construct.HexAdapter(*subcon*)

convert a bytes() type to a string of hex nibbles.

## class pySim.construct.InvertAdapter(*subcon*)

inverse logic (false->true, true->false).

## class pySim.construct.Ipv4Adapter(*subcon*)

Encoder converts from 4 bytes to string representation (A.B.C.D). Decoder converts from string representation (A.B.C.D) to four bytes.

## class pySim.construct.Ipv6Adapter(*subcon*)

Encoder converts from 16 bytes to string representation. Decoder converts from string representation to 16 bytes.

## class pySim.construct.MultiplyAdapter(*subcon*, *multiplicator*)

Decoder multiplies by multiplicator Encoder divides by multiplicator

## **Parameters**

- subcon Subconstruct as defined by construct library
- **multiplier** Multiplier to apply to raw encoded value

## class pySim.construct.PlmnAdapter(*subcon*)

convert a bytes(3) type to BCD string like 262-02 or 262-002.

## class pySim.construct.Rpad(*subcon*, *pattern=b'\xff'*, *num\_per\_byte=1*)

Encoder appends padding bytes (b'xff') or characters up to target size. Decoder removes trailing padding bytes/characters.

## **Parameters**

- subcon Subconstruct as defined by construct library
- pattern set padding pattern (default:  $b'xff'$ )
- num\_per\_byte number of 'elements' per byte. E.g. for hex nibbles: 2

```
class pySim.construct.StripTrailerAdapter(subcon, total_length: int, default_value=b'\x00', min_len=1)
     Encoder removes all trailing bytes matching the default_value Decoder pads input data up to total_length with
     default_value
```
This is used in constellations like "FlagsEnum(StripTrailerAdapter(GreedyBytes, 3), . . . " where you have a bitmask that may have 1, 2 or 3 bytes, depending on whether or not any of the LSBs are actually set.

```
class pySim.construct.Ucs2Adapter(subcon)
```
convert a bytes() type that contains UCS2 encoded characters encoded as defined in TS 102 221 Annex A to normal python string representation (and back).

```
class pySim.construct.Utf8Adapter(subcon)
```
convert a bytes() type that contains utf8 encoded text to human readable text.

- pySim.construct.build\_construct(*c*, *decoded\_data*, *context: dict = {}*) Helper function to handle total len.
- pySim.construct.filter\_dict(*d*, *exclude\_prefix='\_'*)

filter the input dict to ensure no keys starting with 'exclude\_prefix' remain.

pySim.construct.normalize\_construct(*c*, *exclude\_prefix: str = '\_'*)

Convert a construct specific type to a related base type, mostly useful so we can serialize it.

pySim.construct.parse\_construct(*c*, *raw\_bin\_data: bytes*, *length: int | None = None*, *exclude\_prefix: str = '\_'*, *context: dict = {}*)

Helper function to wrap around normalize\_construct() and filter\_dict().

## <span id="page-77-0"></span>**1.4.5 pySim TLV utilities**

object-oriented TLV parser/encoder library.

```
class pySim.tlv.BER_TLV_IE(**kwargs)
```
TLV\_IE formatted as ASN.1 BER described in ITU-T X.690 8.1.2.

```
class pySim.tlv.COMPR_TLV_IE(**kwargs)
```
TLV\_IE formated as COMPREHENSION-TLV as described in ETSI TS 101 220.

## class pySim.tlv.DGI\_TLV\_IE(*\*\*kwargs*)

TLV\_IE formated as GlobalPlatform Systems Scripting Language Specification v1.1.0 Annex B.

## class pySim.tlv.IE(*\*\*kwargs*)

Base class for various Information Elements. We understand the notion of a hierarchy of IEs on top of the Transcodable class.

```
from_bytes(do: bytes, context: dict = \{ \})
```
Parse *the value part* from binary bytes to internal representation.

```
from_dict(decoded: dict)
```
Set the IE internal decoded representation to data from the argument. If this is a nested IE, the child IE instance list is re-created.

## is\_constructed()

Is this IE constructed by further nested IEs?

```
to_bytes(context: dict = \{ \}) \rightarrow bytes
```
Convert the internal representation *of the value part* to binary bytes.

## <span id="page-78-1"></span>to\_dict()

Return a JSON-serializable dict representing the [nested] IE data.

## abstract to\_ie(*context: dict* =  $\{f\}$ )  $\rightarrow$  bytes

Convert the internal representation to entire IE including IE header.

## <span id="page-78-0"></span>class pySim.tlv.TLV\_IE(*\*\*kwargs*)

Abstract base class for various TLV type Information Elements.

## to\_ie(*context: dict = {}*)

Convert the internal representation to entire IE including IE header.

to\_tlv(*context: dict = {}*)

Convert the internal representation to binary TLV bytes.

## class pySim.tlv.TLV\_IE\_Collection(*desc=None*, *\*\*kwargs*)

A TLV\_IE\_Collection consists of multiple TLV\_IE classes identified by their tags. A given encoded DO may contain any of them in any order, and may contain multiple instances of each DO.

## **from\_bytes**(*binary: bytes, context: dict* =  $\{f\}$ )  $\rightarrow$  List[*[TLV\\_IE](#page-78-0)*]

Create a list of TLV\_IEs from the collection based on binary input data. :param binary: binary bytes of encoded data

## **Returns**

list of instances of TLV\_IE sub-classes containing parsed data

## from\_dict(*decoded: List[dict]*) → List[*[TLV\\_IE](#page-78-0)*]

Create a list of TLV. IE instances from the collection based on an array of dicts, where they key indicates the name of the TLV\_IE subclass to use.

## class pySim.tlv.TlvCollectionMeta(*name*, *bases*, *namespace*, *\*\*kwargs*)

Metaclass which we use to set some class variables at the time of defining a subclass. This allows us to create subclasses for each Collection type, where the class represents fixed parameters like the nested IE classes and instances of it represent the actual TLV data.

## class pySim.tlv.TlvMeta(*name*, *bases*, *namespace*, *\*\*kwargs*)

Metaclass which we use to set some class variables at the time of defining a subclass. This allows us to create subclasses for each TLV/IE type, where the class represents fixed parameters like the tag/type and instances of it represent the actual TLV data.

## class pySim.tlv.Transcodable

## **from\_bytes**(*do: bytes, context: dict* =  $\{ \}$ )

Convert from binary bytes to internal representation. Store the decoded result in the internal state and return it.

**to\_bytes**(*context: dict* =  $\{f\}$ )  $\rightarrow$  bytes

Convert from internal representation to binary bytes. Store the binary result in the internal state and return it.

## pySim.tlv.flatten\_dict\_lists(*inp*)

hierarchically flatten each list-of-dicts into a single dict. This is useful to make the output of hierarchical TLV decoder structures flatter and more easy to read.

## <span id="page-79-1"></span><span id="page-79-0"></span>**1.4.6 pySim utility functions**

pySim: various utilities

#### class pySim.utils.CardCommand(*name*, *ins*, *cla\_list=None*, *desc=None*)

A single card command / instruction.

### match\_cla(*cla*)

Does the given CLA match the CLA list of the command?.

## class pySim.utils.CardCommandSet(*name*, *cmds=[]*)

A set of card instructions, typically specified within one spec.

#### lookup(*ins*, *cla=None*)

look-up the command within the CommandSet.

#### class pySim.utils.DataObject(*name: str*, *desc: str | None = None*, *tag: int | None = None*)

A DataObject (DO) in the sense of ISO 7816-4. Contrary to 'normal' TLVs where one simply has any number of different TLVs that may occur in any order at any point, ISO 7816 has the habit of specifying TLV data but with very spcific ordering, or specific choices of tags at specific points in a stream. This class tries to represent this.

#### **Parameters**

- name A brief, all-lowercase, underscore separated string identifier
- desc A human-readable description of what this DO represents
- tag The tag associated with this DO

#### $\text{decode}(binary: bytes) \rightarrow \text{Tuple}[\text{dict}, bytes]$

Decode a single DOs from the input data. :param binary: binary bytes of encoded data

#### **Returns**

tuple of (decoded\_result, binary\_remainder)

#### abstract from\_bytes(*do: bytes*)

Parse the value part of the DO into the internal state of this instance. :param do: binary encoded bytes

#### $from_tlv(do: bytes) \rightarrow bytes$

Parse binary TLV representation into internal state. The resulting decoded representation is \_not\_ returned, but just internalized in the object instance! :param do: input bytes containing TLV-encoded representation

#### **Returns**

bytes remaining at end of 'do' after parsing one TLV/DO.

#### abstract to\_bytes()  $\rightarrow$  bytes

Encode the internal state of this instance into the TLV value part. :returns: binary bytes encoding the internal state

## $to\_dict() \rightarrow dict$

Return a dict in form "name: decoded\_value"

## $to\_tlv() \rightarrow bytes$

Encode internal representation to binary TLV. :returns: bytes encoded in TLV format.

#### class pySim.utils.DataObjectChoice(*name: str*, *desc: str | None = None*, *members=None*)

One Data Object from within a choice, identified by its tag. This means that exactly one member of the choice must occur, and which one occurs depends on the tag.

<span id="page-80-0"></span>decode(*binary: bytes*) → Tuple[dict, bytes]

Decode a single DOs from the choice based on the tag. :param binary: binary bytes of encoded data

#### **Returns**

tuple of (decoded result, binary remainder)

class pySim.utils.DataObjectCollection(*name: str*, *desc: str | None = None*, *members=None*)

A DataObjectCollection consits of multiple Data Objects identified by their tags. A given encoded DO may contain any of them in any order, and may contain multiple instances of each DO.

decode(*binary: bytes*) → Tuple[List, bytes]

Decode any number of DOs from the collection until the end of the input data, or uninitialized memory (0xFF) is found. :param binary: binary bytes of encoded data

#### **Returns**

tuple of (decoded result, binary remainder)

class pySim.utils.DataObjectSequence(*name: str*, *desc: str | None = None*, *sequence=None*)

A sequence of DataObjects or DataObjectChoices. This allows us to express a certain ordered sequence of DOs or choices of DOs that have to appear as per the specification. By wrapping them into this formal DataObject-Sequence, we can offer convenience methods for encoding or decoding an entire sequence.

decode(*binary: bytes*) → Tuple[list, bytes]

Decode a sequence by calling the decoder of each element in the sequence. :param binary: binary bytes of encoded data

#### **Returns**

tuple of (decoded result, binary remainder)

#### $\text{decode\_multi}(do: bytes) \rightarrow \text{Tuple}[\text{list}, bytes]$

Decode multiple occurrences of the sequence from the binary input data. :param do: binary input data to be decoded

#### **Returns**

list of results of the decoder of this sequences

```
encode(decoded) → bytes
```
Encode a sequence by calling the encoder of each element in the sequence.

#### encode\_multi(*decoded*) → bytes

Encode multiple occurrences of the sequence from the decoded input data. :param decoded: list of jsonserializable input data; one sequence per list item

#### **Returns**

binary encoded output data

class pySim.utils.JsonEncoder(*\**, *skipkeys=False*, *ensure\_ascii=True*, *check\_circular=True*,

*allow\_nan=True*, *sort\_keys=False*, *indent=None*, *separators=None*, *default=None*)

Extend the standard library JSONEncoder with support for more types.

Constructor for JSONEncoder, with sensible defaults.

If skipkeys is false, then it is a TypeError to attempt encoding of keys that are not str, int, float or None. If skipkeys is True, such items are simply skipped.

If ensure\_ascii is true, the output is guaranteed to be str objects with all incoming non-ASCII characters escaped. If ensure\_ascii is false, the output can contain non-ASCII characters.

<span id="page-81-0"></span>If check circular is true, then lists, dicts, and custom encoded objects will be checked for circular references during encoding to prevent an infinite recursion (which would cause an RecursionError). Otherwise, no such check takes place.

If allow\_nan is true, then NaN, Infinity, and -Infinity will be encoded as such. This behavior is not JSON specification compliant, but is consistent with most JavaScript based encoders and decoders. Otherwise, it will be a ValueError to encode such floats.

If sort\_keys is true, then the output of dictionaries will be sorted by key; this is useful for regression tests to ensure that JSON serializations can be compared on a day-to-day basis.

If indent is a non-negative integer, then JSON array elements and object members will be pretty-printed with that indent level. An indent level of 0 will only insert newlines. None is the most compact representation.

If specified, separators should be an (item\_separator, key\_separator) tuple. The default is (', ', ': ') if *indent* is None and  $(\cdot, \cdot; \cdot)$  otherwise. To get the most compact JSON representation, you should specify  $(\cdot, \cdot; \cdot)$  to eliminate whitespace.

If specified, default is a function that gets called for objects that can't otherwise be serialized. It should return a JSON encodable version of the object or raise a TypeError.

#### default(*o*)

Implement this method in a subclass such that it returns a serializable object for o, or calls the base implementation (to raise a TypeError).

For example, to support arbitrary iterators, you could implement default like this:

```
def default(self, o):
   try:
        iterable = iter(o)except TypeError:
       pass
   else:
        return list(iterable)
   # Let the base class default method raise the TypeError
   return JSONEncoder.default(self, o)
```
class pySim.utils.TL0\_DataObject(*name: str*, *desc: str*, *tag: int*, *val=None*)

Data Object that has Tag, Len=0 and no Value part.

#### **Parameters**

- **name** A brief, all-lowercase, underscore separated string identifier
- **desc** A human-readable description of what this DO represents
- tag The tag associated with this DO

#### from\_bytes(*binary: bytes*)

Parse the value part of the DO into the internal state of this instance. :param do: binary encoded bytes

#### $to\_bytes() \rightarrow bytes$

Encode the internal state of this instance into the TLV value part. :returns: binary bytes encoding the internal state

#### pySim.utils.all\_subclasses(*cls*) → set

Recursively get all subclasses of a specified class

### pySim.utils.auto\_int(*x*)

Helper function for argparse to accept hexadecimal integers.

<span id="page-82-0"></span>pySim.utils.b2h(*b: bytearray*) → Hexstr

convert from a sequence of bytes to a string of hex nibbles

#### pySim.utils.bertlv\_encode\_len(*length: int*) → bytes

Encode a single Length value according to ITU-T X.690 8.1.3; only the definite form is supported here. :param length: length value to be encoded

#### **Returns**

binary output data of BER-TLV length field

## pySim.utils.bertlv\_encode\_tag(*t*) → bytes

Encode a single Tag value according to ITU-T X.690 8.1.2

#### pySim.utils.bertlv\_parse\_len(*binary: bytes*) → Tuple[int, bytes]

Parse a single Length value according to ITU-T X.690 8.1.3; only the definite form is supported here. :param binary: binary input data of BER-TLV length field

#### **Returns**

Tuple of (length, remainder)

#### pySim.utils.bertlv\_parse\_one(*binary: bytes*) → Tuple[dict, int, bytes, bytes]

Parse a single TLV IE at the start of the given binary data. :param binary: binary input data of BER-TLV length field

## **Returns**

dict, len:int, remainder:bytes)

#### **Return type**

Tuple of (tag

## pySim.utils.bertlv\_parse\_tag(*binary: bytes*) → Tuple[dict, bytes]

Parse a single Tag value according to ITU-T X.690 8.1.2 :param binary: binary input data of BER-TLV length field

#### **Returns**

int, constructed:bool, tag:int}, remainder:bytes)

#### **Return type**

Tuple of ({class

## pySim.utils.bertlv\_parse\_tag\_raw(*binary: bytes*) → Tuple[int, bytes]

Get a single raw Tag from start of input according to ITU-T X.690 8.1.2 :param binary: binary input data of BER-TLV length field

Returns: Tuple of [\(tag:int,](tag:int) remainder:bytes)

#### pySim.utils.boxed\_heading\_str(*heading*, *width=80*)

Generate a string that contains a boxed heading.

## pySim.utils.calculate\_luhn(*cc*) → int

Calculate Luhn checksum used in e.g. ICCID and IMEI

#### pySim.utils.comprehensiontlv\_encode\_tag(*tag*) → bytes

Encode a single Tag according to ETSI TS 101 220 Section 7.1.1

## pySim.utils.comprehensiontlv\_parse\_one(*binary: bytes*) → Tuple[dict, int, bytes, bytes]

Parse a single TLV IE at the start of the given binary data. :param binary: binary input data of BER-TLV length field

#### **Returns**

dict, len:int, remainder:bytes)

## <span id="page-83-0"></span>**Return type**

Tuple of (tag

- pySim.utils.comprehensiontlv\_parse\_tag(*binary: bytes*) → Tuple[dict, bytes] Parse a single Tag according to ETSI TS 101 220 Section 7.1.1
- pySim.utils.comprehensiontlv\_parse\_tag\_raw(*binary: bytes*) → Tuple[int, bytes] Parse a single Tag according to ETSI TS 101 220 Section 7.1.1
- pySim.utils.dec\_imsi(*ef: Hexstr*) → str | None

Converts an EF value to the IMSI string representation

pySim.utils.dec\_msisdn(*ef\_msisdn: Hexstr*) → Tuple[int, int, str | None] | None Decode MSISDN from EF.MSISDN or EF.ADN (same structure). See 3GPP TS 31.102, section 4.2.26 and 4.4.2.3.

pySim.utils.derive\_mcc( $digit1: int$ ,  $digit2: int$ ,  $digit3: int)$   $\rightarrow int$ 

Derive decimal representation of the MCC (Mobile Country Code) from three given digits.

pySim.utils.derive\_milenage\_opc(*ki\_hex: Hexstr*, *op\_hex: Hexstr*) → Hexstr Run the milenage algorithm to calculate OPC from Ki and OP

pySim.utils.derive\_mnc( $digit1: int$ ,  $digit2: int$ ,  $digit3: int = 15) \rightarrow int$ 

Derive decimal representation of the MNC (Mobile Network Code) from two or (optionally) three given digits.

## pySim.utils.dgi\_encode\_len(*length: int*) → bytes

Encode a single Length value according to GlobalPlatform Systems Scripting Language Specification v1.1.0 Annex B. :param length: length value to be encoded

## **Returns**

binary output data of encoded length field

## pySim.utils.dgi\_parse\_len(*binary: bytes*) → Tuple[int, bytes]

Parse a single Length value according to GlobalPlatform Systems Scripting Language Specification v1.1.0 Annex B. :param binary: binary input data of BER-TLV length field

## **Returns**

Tuple of (length, remainder)

pySim.utils.enc\_imsi(*imsi: str*)

Converts a string IMSI into the encoded value of the EF

```
pySim.utils.enc_msisdn(msisdn: str, npi: int = 1, ton: int = 3) \rightarrow Hexstr
```
Encode MSISDN as LHV so it can be stored to EF.MSISDN. See 3GPP TS 31.102, section 4.2.26 and 4.4.2.3. (The result will not contain the optional Alpha Identifier at the beginning.)

## **Default NPI / ToN values:**

- NPI: ISDN / telephony numbering plan (E.164 / E.163),
- ToN: network specific or international number (if starts with '+').

pySim.utils.enc\_plmn(*mcc: Hexstr*, *mnc: Hexstr*) → Hexstr

Converts integer MCC/MNC into 3 bytes for EF

```
pySim.utils.expand_hex(hexstring, length)
```
## **Expand a given hexstring to a specified length by replacing "." or ".."**

with a filler that is derived from the neighboring nibbles respective bytes. Usually this will be the nibble respective byte before "." or "..", execpt when the string begins with "." or "..", then the nibble respective

<span id="page-84-0"></span>byte after "." or ".." is used.". In case the string cannot be expanded for some reason, the input string is returned unmodified.

## **Parameters**

- hexstring hexstring to expand
- **length** desired length of the resulting hexstring.

#### **Returns**

expanded hexstring

## pySim.utils.get\_addr\_type(*addr*)

Validates the given address and returns it's type (FQDN or IPv4 or IPv6) Return: 0x00 (FQDN), 0x01 (IPv4), 0x02 (IPv6), None (Bad address argument given)

TODO: Handle IPv6

pySim.utils.h2b(*s: Hexstr*) → bytearray

convert from a string of hex nibbles to a sequence of bytes

pySim.utils.h2i(*s: Hexstr*) → List[int]

convert from a string of hex nibbles to a list of integers

```
pySim.utils.h2s(s: <i>Hexstr</i>) \rightarrow str
```
convert from a string of hex nibbles to an ASCII string

 $pySim.utils.i2h(s: List(int]) \rightarrow$  Hexstr

convert from a list of integers to a string of hex nibbles

 $pvSim.utils.$ **i2s**(*s: List[int]*)  $\rightarrow$  str

convert from a list of integers to an ASCII string

```
pySim.utils.is\_decimal(<i>instr: str</i>) \rightarrow str
```
Method that can be used as 'type' in argparse.add\_argument() to validate the value consists of an even sequence of decimal digits only.

pySim.utils.is\_hex(*string: str, minlen: int = 2, maxlen: int*  $|$  *None = None*)  $\rightarrow$  bool

Check if a string is a valid hexstring

#### pySim.utils.is\_hexstr(*instr: str*) → str

Method that can be used as 'type' in argparse.add\_argument() to validate the value consists of an even sequence of hexadecimal digits only.

```
pySim.utils.is_hexstr_or_decimal(instr: str) → str
```
Method that can be used as 'type' in argparse.add\_argument() to validate the value consists of [hexa]decimal digits only.

 $pySim.utils.lpad(s: str, l: int, c=f') \rightarrow str$ 

pad string on the left side. :param s: string to pad :param l: total length to pad to :param c: padding character

#### **Returns**

String 's' padded with as many 'c' as needed to reach total length of 'l'

## pySim.utils.mcc\_from\_imsi(*imsi: str*) → str | None

Derive the MCC (Mobile Country Code) from the first three digits of an IMSI

```
pySim.utils.mnc_from_imsi(imsi: str, long: bool = False) → str | None
```
Derive the MNC (Mobile Country Code) from the 4th to 6th digit of an IMSI

<span id="page-85-0"></span> $pvSim.utils.**rpad**(s: str, l: int, c=f') \rightarrow str$ 

pad string on the right side. :param s: string to pad :param l: total length to pad to :param c: padding character

## **Returns**

String 's' padded with as many 'c' as needed to reach total length of 'l'

 $pySim.utils.s2h(s: str) \rightarrow$  Hexstr

convert from an ASCII string to a string of hex nibbles

pySim.utils.sanitize\_pin\_adm(*pin\_adm*, *pin\_adm\_hex=None*) → Hexstr

The ADM pin can be supplied either in its hexadecimal form or as ascii string. This function checks the supplied opts parameter and returns the pin\_adm as hex encoded string, regardless in which form it was originally supplied by the user

## pySim.utils.str\_sanitize(*s: str*) → str

replace all non printable chars, line breaks and whitespaces, with ' ', make sure that there are no whitespaces at the end and at the beginning of the string.

## **Parameters**

 $s$  – string to sanitize

## **Returns**

filtered result of string 's'

pySim.utils.sw\_match(*sw: str*, *pattern: str*) → bool

Match given SW against given pattern.

## pySim.utils.swap\_nibbles(*s: Hexstr*) → Hexstr

swap the nibbles in a hex string

pySim.utils.tabulate\_str\_list(*str\_list*, *width: int = 79*, *hspace: int = 2*, *lspace: int = 1*, *align\_left: bool =*  $True) \rightarrow str$ 

Pretty print a list of strings into a tabulated form.

## **Parameters**

- width total width in characters per line
- space horizontal space between cells
- **lspace** number of spaces before row
- align\_lef Align text to the left side

## **Returns**

multi-line string containing formatted table

pySim.utils.verify\_luhn(*digits: str*)

Verify the Luhn check digit; raises ValueError if it is incorrect.

## <span id="page-86-2"></span><span id="page-86-1"></span>**1.4.7 pySim exceptions**

## pySim: Exceptions

## exception pySim.exceptions.NoCardError

No card was found in the reader.

exception pySim.exceptions.ProtocolError

Some kind of protocol level error interfacing with the card.

## exception pySim.exceptions.ReaderError

Some kind of general error with the card reader.

## exception pySim.exceptions.SwMatchError(*sw\_actual: str*, *sw\_expected: str*, *rs=None*)

Raised when an operation specifies an expected SW but the actual SW from the card doesn't match.

## **Parameters**

- **sw\_actual** the SW we actually received from the card (4 hex digits)
- **sw\_expected** the SW we expected to receive from the card (4 hex digits)
- **rs** interpreter class to convert SW to string

## <span id="page-86-0"></span>**1.4.8 pySim card\_handler**

pySim: card handler utilities. A 'card handler' is some method by which cards can be inserted/removed into the card reader. For normal smart card readers, this has to be done manually. However, there are also automatic card feeders.

## class pySim.card\_handler.CardHandler(*sl:* [LinkBase](#page-72-0))

Manual card handler: User is prompted to insert/remove card from the reader.

```
class pySim.card_handler.CardHandlerAuto(sl: LinkBase, config_file: str)
```
Automatic card handler: A machine is used to handle the cards.

## class pySim.card\_handler.CardHandlerBase(*sl:* [LinkBase](#page-72-0))

Abstract base class representing a mechanism for card insertion/removal.

## done()

Method called when pySim failed to program a card. Move card to 'good' batch.

## error()

Method called when pySim failed to program a card. Move card to 'bad' batch.

## get(*first: bool = False*)

Method called when pySim needs a new card to be inserted.

## **Parameters**

first – set to true when the get method is called the first time. This is required to prevent blocking when a card is already inserted into the reader. The reader API would not recognize that card as "new card" until it would be removed and re-inserted again.

## <span id="page-87-2"></span><span id="page-87-1"></span>**1.4.9 pySim card\_key\_provider**

Obtaining card parameters (mostly key data) from external source.

This module contains a base class and a concrete implementation of obtaining card key material (or other cardindividual parameters) from an external data source.

This is used e.g. to keep PIN/PUK data in some file on disk, avoiding the need of manually entering the related cardindividual data on every operation with pySim-shell.

### <span id="page-87-0"></span>class pySim.card\_key\_provider.CardKeyProvider

Base class, not containing any concrete implementation.

abstract get(*fields: List[str]*, *key: str*, *value: str*)  $\rightarrow$  Dict[str, str]

Get multiple card-individual fields for identified card.

## **Parameters**

- fields list of valid field names such as 'ADM1', 'PIN1', ... which are to be obtained
- key look-up key to identify card data, such as 'ICCID'
- **value** value for look-up key to identify card data

#### **Returns**

dictionary of {field, value} strings for each requested field from 'fields'

**get\_field**(*field: str, key: str = 'ICCID', value: str = ''*)  $\rightarrow$  str | None

get a single field from CSV file using a specified key/value pair

## class pySim.card\_key\_provider.CardKeyProviderCsv(*filename: str*)

Card key provider implementation that allows to query against a specified CSV file

## **Parameters**

filename – file name (path) of CSV file containing card-individual key/data

get(*fields: List[str]*, *key: str*, *value: str*) → Dict[str, str]

Get multiple card-individual fields for identified card.

#### **Parameters**

- fields list of valid field names such as 'ADM1', 'PIN1', ... which are to be obtained
- key look-up key to identify card data, such as 'ICCID'
- **value** value for look-up key to identify card data

#### **Returns**

dictionary of {field, value} strings for each requested field from 'fields'

pySim.card\_key\_provider.card\_key\_provider\_get(*fields*, *key: str*, *value: str*, *provider\_list=[]*) → Dict[str,

str]

Query all registered card data providers for card-individual [key] data.

## **Parameters**

- fields list of valid field names such as 'ADM1', 'PIN1', ... which are to be obtained
- key look-up key to identify card data, such as 'ICCID'
- **value** value for look-up key to identify card data
- provider\_list override the list of providers from the global default

## <span id="page-88-0"></span>**Returns**

dictionary of {field, value} strings for each requested field from 'fields'

pySim.card\_key\_provider.card\_key\_provider\_get\_field(*field: str*, *key: str*, *value: str*, *provider\_list=[]*)  $\rightarrow$  str | None

Query all registered card data providers for a single field.

## **Parameters**

- field name valid field such as 'ADM1', 'PIN1', ... which is to be obtained
- key look-up key to identify card data, such as 'ICCID'
- **value** value for look-up key to identify card data
- provider\_list override the list of providers from the global default

## **Returns**

dictionary of {field, value} strings for the requested field

pySim.card\_key\_provider.card\_key\_provider\_register(*provider:* [CardKeyProvider,](#page-87-0) *provider\_list=[]*)

Register a new card key provider.

## **Parameters**

- **provider** the to-be-registered provider
- **provider\_list** override the list of providers from the global default

# **1.5 osmo-smdpp**

*osmo-smdpp* is a proof-of-concept implementation of a minimal **SM-DP+** as specified for the *GSMA Consumer eSIM Remote SIM provisioning*.

At least at this point, it is intended to be used for research and development, and not as a production SM-DP+.

Unless you are a GSMA SAS-SM accredited SM-DP+ operator and have related DPtls, DPauth and DPpb certificates signed by the GSMA CI, you **can not use osmo-smdpp with regular production eUICC**. This is due to how the GSMA eSIM security architecture works. You can, however, use osmo-smdpp with so-called *test-eUICC*, which contain certificates/keys signed by GSMA test certificates as laid out in GSMA SGP.26.

At this point, osmo-smdpp does not support anything beyond the bare minimum required to download eSIM profiles to an eUICC. Specifically, there is no ES2+ interface, and there is no built-in support for profile personalization yet.

osmo-smdpp currently

- uses test certificates copied from GSMA SGP.26 into *./smdpp-data/certs*, assuming that your osmo-smdppp would be running at the host name *testsmdpplus1.example.com*
- doesn't understand profile state. Any profile can always be downloaded any number of times, irrespective of the EID or whether it was donwloaded before
- doesn't perform any personalization, so the IMSI/ICCID etc. are always identical
- **is absolutely insecure**, as it
- does not perform any certificate verification
- does not evaluate/consider any *Matching ID* or *Confirmation Code*
- stores the sessions in an unencrypted python **shelve** and is hence leaking one-time key materials used for profile encryption and signing.

## **1.5.1 Running osmo-smdpp**

osmo-smdpp does not have built-in TLS support as the used *twisted* framework appears to have problems when using the example elliptic curve certificates (both NIST and Brainpool) from GSMA.

So in order to use it, you have to put it behind a TLS reverse proxy, which terminates the ES9+ HTTPS from the LPA, and then forwards it as plain HTTP to osmo-smdpp.

## **nginx as TLS proxy**

If you use *nginx* as web server, you can use the following configuration snippet:

```
upstream smdpp {
        server localhost:8000;
}
server {
        listen 443 ssl;
        server_name testsmdpplus1.example.com;
        ssl_certificate /my/path/to/pysim/smdpp-data/certs/DPtls/CERT_S_SM_DP_TLS_NIST.
˓→pem;
        ssl_certificate_key /my/path/to/pysim/smdpp-data/certs/DPtls/SK_S_SM_DP_TLS_NIST.
\rightarrowpem;
        location / {
                proxy_read_timeout 600s;
                proxy_hide_header X-Powered-By;
                proxy_set_header X-Real-IP $remote_addr;
                proxy_set_header X-Forwarded-For $proxy_add_x_forwarded_for;
                proxy_set_header X-Forwarded-Proto https;
                proxy_set_header X-Forwarded-Port $proxy_port;
                proxy_set_header Host $host;
                proxy_pass http://smdpp/;
        }
}
```
You can of course achieve a similar functionality with apache, lighttpd or many other web server software.

## **osmo-smdpp**

osmo-smdpp currently doesn't have any configuration file or command line options. You just run it, and it will bind its plain-HTTP ES9+ interface to local TCP port 8000.

The *smdpp-data/certs`* directory contains the DPtls, DPauth and DPpb as well as CI certificates used; they are copied from GSMA SGP.26 v2.

The *smdpp-data/upp* directory contains the UPP (Unprotected Profile Package) used. The file names (without .der suffix) are looked up by the matchingID parameter from the activation code presented by the LPA.

## **DNS setup for your LPA**

The LPA must resolve *testsmdpplus1.example.com* to the IP address of your TLS proxy.

It must also accept the TLS certificates used by your TLS proxy.

## **Supported eUICC**

If you run osmo-smdpp with the included SGP.26 certificates, you must use an eUICC with matching SGP.26 certificates, i.e. the EUM certificate must be signed by a SGP.26 test root CA and the eUICC certificate in turn must be signed by that SGP.26 EUM certificate.

sysmocom (sponsoring development and maintenance of pySim and osmo-smdpp) is selling SGP.26 test eUICC as *sysmoEUICC1-C2T*. They are publicly sold in the [sysmocom webshop.](https://shop.sysmocom.de/eUICC-for-consumer-eSIM-RSP-with-SGP.26-Test-Certificates/sysmoEUICC1-C2T)

In general you can use osmo-smdpp also with certificates signed by any other certificate authority. You just always must ensure that the certificates of the SM-DP+ are signed by the same root CA as those of your eUICCs.

Hypothetically, osmo-smdpp could also be operated with GSMA production certificates, but it would require that somebody brings the code in-line with all the GSMA security requirements (HSM support, ...) and operate it in a GSMA SAS-SM accredited environment and pays for the related audits.

# **CHAPTER**

**TWO**

# **INDICES AND TABLES**

- genindex
- modindex
- search

# **PYTHON MODULE INDEX**

## p

pySim.card\_handler, [83](#page-86-0) pySim.card\_key\_provider, [84](#page-87-1) pySim.commands, [63](#page-66-0) pySim.construct, [72](#page-75-0) pySim.exceptions, [83](#page-86-1) pySim.filesystem, [53](#page-56-0) pySim.tlv, [74](#page-77-0) pySim.transport, [69](#page-72-1) pySim.transport.calypso, [70](#page-73-1) pySim.transport.modem\_atcmd, [71](#page-74-0) pySim.transport.pcsc, [71](#page-74-1) pySim.transport.serial, [72](#page-75-1) pySim.utils, [76](#page-79-0)

# **INDEX**

# A

C

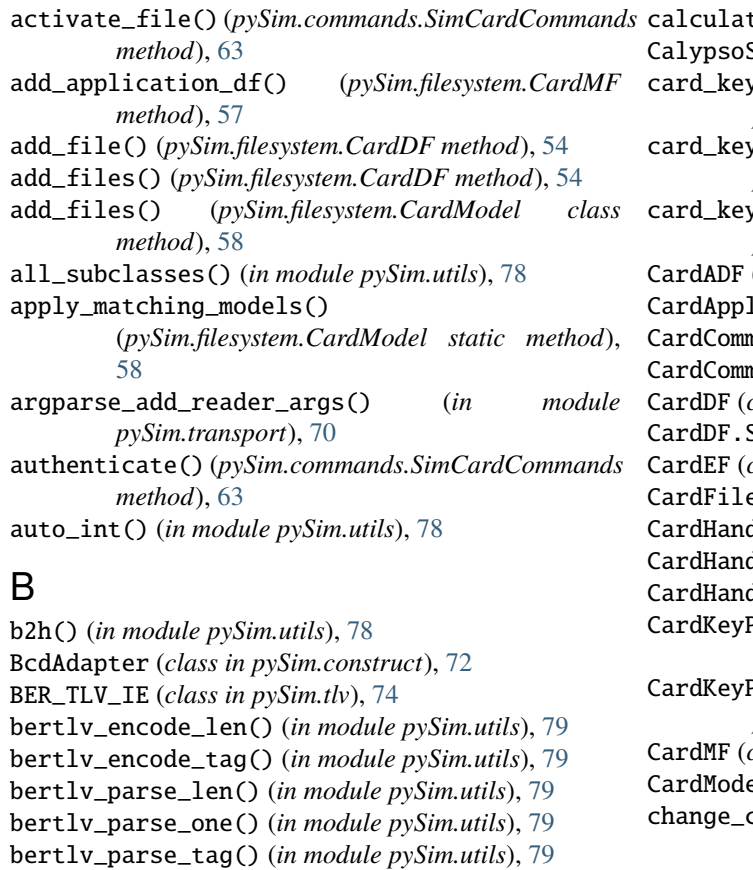

bertlv\_parse\_tag\_raw() (*in module pySim.utils*), [79](#page-82-0)

- BerTlvEF (*class in pySim.filesystem*), [53](#page-56-1)
- BerTlvEF.ShellCommands (*class in pySim.filesystem*), [53](#page-56-1)
- binary\_size() (*pySim.commands.SimCardCommands method*), [63](#page-66-1)
- BitsRFU() (*in module pySim.construct*), [72](#page-75-2)
- boxed\_heading\_str() (*in module pySim.utils*), [79](#page-82-0)
- build\_construct() (*in module pySim.construct*), [74](#page-77-1)
- build\_select\_path\_to() (*pySim.filesystem.CardFile method*), [56](#page-59-0)
- BytesRFU() (*in module pySim.construct*), [72](#page-75-2)

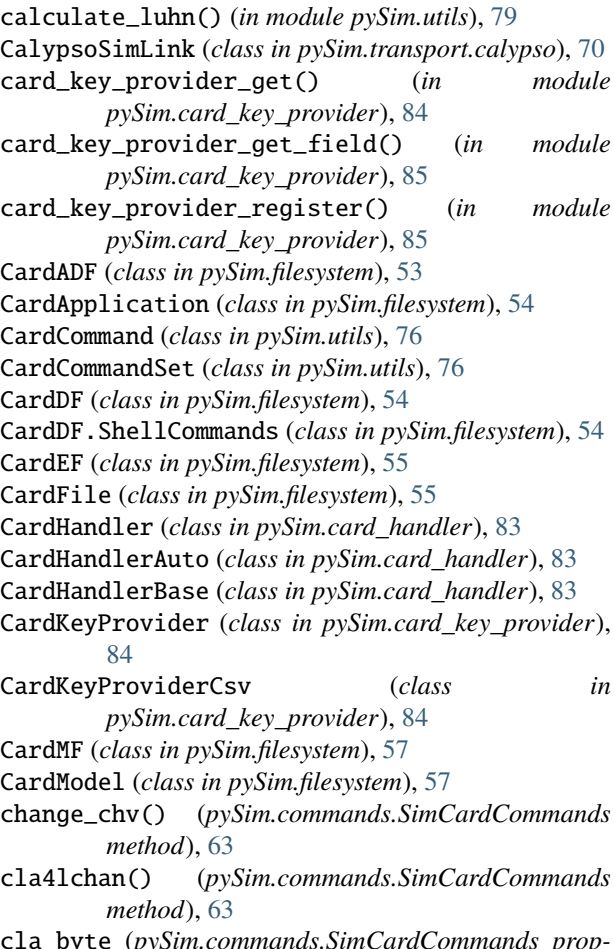

cla\_byte (*pySim.commands.SimCardCommands property*), [63](#page-66-1)

cla\_with\_lchan() (*in module pySim.commands*), [68](#page-71-0) COMPR\_TLV\_IE (*class in pySim.tlv*), [74](#page-77-1)

- comprehensiontlv\_encode\_tag() (*in module pySim.utils*), [79](#page-82-0)
- comprehensiontlv\_parse\_one() (*in module pySim.utils*), [79](#page-82-0)
- comprehensiontlv\_parse\_tag() (*in module pySim.utils*), [80](#page-83-0)
- comprehensiontlv\_parse\_tag\_raw() (*in module pySim.utils*), [80](#page-83-0)

connect() (*pySim.transport.calypso.CalypsoSimLink* disable\_chv() (*pySim.commands.SimCardCommands method*), [70](#page-73-2) connect() (*pySim.transport.LinkBase method*), [69](#page-72-2) connect() (*pySim.transport.modem\_atcmd.ModemATCommandLink method*), [70](#page-73-2) *method*), [71](#page-74-2) connect() (*pySim.transport.pcsc.PcscSimLink method*), [71](#page-74-2) connect() (*pySim.transport.serial.SerialSimLink method*), [72](#page-75-2) create\_file() (*pySim.commands.SimCardCommands method*), [64](#page-67-0)

CyclicEF (*class in pySim.filesystem*), [58](#page-61-0)

# D

DataObject (*class in pySim.utils*), [76](#page-79-1) DataObjectChoice (*class in pySim.utils*), [76](#page-79-1) DataObjectCollection (*class in pySim.utils*), [77](#page-80-0) DataObjectSequence (*class in pySim.utils*), [77](#page-80-0) deactivate\_file() (*pySim.commands.SimCardCommands method*), [64](#page-67-0) dec\_imsi() (*in module pySim.utils*), [80](#page-83-0) dec\_msisdn() (*in module pySim.utils*), [80](#page-83-0) decode() (*pySim.utils.DataObject method*), [76](#page-79-1) decode() (*pySim.utils.DataObjectChoice method*), [76](#page-79-1) decode() (*pySim.utils.DataObjectCollection method*), [77](#page-80-0) decode() (*pySim.utils.DataObjectSequence method*), [77](#page-80-0) decode\_bin() (*pySim.filesystem.TransparentEF method*), [62](#page-65-0) decode\_hex() (*pySim.filesystem.TransparentEF method*), [62](#page-65-0) decode\_multi() (*pySim.utils.DataObjectSequence method*), [77](#page-80-0) decode\_record\_bin() (*pySim.filesystem.LinFixedEF method*), [59](#page-62-0) decode\_record\_bin() (*pySim.filesystem.TransRecEF method*), [60](#page-63-0) decode\_record\_hex() (*pySim.filesystem.LinFixedEF method*), [59](#page-62-0) decode\_record\_hex() (*pySim.filesystem.TransRecEF method*), [60](#page-63-0) decode\_select\_response() (*pySim.filesystem.CardFile method*), [56](#page-59-0) decode\_select\_response() (*pySim.filesystem.CardMF method*), [57](#page-60-0) default() (*pySim.utils.JsonEncoder method*), [78](#page-81-0) delete\_file() (*pySim.commands.SimCardCommands method*), [64](#page-67-0) derive\_mcc() (*in module pySim.utils*), [80](#page-83-0) derive\_milenage\_opc() (*in module pySim.utils*), [80](#page-83-0) derive\_mnc() (*in module pySim.utils*), [80](#page-83-0) dgi\_encode\_len() (*in module pySim.utils*), [80](#page-83-0) dgi\_parse\_len() (*in module pySim.utils*), [80](#page-83-0) DGI\_TLV\_IE (*class in pySim.tlv*), [74](#page-77-1)

*method*), [64](#page-67-0) disconnect() (*pySim.transport.calypso.CalypsoSimLink* disconnect() (*pySim.transport.LinkBase method*), [69](#page-72-2) disconnect() (*pySim.transport.modem\_atcmd.ModemATCommandLink method*), [71](#page-74-2) disconnect() (*pySim.transport.pcsc.PcscSimLink method*), [71](#page-74-2) disconnect() (*pySim.transport.serial.SerialSimLink method*), [72](#page-75-2) do\_decode\_hex() (*pySim.filesystem.LinFixedEF.ShellCommands method*), [58](#page-61-0) do\_decode\_hex() (*pySim.filesystem.TransparentEF.ShellCommands method*), [61](#page-64-0) do\_delete\_data() (*pySim.filesystem.BerTlvEF.ShellCommands method*), [53](#page-56-1) do\_edit\_binary\_decoded() (*pySim.filesystem.TransparentEF.ShellCommands method*), [61](#page-64-0) do\_edit\_record\_decoded() (*pySim.filesystem.LinFixedEF.ShellCommands method*), [58](#page-61-0) do\_read\_binary() (*pySim.filesystem.TransparentEF.ShellCommands method*), [61](#page-64-0) do\_read\_binary\_decoded() (*pySim.filesystem.TransparentEF.ShellCommands method*), [62](#page-65-0) do\_read\_record() (*pySim.filesystem.LinFixedEF.ShellCommands method*), [59](#page-62-0) do\_read\_record\_decoded() (*pySim.filesystem.LinFixedEF.ShellCommands method*), [59](#page-62-0) do\_read\_records() (*pySim.filesystem.LinFixedEF.ShellCommands method*), [59](#page-62-0) do\_read\_records\_decoded() (*pySim.filesystem.LinFixedEF.ShellCommands method*), [59](#page-62-0) do\_retrieve\_data() (*pySim.filesystem.BerTlvEF.ShellCommands method*), [53](#page-56-1) do\_retrieve\_tags() (*pySim.filesystem.BerTlvEF.ShellCommands method*), [53](#page-56-1) do\_set\_data() (*pySim.filesystem.BerTlvEF.ShellCommands method*), [53](#page-56-1) do\_update\_binary() (*pySim.filesystem.TransparentEF.ShellCommands method*), [62](#page-65-0) do\_update\_binary\_decoded() (*pySim.filesystem.TransparentEF.ShellCommands method*), [62](#page-65-0) do\_update\_record() (*pySim.filesystem.LinFixedEF.ShellCommands method*), [59](#page-62-0) do\_update\_record\_decoded() (*pySim.filesystem.LinFixedEF.ShellCommands method*), [59](#page-62-0)

done() (*pySim.card\_handler.CardHandlerBase method*), [83](#page-86-2)

## E

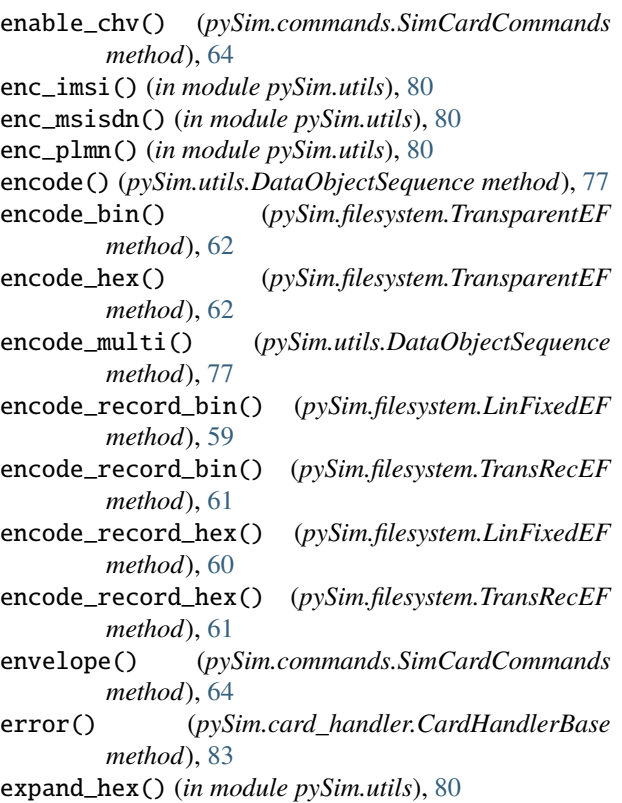

# F

filter\_dict() (*in module pySim.construct*), [74](#page-77-1) flatten\_dict\_lists() (*in module pySim.tlv*), [75](#page-78-1) fork\_lchan() (*pySim.commands.SimCardCommands method*), [64](#page-67-0) from\_bytes() (*pySim.tlv.IE method*), [74](#page-77-1) from\_bytes() (*pySim.tlv.TLV\_IE\_Collection method*), [75](#page-78-1) from\_bytes() (*pySim.tlv.Transcodable method*), [75](#page-78-1) from\_bytes() (*pySim.utils.DataObject method*), [76](#page-79-1) from\_bytes() (*pySim.utils.TL0\_DataObject method*), [78](#page-81-0) from\_dict() (*pySim.tlv.IE method*), [74](#page-77-1) from\_dict() (*pySim.tlv.TLV\_IE\_Collection method*), [75](#page-78-1) from\_tlv() (*pySim.utils.DataObject method*), [76](#page-79-1) fully\_qualified\_path() (*pySim.filesystem.CardFile method*), [56](#page-59-0) fully\_qualified\_path\_fobj() (*pySim.filesystem.CardFile method*), [56](#page-59-0) fully\_qualified\_path\_str() (*pySim.filesystem.CardFile method*), [56](#page-59-0)

# G

[83](#page-86-2)

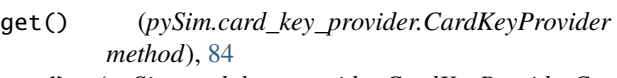

- get() (*pySim.card\_key\_provider.CardKeyProviderCsv method*), [84](#page-87-2)
- get\_addr\_type() (*in module pySim.utils*), [81](#page-84-0)
- get\_app\_names() (*pySim.filesystem.CardMF method*), [57](#page-60-0)
- get\_app\_selectables() (*pySim.filesystem.CardMF method*), [57](#page-60-0)
- get\_atr() (*pySim.commands.SimCardCommands method*), [64](#page-67-0)
- get\_field() (*pySim.card\_key\_provider.CardKeyProvider method*), [84](#page-87-2)
- get\_mf() (*pySim.filesystem.CardFile method*), [56](#page-59-0)
- get\_profile() (*pySim.filesystem.CardFile method*), [56](#page-59-0)
- get\_selectable\_names() (*pySim.filesystem.CardFile method*), [56](#page-59-0)

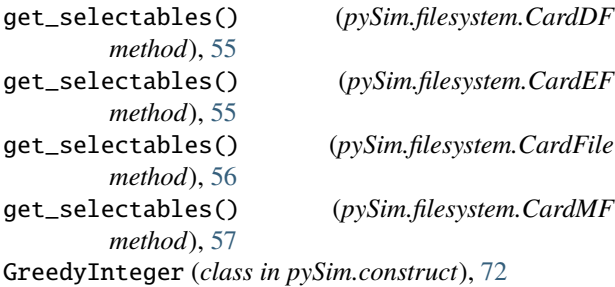

GsmOrUcs2Adapter (*class in pySim.construct*), [72](#page-75-2) GsmOrUcs2String() (*in module pySim.construct*), [72](#page-75-2) GsmString() (*in module pySim.construct*), [73](#page-76-0) GsmStringAdapter (*class in pySim.construct*), [73](#page-76-0)

# H

h2b() (*in module pySim.utils*), [81](#page-84-0) h2i() (*in module pySim.utils*), [81](#page-84-0) h2s() (*in module pySim.utils*), [81](#page-84-0) HexAdapter (*class in pySim.construct*), [73](#page-76-0)

## I

get() (*pySim.card\_handler.CardHandlerBase method*), is\_hexstr\_or\_decimal() (*in module pySim.utils*), [81](#page-84-0) i2h() (*in module pySim.utils*), [81](#page-84-0) i2s() (*in module pySim.utils*), [81](#page-84-0) IE (*class in pySim.tlv*), [74](#page-77-1) init\_reader() (*in module pySim.transport*), [70](#page-73-2) interpret\_sw() (*in module pySim.filesystem*), [63](#page-66-1) interpret\_sw() (*pySim.filesystem.CardApplication method*), [54](#page-57-0) InvertAdapter (*class in pySim.construct*), [73](#page-76-0) Ipv4Adapter (*class in pySim.construct*), [73](#page-76-0) Ipv6Adapter (*class in pySim.construct*), [73](#page-76-0) is\_constructed() (*pySim.tlv.IE method*), [74](#page-77-1) is\_decimal() (*in module pySim.utils*), [81](#page-84-0) is\_hex() (*in module pySim.utils*), [81](#page-84-0) is\_hexstr() (*in module pySim.utils*), [81](#page-84-0)

## J

JsonEncoder (*class in pySim.utils*), [77](#page-80-0)

## L

lchan\_nr\_to\_cla() (*in module pySim.commands*), [68](#page-71-0) LinFixedEF (*class in pySim.filesystem*), [58](#page-61-0) LinFixedEF.ShellCommands (*class in pySim.filesystem*), [58](#page-61-0) LinkBase (*class in pySim.transport*), [69](#page-72-2) lookup() (*pySim.utils.CardCommandSet method*), [76](#page-79-1) lookup\_file\_by\_fid() (*pySim.filesystem.CardDF method*), [55](#page-58-0) lookup\_file\_by\_name() (*pySim.filesystem.CardDF method*), [55](#page-58-0) lookup\_file\_by\_sfid() (*pySim.filesystem.CardDF method*), [55](#page-58-0) lpad() (*in module pySim.utils*), [81](#page-84-0)

# M

manage\_channel() (*pySim.commands.SimCardCommands method*), [64](#page-67-0) match() (*pySim.filesystem.CardModel class method*), [58](#page-61-0) match\_cla() (*pySim.utils.CardCommand method*), [76](#page-79-1) max\_cmd\_len (*pySim.commands.SimCardCommands property*), [64](#page-67-0) mcc\_from\_imsi() (*in module pySim.utils*), [81](#page-84-0) mnc\_from\_imsi() (*in module pySim.utils*), [81](#page-84-0) ModemATCommandLink (*class in pySim.transport.modem\_atcmd*), [71](#page-74-2) module pySim.card\_handler, [83](#page-86-2) pySim.card\_key\_provider, [84](#page-87-2) pySim.commands, [63](#page-66-1) pySim.construct, [72](#page-75-2) pySim.exceptions, [83](#page-86-2) pySim.filesystem, [53](#page-56-1) pySim.tlv, [74](#page-77-1) pySim.transport, [69](#page-72-2) pySim.transport.calypso, [70](#page-73-2) pySim.transport.modem\_atcmd, [71](#page-74-2) pySim.transport.pcsc, [71](#page-74-2) pySim.transport.serial, [72](#page-75-2) pySim.utils, [76](#page-79-1) MultiplyAdapter (*class in pySim.construct*), [73](#page-76-0)

# N

NoCardError, [83](#page-86-2) normalize\_construct() (*in module pySim.construct*),  $74$ 

# P

parse\_construct() (*in module pySim.construct*), [74](#page-77-1) PcscSimLink (*class in pySim.transport.pcsc*), [71](#page-74-2)

PlmnAdapter (*class in pySim.construct*), [73](#page-76-0) ProactiveHandler (*class in pySim.transport*), [70](#page-73-2) ProtocolError, [83](#page-86-2) pySim.card\_handler module, [83](#page-86-2) pySim.card\_key\_provider module, [84](#page-87-2) pySim.commands module, [63](#page-66-1) pySim.construct module, [72](#page-75-2) pySim.exceptions module, [83](#page-86-2) pySim.filesystem module, [53](#page-56-1) pySim.tlv module, [74](#page-77-1) pySim.transport module, [69](#page-72-2) pySim.transport.calypso module, [70](#page-73-2) pySim.transport.modem\_atcmd module, [71](#page-74-2) pySim.transport.pcsc module, [71](#page-74-2) pySim.transport.serial module, [72](#page-75-2) pySim.utils module, [76](#page-79-1)

# R

read\_binary() (*pySim.commands.SimCardCommands method*), [64](#page-67-0) read\_record() (*pySim.commands.SimCardCommands method*), [65](#page-68-0) ReaderError, [83](#page-86-2) receive\_fetch() (*pySim.transport.ProactiveHandler method*), [70](#page-73-2) record\_count() (*pySim.commands.SimCardCommands method*), [65](#page-68-0) record\_size() (*pySim.commands.SimCardCommands method*), [65](#page-68-0) reset\_card() (*pySim.commands.SimCardCommands method*), [65](#page-68-0) reset\_card() (*pySim.transport.calypso.CalypsoSimLink method*), [70](#page-73-2) reset\_card() (*pySim.transport.LinkBase method*), [69](#page-72-2) reset\_card() (*pySim.transport.modem\_atcmd.ModemATCommandLink method*), [71](#page-74-2) reset\_card() (*pySim.transport.pcsc.PcscSimLink method*), [71](#page-74-2) reset\_card() (*pySim.transport.serial.SerialSimLink method*), [72](#page-75-2)

resize\_file() (*pySim.commands.SimCardCommands method*), [65](#page-68-0)

- resume\_uicc() (*pySim.commands.SimCardCommands method*), [65](#page-68-0)
- retrieve\_data() (*pySim.commands.SimCardCommands method*), [65](#page-68-0)
- Rpad (*class in pySim.construct*), [73](#page-76-0)
- rpad() (*in module pySim.utils*), [81](#page-84-0)
- run\_gsm() (*pySim.commands.SimCardCommands method*), [65](#page-68-0)

# S

s2h() (*in module pySim.utils*), [82](#page-85-0) sanitize\_pin\_adm() (*in module pySim.utils*), [82](#page-85-0) select\_adf() (*pySim.commands.SimCardCommands method*), [65](#page-68-0) select\_file() (*pySim.commands.SimCardCommands method*), [65](#page-68-0) select\_parent\_df()(pySim.commands.SimCardCommands\_bytes()(pySim.utils.DataObject method), [76](#page-79-1) *method*), [65](#page-68-0) select\_path() (*pySim.commands.SimCardCommands method*), [65](#page-68-0) send\_apdu() (*pySim.commands.SimCardCommands method*), [66](#page-69-0) send\_apdu() (*pySim.transport.LinkBase method*), [69](#page-72-2) send\_apdu\_checksw() (*pySim.commands.SimCardCommands method*), [66](#page-69-0) send\_apdu\_checksw() (*pySim.transport.LinkBase method*), [69](#page-72-2) send\_apdu\_constr()(pySim.commands.SimCardCommandsansRecEF (class in pySim.filesystem), [60](#page-63-0) *method*), [66](#page-69-0) send\_apdu\_constr\_checksw() (*pySim.commands.SimCardCommands method*), [66](#page-69-0) send\_apdu\_raw() (*pySim.transport.LinkBase method*), [69](#page-72-2) SerialSimLink (*class in pySim.transport.serial*), [72](#page-75-2) set\_data() (*pySim.commands.SimCardCommands method*), [67](#page-70-0) set\_sw\_interpreter() (*pySim.transport.LinkBase method*), [70](#page-73-2) should\_exist\_for\_services() (*pySim.filesystem.CardFile method*), [57](#page-60-0) SimCardCommands (*class in pySim.commands*), [63](#page-66-1) status() (*pySim.commands.SimCardCommands method*), [67](#page-70-0) str\_sanitize() (*in module pySim.utils*), [82](#page-85-0) StripTrailerAdapter (*class in pySim.construct*), [73](#page-76-0) suspend\_uicc() (*pySim.commands.SimCardCommands method*), [67](#page-70-0) sw\_match() (*in module pySim.utils*), [82](#page-85-0) swap\_nibbles() (*in module pySim.utils*), [82](#page-85-0) SwMatchError, [83](#page-86-2)

## T

tabulate\_str\_list() (*in module pySim.utils*), [82](#page-85-0) terminal\_profile() (*pySim.commands.SimCardCommands method*), [67](#page-70-0) terminate\_card\_usage() (*pySim.commands.SimCardCommands method*), [67](#page-70-0) terminate\_df() (*pySim.commands.SimCardCommands method*), [67](#page-70-0) terminate\_ef() (*pySim.commands.SimCardCommands method*), [67](#page-70-0) TL0\_DataObject (*class in pySim.utils*), [78](#page-81-0) TLV\_IE (*class in pySim.tlv*), [75](#page-78-1) TLV\_IE\_Collection (*class in pySim.tlv*), [75](#page-78-1) TlvCollectionMeta (*class in pySim.tlv*), [75](#page-78-1) TlvMeta (*class in pySim.tlv*), [75](#page-78-1) to\_bytes() (*pySim.tlv.IE method*), [74](#page-77-1) to\_bytes() (*pySim.tlv.Transcodable method*), [75](#page-78-1) to\_bytes() (*pySim.utils.TL0\_DataObject method*), [78](#page-81-0) to\_dict() (*pySim.tlv.IE method*), [74](#page-77-1) to\_dict() (*pySim.utils.DataObject method*), [76](#page-79-1) to\_ie() (*pySim.tlv.IE method*), [75](#page-78-1) to\_ie() (*pySim.tlv.TLV\_IE method*), [75](#page-78-1) to\_tlv() (*pySim.tlv.TLV\_IE method*), [75](#page-78-1) to\_tlv() (*pySim.utils.DataObject method*), [76](#page-79-1) Transcodable (*class in pySim.tlv*), [75](#page-78-1) TransparentEF (*class in pySim.filesystem*), [61](#page-64-0) TransparentEF.ShellCommands (*class in pySim.filesystem*), [61](#page-64-0) try\_select\_path() (*pySim.commands.SimCardCommands method*), [67](#page-70-0)

# $\mathsf{U}$

Ucs2Adapter (*class in pySim.construct*), [74](#page-77-1) unblock\_chv() (*pySim.commands.SimCardCommands method*), [67](#page-70-0) update\_binary() (*pySim.commands.SimCardCommands method*), [68](#page-71-0) update\_record() (*pySim.commands.SimCardCommands method*), [68](#page-71-0) Utf8Adapter (*class in pySim.construct*), [74](#page-77-1)

# V

verify\_chv() (*pySim.commands.SimCardCommands method*), [68](#page-71-0)

verify\_luhn() (*in module pySim.utils*), [82](#page-85-0)

# W

wait\_for\_card() (*pySim.transport.calypso.CalypsoSimLink method*), [70](#page-73-2)

- wait\_for\_card() (*pySim.transport.LinkBase method*), [70](#page-73-2)
- wait\_for\_card() (*pySim.transport.modem\_atcmd.ModemATCommandLink method*), [71](#page-74-2)
- wait\_for\_card() (*pySim.transport.pcsc.PcscSimLink method*), [71](#page-74-2)
- wait\_for\_card() (*pySim.transport.serial.SerialSimLink method*), [72](#page-75-2)